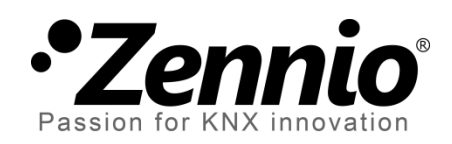

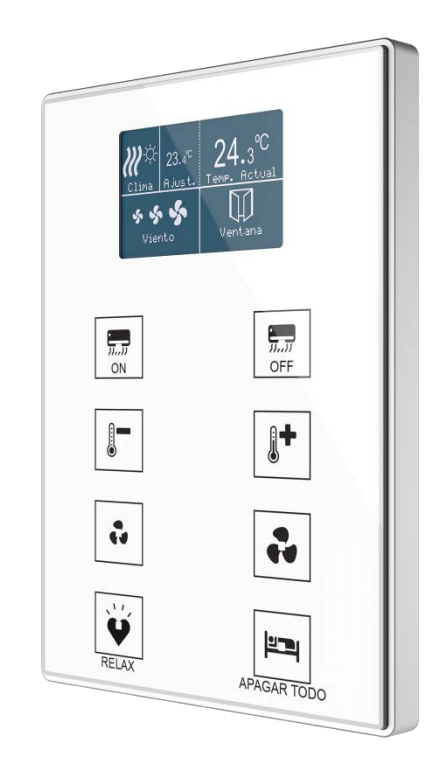

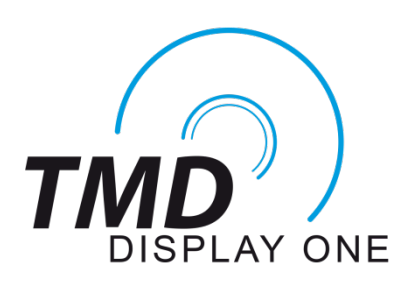

# **Pulsador capacitivo de 8 botones con pantalla LCD**

**ZVI-TMDD**

Versión del programa de aplicación: [2.2] Edición del manual: [2.2]\_a

[www.zennio.com](http://www.zennio.com/)

# <span id="page-1-0"></span>**CONTENIDO**

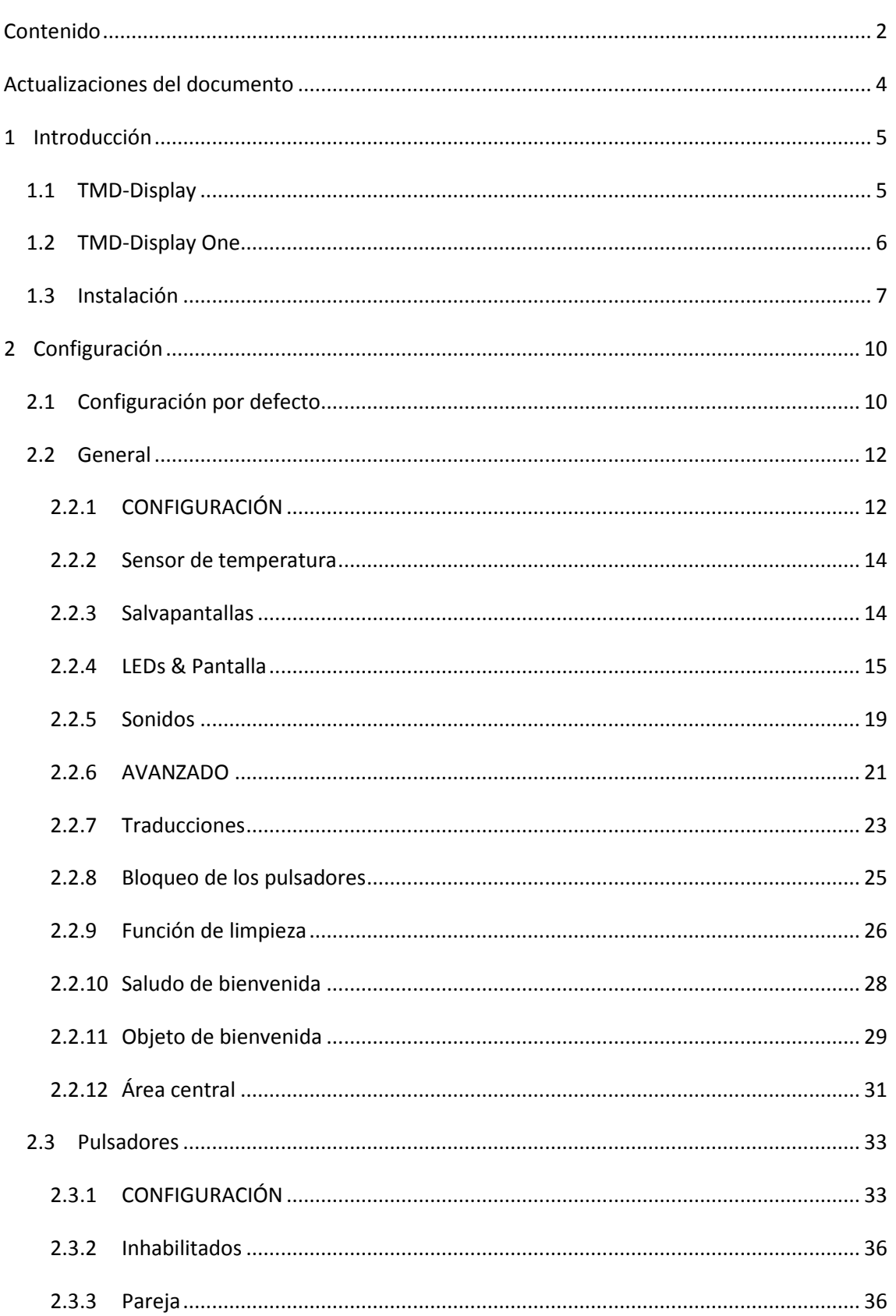

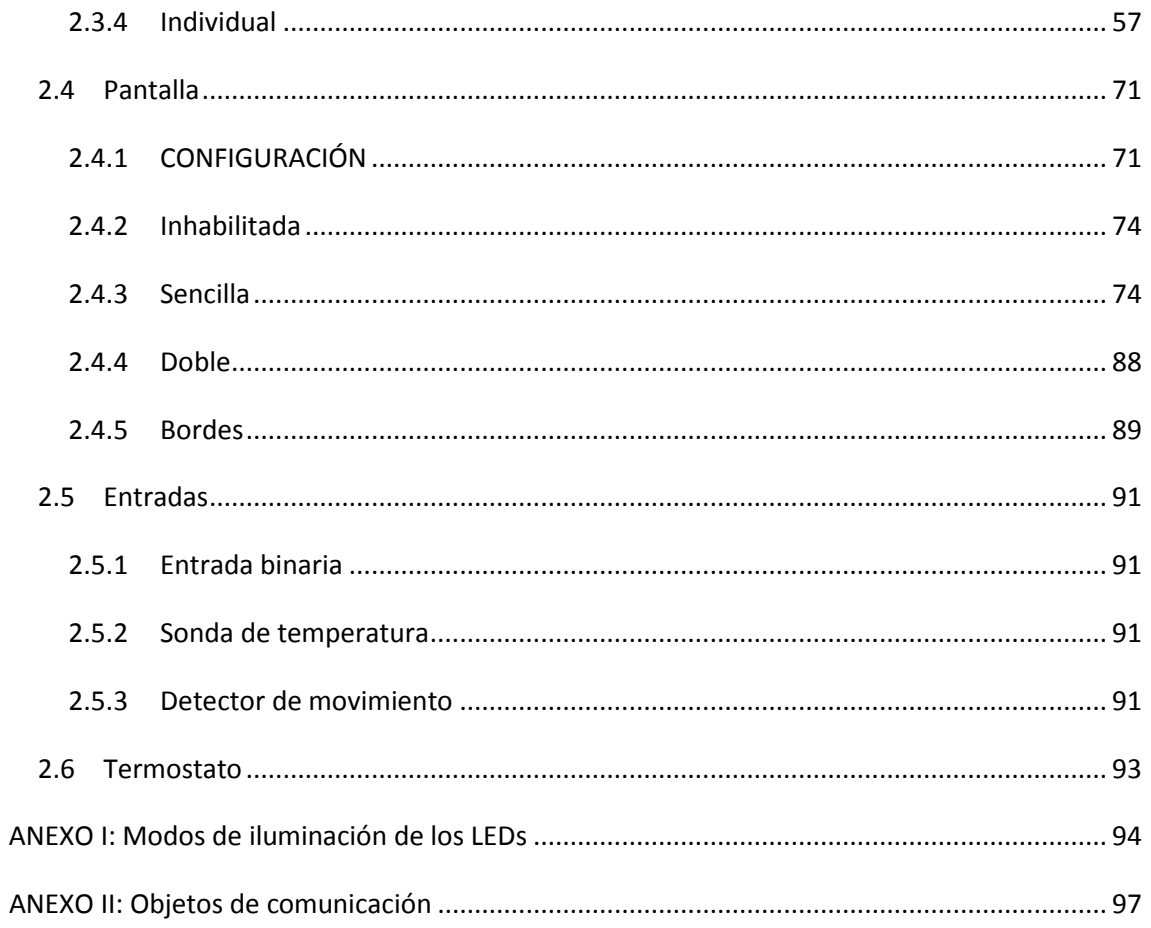

# <span id="page-3-0"></span>**ACTUALIZACIONES DEL DOCUMENTO**

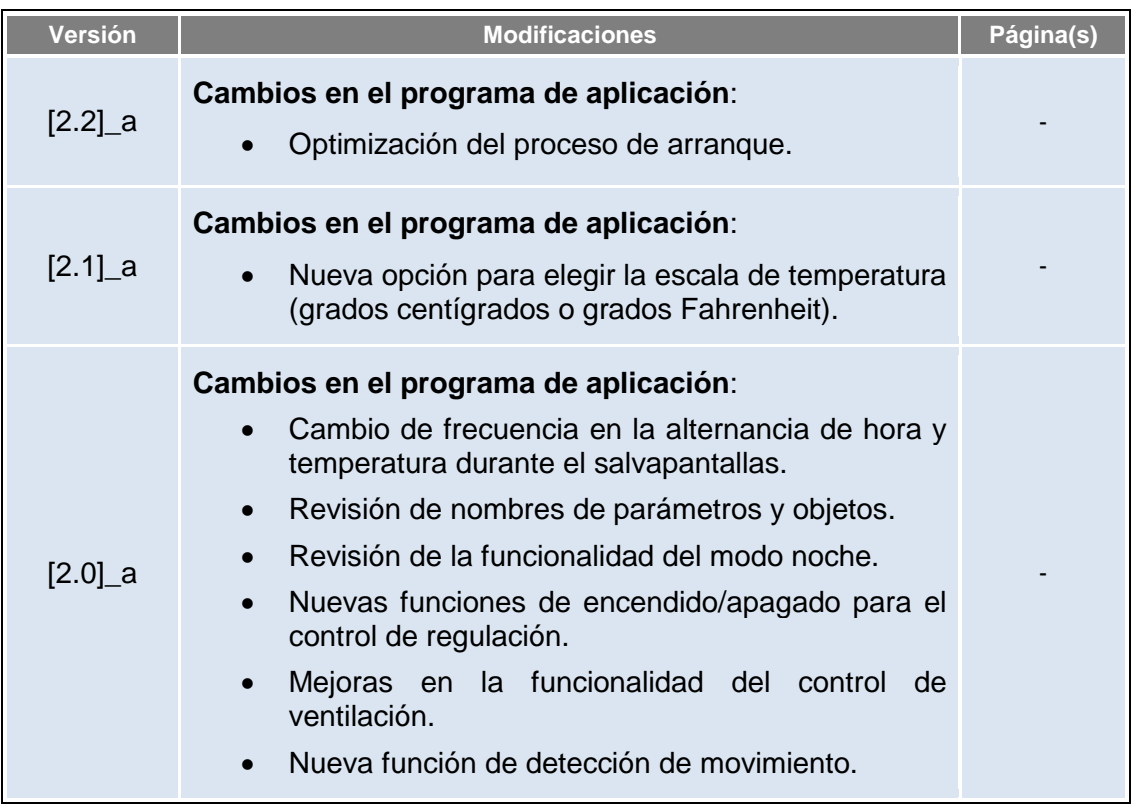

# <span id="page-4-0"></span>**1 INTRODUCCIÓN**

### <span id="page-4-1"></span>**1.1 TMD-DISPLAY**

Los dispositivos TMD-Display de Zennio son una evolución del Touch-MyDesign Plus, el **pulsador capacitivo multifunción** KNX de Zennio.

Los dispositivos TMD-Display proporcionan **ocho botones capacitivos** alineados en 2 columnas de 4 botones cada una[1](#page-4-2) , **LEDs** para indicar al usuario pulsaciones o estados, y una **amplia pantalla** en la parte superior del panel frontal, al igual que en ZAS y Roll-ZAS de Zennio.

Los dispositivos TMD-Display One son una solución **completamente personalizable** para el control de estancias, incluyendo habitaciones de hotel, despachos o, en general, cualquier entorno en el que se requiera un control por parte del usuario de los sistemas de climatización e iluminación, así como de las persianas, las escenas, etc.

La versatilidad de sus funciones se ve complementada por las dos **entradas analógicas/digitales**, la **sonda de temperatura interna** y la función de **termostato**, así como por un **diseño elegante y completamente personalizable del cristal frontal**, en que el cliente puede elegir los iconos, los botones, los textos y los colores así como personalizar el fondo con imágenes y logotipos propios.

Además, la **pantalla** ofrece la posibilidad de mostrar al usuario información útil sobre los estados de los controles o valores de objetos.

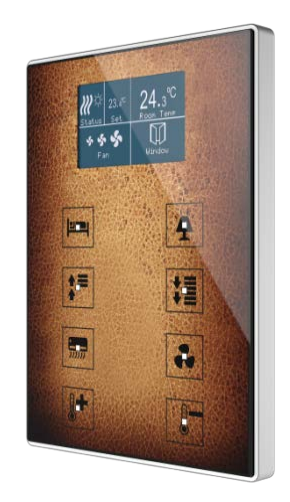

**Figura 1** TMD-Display One.

<span id="page-4-2"></span> $1$  El número de botones y de columnas es diferente en el caso del Square TMD-Display.

### <span id="page-5-0"></span>**1.2 TMD-DISPLAY ONE**

El TMD-Display One ofrece una interfaz de usuario consistente en **una sola página de controles**. De esta forma, los pulsadores capacitivos y la pantalla LCD realizarán siempre las mismas funciones, proporcionándole al usuario una interfaz de uso sencillo, sin menús ni páginas alternas.

Gracias a esto, el diseño del cristal frontal puede contener iconos suficientemente específicos como para hacer evidente a simple vista la función de cada pulsador.

Algunas de las funciones disponibles son:

- En los pulsadores:  $\cdot$ 
	- **Funciones de parejas de botones**: contadores numéricos, regulación de luz, controladores de persianas, consigna de temperatura, etc.
	- **Funciones de botones individuales**: interruptor binario, mantener / soltar, escenas, regulación de luz, controladores de persianas, constantes numéricas, etc.
- En la pantalla:
	- **Indicador de casilla sencilla**: icono, número, texto, hora, climatización, etc.
	- **Indicador de casilla doble**: icono, número, texto, hora, climatización, etc.

En general, las características más significativas del TMD-Display One son:

- Pantalla LCD retroiluminada de **1.8"** y con resolución **128 x 64 píxeles**.
- Diseño del cristal frontal **completamente personalizable**.
- **8 pulsadores** que pueden configurarse individualmente o por parejas**.**
- **Indicador luminoso (LED)** asociado a cada botón, cuyo estado (*on* u *off*) dependerá de diferentes factores, según las necesidades del usuario.
- **Señal acústica** para la confirmación de las acciones del usuario (con posibilidad de desactivarla por parámetro o por objeto).
- Posibilidad de **bloqueo / desbloqueo de los pulsadores** mediante objeto binario o de escena, y de establecer un bloqueo temporizado/automático del dispositivo (**función de limpieza**).
- **Saludo de bienvenida** y **objeto de bienvenida** (binario o de escena). Este último se enviará al bus ante una pulsación tras un cierto período (parametrizable) de inactividad.
- **Área central táctil**, a la cual se puede asociar el envío de un objeto cuando se pulsa.
- Función de **salvapantallas**.
- Hasta **5 idiomas disponibles** para los textos que se muestran por pantalla.
- **Dos entradas analógicas/digitales** (para sensores de movimiento, sondas de temperatura, interruptores externos, etc.).
- Función **termostato**.
- **Escalas Celsius y Fahrenheit** para los indicadores de temperatura en pantalla, seleccionables mediante parámetro u objeto de comunicación.
- **Sensor de temperatura** integrado.
- Función de **detección de movimiento**, mediante el accesorio correspondiente.

# <span id="page-6-0"></span>**1.3 INSTALACIÓN**

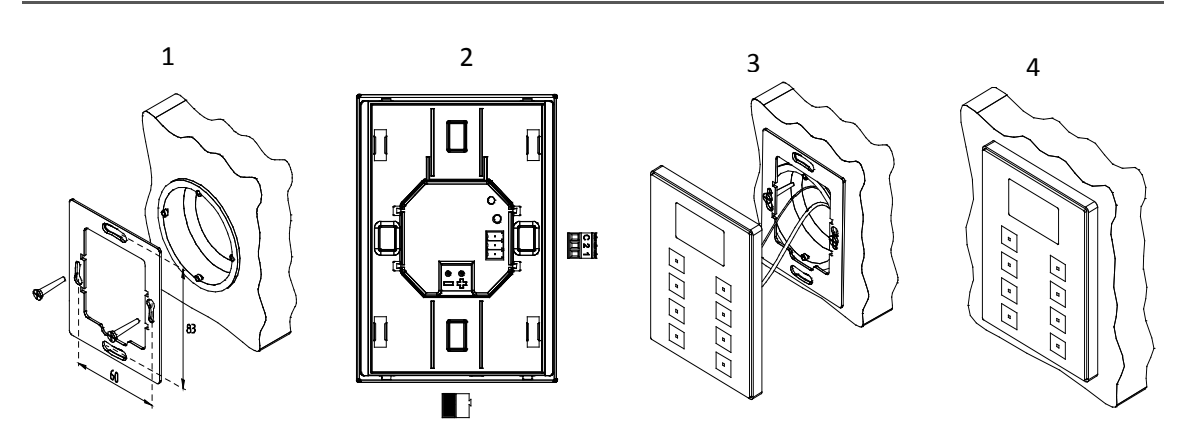

**Figura 2** Instalación del TMD-Display One.

Para instalar el dispositivo es necesario, en primer lugar, fijar la chapa metálica a la caja de mecanismos estándar donde quedará ubicado, haciendo uso de los tornillos correspondientes. A continuación, se conecta el TMD-Display One al bus KNX mediante el conector situado en la cara posterior y se conecta asimismo la clema de entradas.

Una vez conectada la clema de entradas al dispositivo y éste al bus, el dispositivo podrá fijarse a la placa metálica por medio de la acción de los imanes que incorpora. Tras esto, será necesario deslizar el dispositivo hacia abajo para fijarlo mediante el sistema de anclaje de seguridad.

Por último, conviene revisar que el dispositivo se encuentra bien instalado, observando para ello las vistas superior, inferior y lateral, y confirmando que sólo permanece visible el perfil del dispositivo (la placa metálica debe estar completamente oculta).

Este dispositivo no necesita fuente de alimentación externa, se alimenta a través del bus KNX.

- 1. Sensor de temperatura.
- 2. Conexión al bus KNX.
- 3. Entradas analógicas/digitales.
- 4. Botón de programación.
- 5. LED de programación.
- 6. Imán.
- 7. Pantalla.
- 8. LED de estado.
- 9. Área principal de pulsación.
- 10. Área central de pulsación.

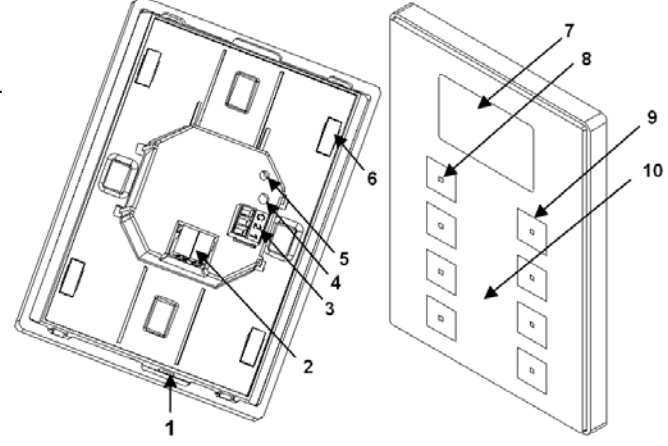

**Figura 3** Esquema de elementos.

El botón de programación (4) puede presionarse con la ayuda de un tornillo fino para iniciar el **modo programación** del dispositivo. Así pues, tras una pulsación corta se observará que el LED de programación (5) se ilumina en rojo. Si este botón se mantiene pulsado en el momento en que retorna la tensión de bus, el dispositivo entra en **modo seguro**. El LED reacciona parpadeando en rojo.

**Nota**: *cada vez que el dispositivo recupera la tensión de bus tiene lugar una calibración automática inmediata del panel táctil, por lo que se recomienda evitar tocarlo durante la conexión del dispositivo al bus. Si se observan efectos indeseados durante el uso, deberá desconectarse y conectarse nuevamente la alimentación, asegurándose de evitar tocar el cristal frontal durante el proceso*.

Para obtener información más detallada de las características técnicas del TMD-Display One, así como información de seguridad y sobre su instalación, puede consultarse la **hoja técnica** incluida en el embalaje original del dispositivo, y disponible también en la página web de Zennio: [http://www.zennio.com.](http://www.zennio.com/)

# <span id="page-9-0"></span>**2 CONFIGURACIÓN**

# <span id="page-9-1"></span>**2.1 CONFIGURACIÓN POR DEFECTO**

Para permitir que el dispositivo desempeñe las funciones deseadas, debe parametrizarse una serie de opciones, tanto a nivel del **funcionamiento general** (salvapantallas, sonidos, niveles de brillo de LEDs y pantalla…) como de **funciones avanzadas** (mecanismos de bloqueo del panel táctil, función de limpieza, saludo de bienvenida, objeto de bienvenida, etc.).

Algunas de las opciones mencionadas arriba son comunes a otros dispositivos de Zennio como Touch-MyDesign, Roll-ZAS o Z41, mientas que otras son específicas del TMD-Display One.

Por otro lado, el TMD-Display One cuenta con dos entradas optoacopladas, cada una de las cuales podrá configurarse de manera independiente como **interruptor/sensor**, **pulsador**, **sonda de temperatura** o **detector de movimiento**, de manera que pueda conectarse una serie de elementos externos al dispositivo.

En el caso particular de las sondas de temperatura externas (como los modelo **ZN1AC-NTC68** y **SQ-AmbienT** de Zennio), podrán utilizarse de manera totalmente independiente respecto del sensor interno de temperatura que incorpora el dispositivo, que dispone de sus propios objetos de comunicación y puede habilitarse o inhabilitarse por parámetro.

#### **PARAMETRIZACIÓN ETS**

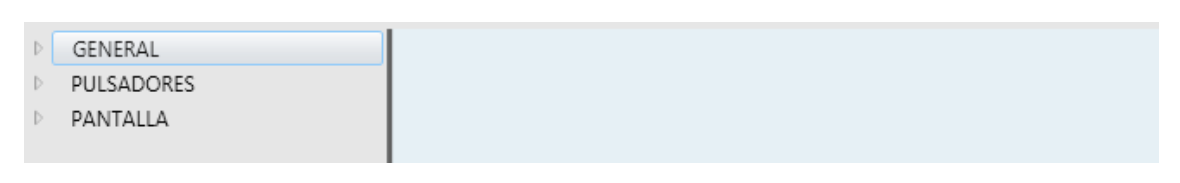

**Figura 4** General.

<span id="page-9-2"></span>Tras importar la correspondiente base de datos en ETS y añadir el dispositivo a la topología del proyecto, el proceso de configuración comienza con un clic derecho en el dispositivo y seleccionando *Editar parámetros*.

Esto hará que se muestre la ventana de la [Figura 4,](#page-9-2) que contiene las siguientes pestañas:

- **General**: contiene los parámetros que definen el comportamiento general del dispositivo y que habilitan/inhabilitan características adicionales como el termostato o entradas externas. Ver la sección [2.2](#page-11-0) para más detalles.
- **Pulsadores**: contiene los parámetros involucrados en la configuración de cada pulsador del dispositivo. Ver la sección [2.3](#page-32-0) para más detalles.
- **Pantalla**: contiene los parámetros relativos a la configuración de la pantalla del dispositivo. Ver la sección [2.4](#page-70-0) para más detalles.

Dependiendo de la configuración, puede que se muestren otras pestañas en el árbol de la izquierda.

Estas pestañas se explicarán en las siguientes secciones.

# <span id="page-11-0"></span>**2.2 GENERAL**

Como se muestra en la [Figura 5,](#page-11-2) la pestaña "General" sólo contiene una sub-pestaña por defecto: "Configuración". Sin embargo, puede incluir otras pestañas dependiendo de la parametrización.

### <span id="page-11-1"></span>**2.2.1 CONFIGURACIÓN**

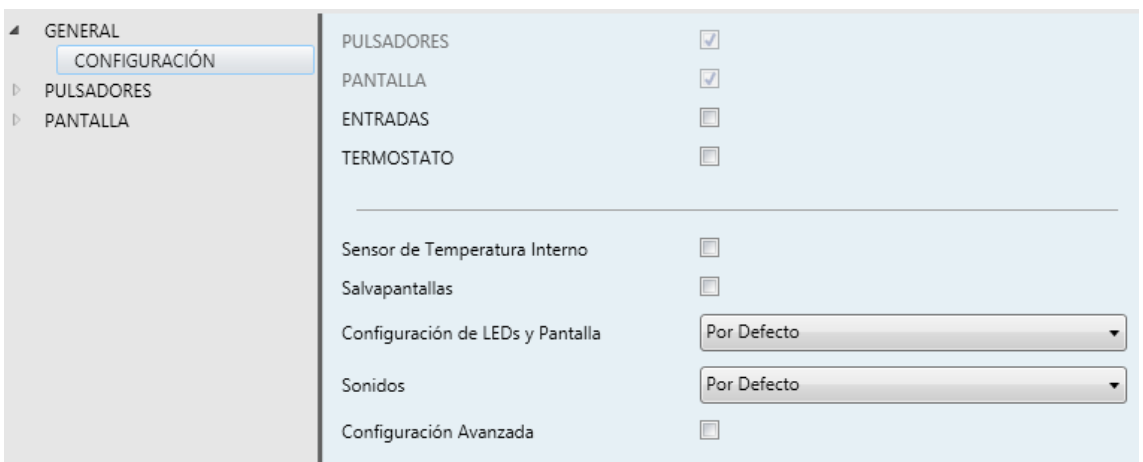

**Figura 5** General - Configuración.

<span id="page-11-2"></span>Esta pestaña muestra los siguientes parámetros:

- **Pulsadores**: parámetro de sólo lectura para evidenciar que la pestaña de "Pulsadores" siempre está habilitada por defecto en el árbol de pestañas de la izquierda. Ver la sección [2.3](#page-32-0) para más detalles.
- **Pantalla**: parámetro de sólo lectura para evidenciar que la pestaña de "Pantalla" siempre está habilitada por defecto en el árbol de pestañas de la izquierda. Ver la sección [2.4](#page-70-0) para más detalles.
- **Entradas**: habilita o inhabilita la pestaña "Entradas" en el menú de la izquierda, dependiendo de si el dispositivo estará o no conectado a algún accesorio externo. Ver la sección [2.5](#page-90-0) para más detalles.
- **Termostato**: habilita o inhabilita la pestaña "Termostato" en el menú de la izquierda, dependiendo de si es necesaria esta función o no. Ver la sección [2.6](#page-92-0) para más detalles.
- **Sensor de temperatura interno**: habilita o inhabilita la pestaña de "Sensor de temperatura" en el árbol de pestañas de la izquierda. Ver la sección [2.2.2](#page-13-0) para más detalles.
- **Salvapantallas**: habilita o inhabilita la pestaña de "Salvapantallas" en el árbol de pestañas de la izquierda. Ver la sección [2.2.3](#page-13-1) para más detalles.
- **Configuración de LEDs y pantalla**: determina si los LEDs y la pantalla deben hacer uso de los niveles de iluminación predefinidos ("Por defecto") o de una configuración específica del usuario ("Personalizado").
	- $\triangleright$  En la configuración "Por defecto", los LEDs permanecerán apagados durante el estado de "off" y en el nivel máximo de iluminación durante el estado de "on". El nivel de contraste de la pantalla es de 7.
	- En la configuración "Personalizada", se incluirá una pestaña específica en el árbol de pestañas, de manera que el integrador pueda establecer los niveles de luminosidad deseados para los estados de "on" y "off" y si utilizar el modo noche o no. El nivel de contraste de la pantalla también será configurable.

Ver la sección [2.2.4](#page-14-0) para más detalles.

- **Sonidos**: define si las funciones de sonido (señales acústicas de los botones, alarma y timbre) deben responder de acuerdo a la configuración predefinida ("Por defecto") o a una configuración definida por el usuario ("Personalizado"). Ver la sección [2.2.5](#page-18-0) para más detalles.
- **Configuración Avanzada**: habilita o inhabilita la pestaña "Avanzado" en el árbol de pestañas de la izquierda. Ver la sección [2.2.6](#page-20-0) para más detalles.

La topología del proyecto muestra los siguientes objetos por defecto:

**[General] Hora**: objeto para actualizar la hora mostrada en la pantalla.

**Importante**: *La puesta en hora debe hacerse a través del bus, mediante una referencia externa. Nótese que en ausencia de tensión, el reloj no avanzará*.

**[General] Escena: recibir** y **[General] Escena: enviar**: objetos para recibir y enviar valores de escena desde/hacia el bus KNX siempre que sea necesario (por ejemplo, cuando el usuario pulsa un botón que haya sido configurado para enviar comandos de escena; ver sección [2.3.3](#page-35-1) y sección [2.3.4\)](#page-56-0).

#### <span id="page-13-0"></span>**2.2.2 SENSOR DE TEMPERATURA**

El TMD-Display One está equipado con **un sensor de temperatura interno** que puede supervisar la temperatura ambiente de la estancia, de manera que el dispositivo pueda reportarlo al bus KNX y desencadenar ciertas acciones cuando la temperatura alcance determinados valores.

Para obtener información específica acerca del funcionamiento y la configuración del sensor de temperatura interno, por favor consultar la documentación específica "**Sensor de temperatura en TMD-Display One**" disponible en la página web [http://www.zennio.com.](http://www.zennio.com/)

#### <span id="page-13-1"></span>**2.2.3 SALVAPANTALLAS**

El salvapantallas es una página especial que sólo se mostrará tras un periodo de inactividad, configurable por parámetro.

Es posible configurar el salvapantallas para que muestre sólo la **hora** actual, sólo la **temperatura** actual (seleccionando la fuente de medida: el sensor interno o un valor externo) o **ambos** parámetros (que se enviarán alternamente cada cinco segundos).

#### **Notas**:

- La temperatura mostrada se truncará al rango [-99, 199] para  $\degree$ C o al rango equivalente [-142, 390] para ºF. Ver sección [2.2.6](#page-20-0) para más detalles.
- La puesta en hora debe hacerse a través del bus, mediante una referencia externa. Nótese que en ausencia de tensión, el reloj no avanzará.

El salvapantallas desaparece cuando se pulse alguno de los botones habilitados. Se puede establecer por parámetro si, estando activo el salvapantallas, una pulsación sobre el panel táctil deberá únicamente ocasionar que el salvapantallas se interrumpa, o si además de eso deberá también ejecutarse la acción que corresponda al botón pulsado.

#### **PARAMETRIZACIÓN ETS**

Esta pantalla está dividida en tres partes: Activación, Contenido y Salir, que contienen los siguientes parámetros:

- **Tiempo de inactividad para activar**: tiempo tras la última pulsación para mostrar el salvapantallas automáticamente. Rango: 1 – 255 segundos, minutos u horas.
- **Hora**: determina si mostrar la hora actual o no.
- **Temperatura**: determina si mostrar la temperatura actual o no. Si se habilita, aparece el siguiente parámetro:
	- **Tomada de**: define la fuente del valor de temperatura: "Sensor interno" o "Referencia externa". La última opción añade un objeto de dos bytes a la topología del proyecto "**[General] Salvapantallas – Temperatura (sensor externo)**", de manera que a través del mismo el dispositivo puede recibir los valores desde el bus.
- **¿Ejecutar acción del pulsador al salir del salvapantallas?**: establece si al pulsar un botón cuando está activo el salvapantallas debe ejecutarse la acción del botón aparte de ocultarse el salvapantallas, o no.

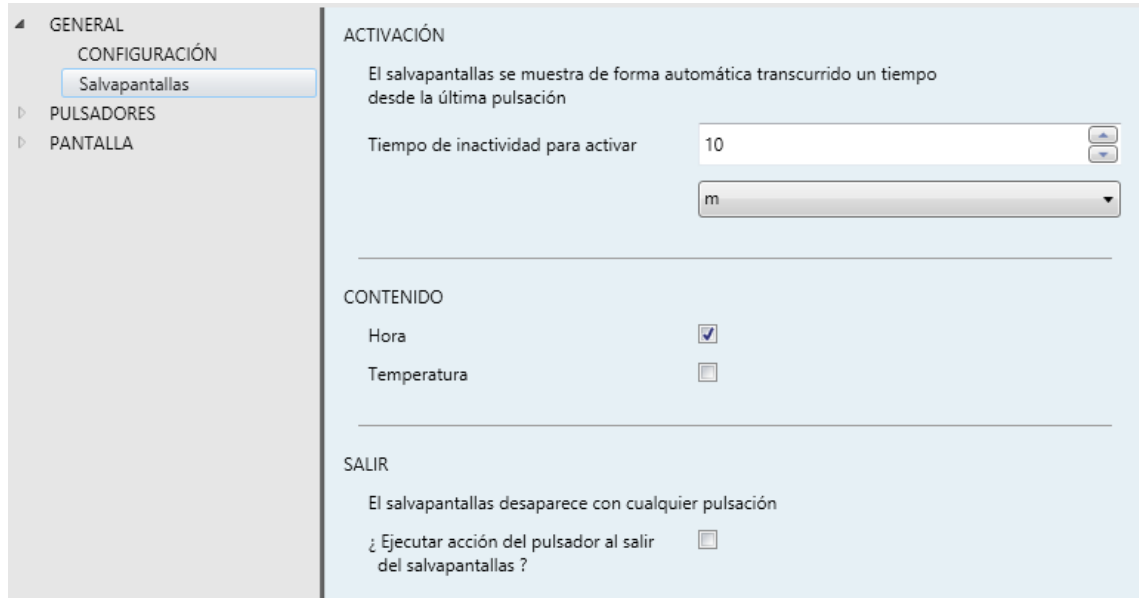

**Figura 6** General - Salvapantallas.

#### <span id="page-14-0"></span>**2.2.4 LEDS & PANTALLA**

Como se anticipó en la sección [2.2,](#page-11-0) el integrador puede configurar los LEDs de los pulsadores con niveles de iluminación predefinidos o con niveles de iluminación personalizados.

Cada LED puede conmutar entre dos estados: **apagado** u *"off"* (que no necesariamente significa "sin luz") y **encendido** u *"on"* (que no necesariamente significa "con luz"). El cambio de un estado a otro se produce de acuerdo a las opciones explicadas en el [ANEXO I: Modos de iluminación de los LEDs.](#page-93-0)

Además, los LEDs y la pantalla pueden también conmutar entre dos modos de operación: el **modo normal** y el **modo noche** (este es opcional). El segundo se proporciona para situaciones temporales en entornos donde un exceso de luz pueda molestar al usuario, siendo posible conmutar entre ambos modos por medio de un objeto de un bit y/o un objeto de escena.

**Nota**: *se proporciona un parámetro general para hacer la parametrización en ETS más sencilla en caso de que no se requiera el modo noche y los niveles de iluminación de encendido/apagado por defecto se ajusten a las necesidades del usuario.* 

Respecto a la pantalla, es posible establecer por parámetro el nivel de contraste. También podrá habilitarse un objeto para cambiar el nivel de contraste en tiempo real.

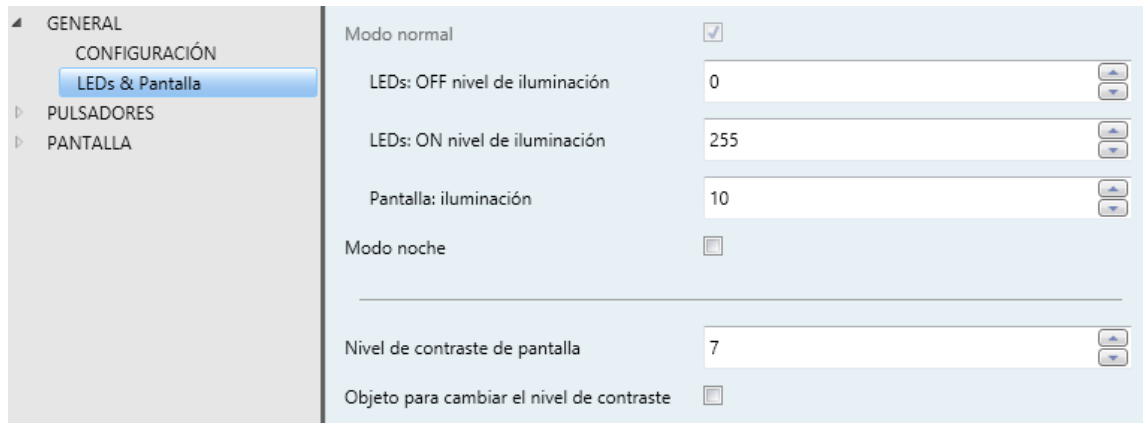

#### **PARAMETRIZACIÓN ETS**

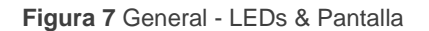

<span id="page-15-0"></span>Tras seleccionar "Personalizado" en "**Configuración de LEDs y pantalla**" (ver sección [2.2.1\)](#page-11-1), se incorpora una nueva pestaña en el árbol de la izquierda.

Los parámetros mostrados en la [Figura 7](#page-15-0) son equivalentes a los de la configuración "Por defecto" del parámetro "**Configuración de LEDs y Pantalla**".

La parte superior de esta ventana es para la configuración de la iluminación de los LEDs, mientras que la iluminación de la pantalla se configura en la parte inferior.

#### **Niveles de iluminación de LEDs**

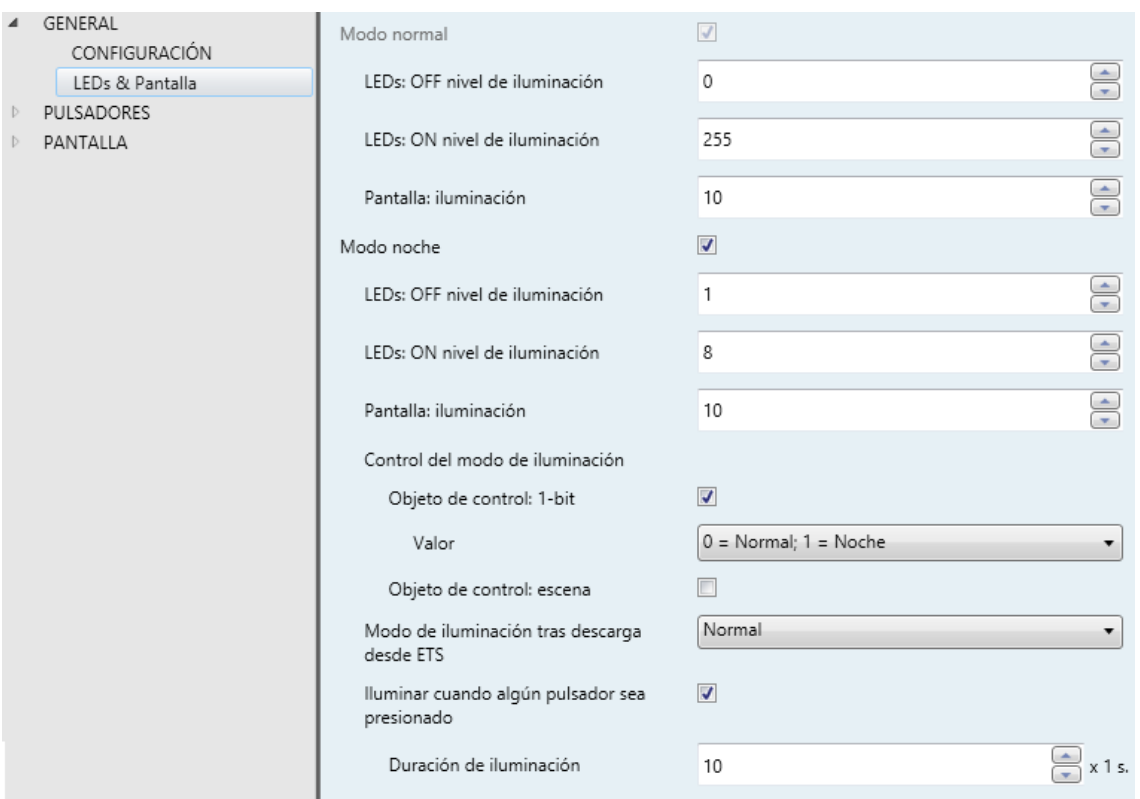

**Figura 8** General - LEDs & Pantalla – Iluminación de LEDs.

#### **Modo normal**:  $\cdot$

- **LEDs: OFF nivel de iluminación**: entre 0 (valor por defecto) y 255.
- **LEDs: ON nivel de iluminación**: entre 0 y 255 (valor por defecto).
- **Pantalla: iluminación**: valores permitidos entre 0 y 10 (valor por defecto).
- **Modo noche**: en caso de ser necesario este modo, debe marcarse esta casilla. De esta forma aparecerán los siguientes parámetros:
	- **LEDs: OFF nivel de iluminación**: entre 0 y 255 (por defecto, 1).
	- **LEDs: ON nivel de iluminación**: entre 0 y 255 (por defecto, 8).
	- **Pantalla: iluminación**: valores permitidos entre 0 y 10 (valor por defecto).

En caso de habilitar el modo noche, se pueden configurar algunas opciones más:

**Objeto de control: 1 bit**: cuando se activa, se podrá cambiar de modo escribiendo en un objeto binario ("**[General] LEDs & Disp - Modo de**  **iluminación**"). Aparecerá una lista desplegable para seleccionar qué valor debe activar qué modo ("0 = Normal; 1 = Noche" o "0 = Noche; 1 = Normal").

- **Objeto de control: escena**: cuando se activa, se podrá cambiar de modo escribiendo un cierto valor de escena en "**[General] Escena: recibir**". Aparecerán dos cuadros de texto específicos para introducir qué escenas (de la 1 a la 64) activarán qué modo.
- **Modo de iluminación tras descarga desde ETS**: establece cuál de los dos modos ("Normal" o "Noche") estará activo tras una descarga de ETS.

Tras activarse **Objeto de control: 1 bit** o bien **Objeto de control: escena**, se habilitará un parámetro adicional para permitir una transición temporal al modo normal en caso de detectarse una pulsación durante el modo noche

- **Iluminar cuando algún pulsador sea presionado**: establece si una pulsación sobre alguno de los botones habilitados durante el modo noche debe provocar una transición temporal al modo "Normal".
	- **Duración de iluminación**: establece el tiempo, entre 1 y 65535 segundos, durante el que el dispositivo se mantendrá en el modo normal antes de volver al modo noche. Por defecto, 10 segundos.

#### **Pantalla**

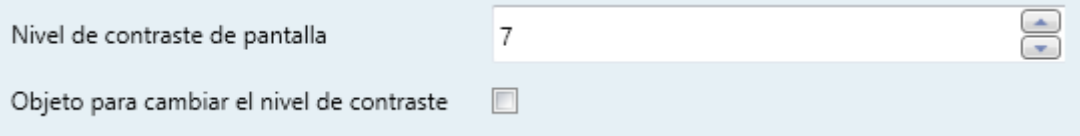

**Figura 9** General - LEDs & Pantalla - Configuración de la pantalla.

- **Nivel de contraste de pantalla**: valor para establecer el nivel de contraste, de 1 a 10 (7 por defecto).
- **Objeto para cambiar el nivel de contraste**: habilita un objeto de un byte ("**[General] Pantalla - Contraste**") para cambiar el nivel de contraste en tiempo real.

### <span id="page-18-0"></span>**2.2.5 SONIDOS**

Al margen del comportamiento de los LEDs, puede configurarse que el TMD-Display One emita un **breve pitido** como retroalimentación acústica en los siguientes casos:

- **Cuando se pulsa un botón**: breve pitido que indica que el usuario ha pulsado un botón. Sólo se aplica a los controles por pasos, es decir, controles que recorren un cierto rango de valores y no envían el valor tras cada pulsación, sino que envían sólo el valor final tras la última pulsación.
- **Cuando se desencadena una acción**: pitido más agudo que el anterior que indica que se envía un valor al bus KNX.

La habilitación y la inhabilitación de esta función pueden hacerse tanto por parámetro como por objeto, y además puede definirse por parámetro si los sonidos deben estar inicialmente habilitados o no.

Por otro lado, el TMD-Display One también puede emitir los siguientes sonidos, si se solicita mediante objeto de comunicación:

- **Sonidos de timbre** (un solo pitido),  $\cdot$
- **Sonidos de alarma** (una secuencia de breves pitidos con un tono más alto).

La secuencia de alarma sólo se detendrá cuando el objeto de alarma se desactive o cuando el usuario pulse algún botón (esto no ejecutará ninguna acción, sólo la desactivación de la alarma). Tener en cuenta que las órdenes de timbre se ignoran mientras está activa la alarma.

Se proporciona un parámetro general para hacer la parametrización en ETS más sencilla en caso de que no se requieran las funciones de timbre y alarma y el los sonidos por defecto de los pulsadores se ajusten a las necesidades del usuario. Por el contrario, la personalización de los sonidos de timbre, alarma y pulsación de botones implica la configuración de una serie de parámetros, como se explica a continuación.

#### **PARAMETRIZACIÓN ETS**

En el caso de que los sonidos por defecto de los pulsadores se ajusten a los requisitos de la instalación y las funciones de timbre y alarma no sean necesarias, el parámetro "**Sonidos**" de la pestaña de **Configuración** general (ver sección [2.2.1\)](#page-11-1) puede dejarse en "Por defecto". Esto significa además que el pulsador emitirá incondicionalmente un sonido al ejecutarse las acciones asociadas a las pulsaciones, pues no será posible inhabilitar esta función a través de objeto.

Por otro lado, si en este parámetro se selecciona "Personalizados", se mostrará una pestaña específica llamada "**Sonidos**" en el árbol de la izquierda.

La configuración inicial de esta pantalla es equivalente a la opción por defecto ya mencionada. Sin embargo, se pueden personalizar los siguientes parámetros:

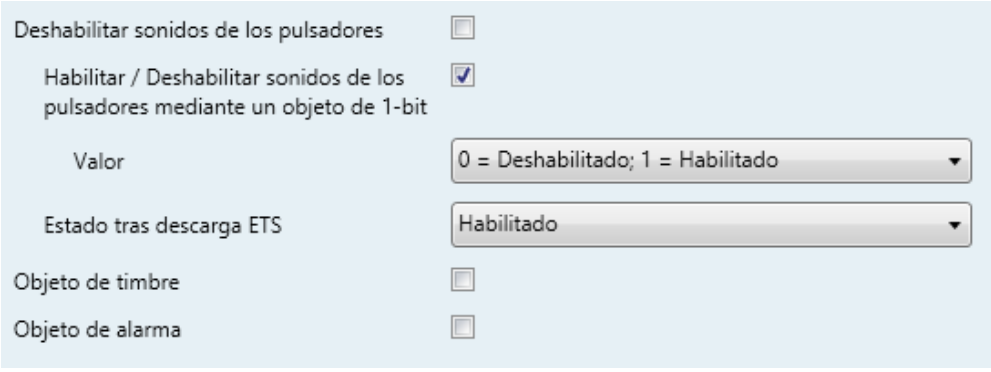

Figura 10. General - Sonidos.

- **Deshabilitar sonidos de los pulsadores**: habilita o inhabilita las señales acústicas al ejecutarse las acciones derivadas de las pulsaciones en los botones. Si está habilitado (opción por defecto), aparecerán los siguientes parámetros:
	- **Habilitar / deshabilitar el sonido de los pulsadores mediante un objeto de 1 bit**: permite parar / reanudar en tiempo de ejecución la función de los sonidos de los pulsadores mediante el envío del objeto ("**[General] Sonidos - Deshabilitar sonido de los pulsadores**").

Los valores (0 o 1) que inhabilitarán / habilitarán las señales acústicas tras las pulsaciones se parametrizan a través de "**Valor**".

 **Estado tras descarga ETS**: determina si la función sonora de los pulsadores debe iniciarse habilitado (opción por defecto) o inhabilitado tras una descarga de ETS. Esto tiene sentido si la casilla "**Habilitar / Deshabilitar el sonido de los pulsadores mediante un objeto de 1 bit**" (véase más adelante) también está habilitada.

- **Objeto de timbre**: habilita o inhabilita la función de timbre. Si está activada, se incluirá un objeto específico ("**[General] Sonidos - Timbre**") en la topología del proyecto. El valor que desencadenará el sonido (1 o 0) debe introducirse en el parámetro "**Valor**".
- **Objeto de alarma**: habilita o inhabilita la función de alarma. Si está activada, se incluirá un objeto específico ("**[General] Sonidos - Alarma**") en la topología del proyecto. Los valores (1 o 0) para iniciar/detener la secuencia de alarma deben introducirse en el parámetro "**Valor**".

#### <span id="page-20-0"></span>**2.2.6 AVANZADO**

Como se indica en la sección [2.2.1,](#page-11-1) si se habilita desde la pestaña de "Configuración" de ETS, se dispondrá de una pestaña independiente para la parametrización de algunas funciones avanzadas.

Estas funciones se explican a continuación.

#### **PARAMETRIZACIÓN ETS**

La pestaña "Avanzado" contiene los siguientes parámetros:

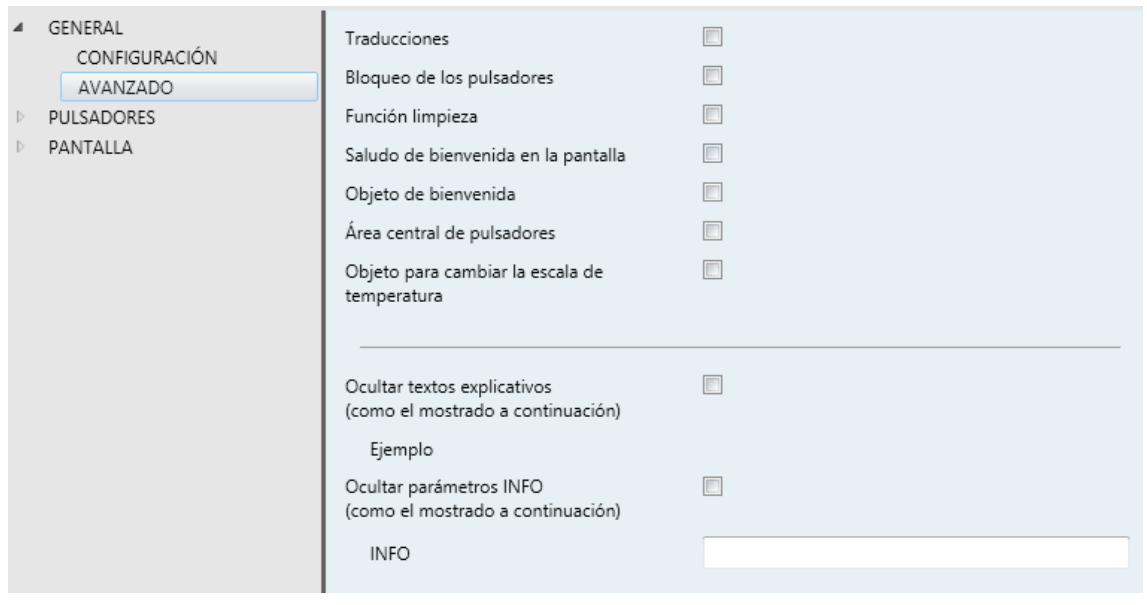

**Figura 11** General - Avanzado.

**Traducciones**: habilita o inhabilita la pestaña "Traducciones" en el árbol de pestañas. Ver la sección [2.2.7](#page-22-0) para más detalles.

- **Bloqueo de los pulsadores**: habilita o inhabilita la pestaña "Bloqueo de los pulsadores" en el árbol de pestañas. Ver la sección [2.2.8](#page-24-0) para más detalles.
- **Función limpieza**: habilita o inhabilita la pestaña "Función limpieza" en el árbol de pestañas. Ver la sección [2.2.9](#page-25-0) para más detalles.
- **Saludo de bienvenida en la pantalla**: habilita o inhabilita la pestaña "Saludo de bienvenida" en el árbol de la izquierda. Ver la sección [2.2.10](#page-27-0) para más detalles.
- **Objeto de bienvenida**: habilita o inhabilita la pestaña "Objeto de bienvenida" en el árbol de la izquierda. Ver la sección [2.2.11](#page-28-0) para más detalles.
- **Área central de pulsadores**: habilita o inhabilita la pestaña "Área central" en el árbol de la izquierda. Ver la sección [2.2.12](#page-30-0) para más detalles.
- **Objeto para cambiar la escala de temperatura**: habilita o no el objeto de selección de la escala de temperatura ("**[General] Escala de temperatura**"), que permite cambiar, en tiempo de ejecución, la escala de las temperaturas que se muestren en pantalla. Si se recibe un '0' por este objeto se selecciona la escala Celsius; y si se recibe un '1', la escala Fahrenheit.

La escala seleccionada se aplica a cualquier temperatura mostrada por pantalla, como por ejemplo:

- La temperatura que muestra el **salvapantallas**,
- La temperatura mostrada por los **controles de temperatura** enlazados a casillas,
- La temperatura mostrada por los **indicadores de temperatura**.

Al habilitar esta opción, aparece también el siguiente parámetro:

 **Escala tras programación**: permite elegir la escala que se utilizará tras programación: "Celsius (ºC)" (por defecto) o "Fahrenheit (ºF)".

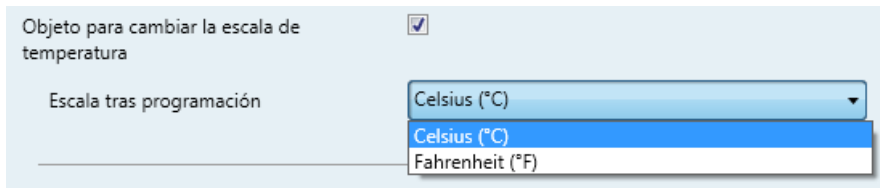

**Figura 12** Selección de escala de temperatura

**Importante**: *la selección de la escala Fahrenheit implica una conversión interna del valor que se muestra en pantalla. Sin embargo, en ETS todos los parámetros relativos a temperaturas se deben configurar en Celsius. Igualmente, los objetos de temperatura que se envíen por el bus seguirán utilizando la escala Celsius, conforme al estándar KNX*.

- **Ocultar textos explicativos**: muestra u oculta los textos explicativos en la parte de arriba de las pantallas de parámetros de algunas funciones. Los usuarios experimentados pueden preferir ocultar estos textos para simplificar las pantallas de parámetros.
- **Ocultar parámetros INFO**: muestra u oculta los cuadros de texto INFO en la parte superior de la pantalla de parámetros de cada función. Estos cuadros de texto no tienen funcionalidad; se proporcionan para conveniencia del integrador, ya que permiten asignar una descripción a cada control, lo que puede ser útil en caso de posteriores parametrizaciones del proyecto.

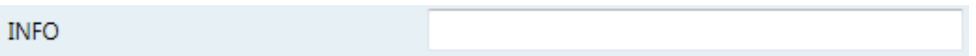

**Figura 13** Cuadro de texto "INFO".

#### <span id="page-22-0"></span>**2.2.7 TRADUCCIONES**

Las etiquetas mostradas por las casillas en pantalla, al igual que los textos de los controles enumerados, pueden traducirse hasta a cinco idiomas diferentes. El cambio de un idioma a otro se realiza a través de tres tipos de objetos de comunicación:

- **Hasta cinco objetos de un bit**, uno para cada idioma. Al recibir un "1" a través de alguno de ellos se activa el idioma correspondiente, si está habilitado (en caso contrario se activa el idioma principal).
- **Un objeto de escena de un byte**. Los valores esperados en este objeto son fijos, de 0 a 4, para seleccionar el idioma. Si el idioma correspondiente al valor recibido no está habilitado, se mostrarán los textos en el idioma principal. Si se recibe un valor fuera de rango, no cambia el idioma activo.
- **Un objeto ASCII de dos bytes**. Los valores esperados por este objeto son dos caracteres del código ASCII, correspondientes a la norma ISO 639-1. Si la pareja de caracteres recibida no corresponde a ningún idioma habilitado, se representarán los textos en el idioma principal.

**Nota**: consúltese *[http://en.wikipedia.org/wiki/List\\_of\\_ISO\\_639-1\\_codes](http://en.wikipedia.org/wiki/List_of_ISO_639-1_codes) para obtener una tabla con los códigos de los idiomas.*

#### **PARAMETRIZACIÓN ETS**

Tras habilitar "**Traducciones**" en la pantalla de configuración "Avanzado" (ver la sección [2.2.6\)](#page-20-0), se incorpora una nueva pestaña en el árbol de la izquierda.

|         | <b>GENERAL</b><br><b>CONFIGURACIÓN</b><br>AVANZADO<br><b>Traducciones</b> | El idioma de los textos mostrados en la pantalla puede cambiarse mediante objetos<br>de comunicaciones |                                     |
|---------|---------------------------------------------------------------------------|----------------------------------------------------------------------------------------------------|-------------------------------------|
| Þ<br>D. | <b>PULSADORES</b><br>PANTALLA                                             | Idioma principal<br>Seleccionar idioma                                                                 | $\overline{\mathcal{A}}$<br>English |
|         |                                                                           | Idioma <sub>2</sub>                                                                                    |                                     |
|         |                                                                           | Idioma 3                                                                                               | П                                   |
|         |                                                                           | Idioma 4                                                                                               | n                                   |
|         |                                                                           | Idioma 5                                                                                               | П                                   |

**Figura 14** General - Traducciones.

Esta pantalla contiene los siguientes parámetros:

- **Idioma principal**: parámetro de sólo lectura para evidenciar que el idioma principal siempre estará habilitado.
	- **Seleccionar idioma**: lista de los idiomas disponibles.
- **Idioma X**: habilita o inhabilita el idioma adicional X.
	- **Seleccionar idioma**: lista de los idiomas disponibles para el idioma X.

Sólo está habilitado por defecto el idioma principal.

Mientras estén habilitadas las traducciones, aparecerán los siguientes objetos:

- "**[General] Traducción – Seleccionar idioma**" (un byte).
- "**[General] Traducción – Idioma principal**" (un bit).
- "**[General] Traducción – Seleccionar idioma**" (dos bytes).

Se mostrarán además hasta cuatro objetos específicos para los idiomas adicionales, si así se requiere:

"**[General] Traducción – Idioma X**" (un bit).

Estos objetos funcionan de acuerdo al comportamiento ya mencionado.

### <span id="page-24-0"></span>**2.2.8 BLOQUEO DE LOS PULSADORES**

El panel táctil del TMD-Display One puede opcionalmente bloquearse o desbloquearse en cualquier momento mediante el envío de un valor binario (configurable) al objeto previsto para tal fin. También se puede hacer a través de valores de escena.

Durante el bloqueo se ignorarán las pulsaciones: no se ejecutará ninguna acción (ni los LEDs cambiarán de estado) cuando el usuario pulse en cualquiera de los controles. Sin embargo, si así se configura, se mostrará un mensaje por pantalla durante tres segundos cuando el usuario pulse algún botón durante el bloqueo. Además, si durante el bloqueo está activo el modo noche, al pulsar se adoptará el modo normal (si así se ha parametrizado; ver sección [2.2.4\)](#page-14-0), al menos, hasta que transcurra el tiempo de inactividad configurado para volver al modo noche. No obstante, en ningún caso se ejecuta la acción de ese control.

#### **PARAMETRIZACIÓN ETS**

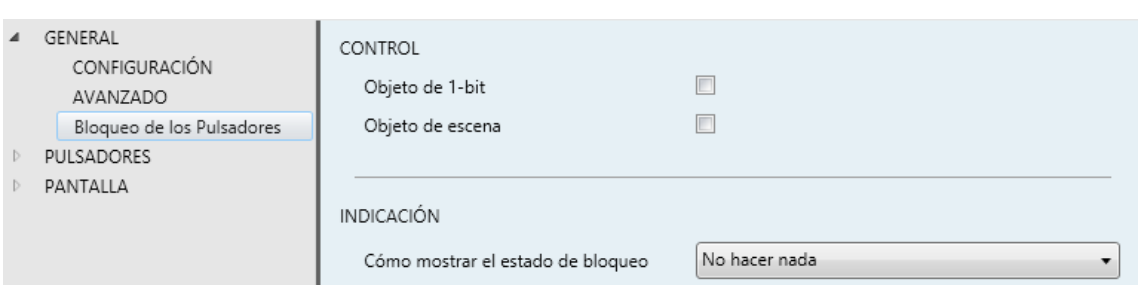

**Figura 15.** General - Bloqueo de los pulsadores.

Tras habilitar "**Bloqueo de los pulsadores**" en la pantalla "Avanzado" (ver la sección [2.2.6\)](#page-20-0), se incorpora una nueva pestaña en el árbol de la izquierda.

Esta pantalla se divide en dos partes: Control e Indicación.

**Control** comprende dos casillas, no excluyentes, para seleccionar cómo debe realizarse el bloqueo/desbloqueo:

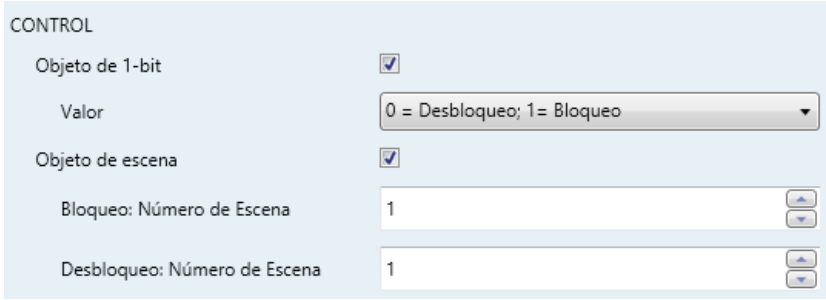

**Figura 16.** General - Bloqueo de los pulsadores: Control.

Mediante la recepción de un valor de un bit ("**Objeto de 1 bit**").

Si se activa, se mostrará una lista desplegable específica para seleccionar qué valor debe desencadenar qué acción ("0 = Desbloquear; 1 = Bloquear" o "0 = Bloquear; 1 = Desbloquear"). Estos valores se reciben a través del objeto "**[General] Bloqueo de pulsadores**".

Mediante la recepción de un valor de escena ("**Objeto de escena**").

Si se activa, se muestran dos cuadros de texto específicos para introducir los números de escena (1 - 64) que deben desencadenar cada acción. Estos valores se reciben a través del objeto "**[General] Escena: recibir**".

**Indicación** comprende un parámetro para seleccionar cómo mostrar el estado de bloqueo:

**Cómo mostrar el estado de bloqueo**: establece si mostrar un mensaje en la pantalla cuando el dispositivo está bloqueado y el usuario intenta pulsar un botón ("Mostrar mensaje") o no ("No hacer nada").

Cuando se selecciona la primera, aparece un cuadro de texto por cada idioma seleccionado (ver sección [2.2.7\)](#page-22-0) para introducir el mensaje deseado.

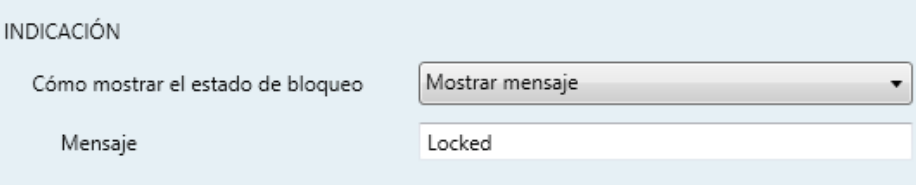

**Figura 17** General - Bloqueo de pulsadores - Indicación.

### <span id="page-25-0"></span>**2.2.9 FUNCIÓN DE LIMPIEZA**

Esta función es muy similar a la del bloqueo de los pulsadores, es decir, sirve para bloquear y descartar cualquier tipo de pulsación sobre la zona táctil. La diferencia es que esta función permanece activa sólo durante un tiempo parametrizable, y después se interrumpe.

Esta función está destinada a permitir al usuario limpiar la zona táctil con la seguridad de no realizar ninguna acción indeseada.

Se puede mostrar un mensaje por pantalla durante el estado de limpieza. Además, cuando va a expirar el tiempo, se puede hacer parpadear el mensaje o emitir unos pitidos (o ambas cosas).

#### **PARAMETRIZACIÓN ETS**

Tras habilitar "**Función limpieza**" en la pantalla de configuración "Avanzado" (ver la sección [2.2.6\)](#page-20-0), se incorpora una nueva pestaña en el árbol de la izquierda.

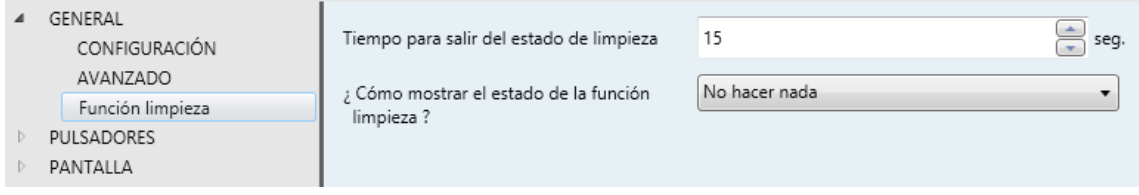

**Figura 18** General - Función limpieza.

Esta pantalla contiene los siguientes parámetros:

- **Tiempo para salir del estado de limpieza**: tiempo para desactivar la función de limpieza, una vez lanzada. Rango: de 5 a 65535 segundos (15 por defecto).
- **¿Cómo mostrar el estado de la función limpieza?**: establece si mostrar un mensaje durante la función de limpieza. Las opciones son: "No hacer nada" y "Mostrar mensaje".

Si se selecciona la última aparecen los siguientes parámetros:

- **Mensaje**: permite introducir el mensaje deseado.
- **¿Aviso de terminación?**: establece si notificar que va a expirar el tiempo de la función de limpieza o no. Las opciones son: "No", "Mensaje parpadeante", "Reproducir sonido" y "Ambos". Si se seleccionan cualquiera de las tres últimas opciones, aparece un nuevo parámetro.
	- **Duración del aviso**: establece la antelación (de 5 a 65535 segundos; 10 por defecto) con que se iniciará el aviso antes de expirar la función limpieza.

El objeto de 1 bit "**[General] Función limpieza**" iniciará la función de limpieza cuando reciba un "1" desde el bus KNX.

#### <span id="page-27-0"></span>**2.2.10 SALUDO DE BIENVENIDA**

Esta función está pensada para mostrar al usuario un mensaje de bienvenida de hasta cuatro líneas de texto en la pantalla. El texto de cada una de las líneas puede venir dado por el valor de un objeto o establecerse por parámetro.

Cuando se recibe un "1" a través del objeto de un bit de saludo de bienvenida, la pantalla quedará en blanco y mostrará el texto de bienvenida. Lo mismo ocurrirá si alguno de los objetos de 14 bytes que definen las líneas de texto recibe un nuevo valor desde el bus.

También es posible hacer que los LED de los botones parpadeen durante el estado de bienvenida.

#### **PARAMETRIZACIÓN ETS**

Tras habilitar "**Saludo de bienvenida en la pantalla**" desde la pestaña "Avanzado" (sección [2.2.6\)](#page-20-0), se incorpora una nueva pestaña al árbol de la izquierda. También se añade el objeto de un bit "**[General] Saludo de bienvenida**" en la topología del proyecto, para lanzar el mensaje de bienvenida cuando se reciba el valor "1".

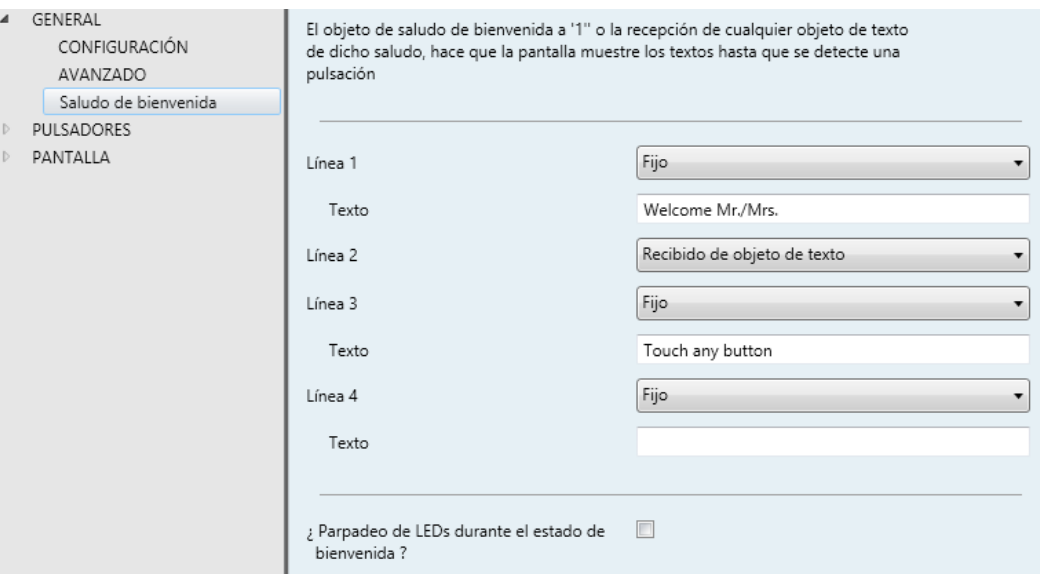

**Figura 19** General - Saludo de bienvenida.

<span id="page-27-1"></span>Esta pantalla contiene los siguientes parámetros:

**Línea X**: establece si el texto de la línea correspondiente vendrá predefinido ("Fijo") o dependerá del valor de un objeto ("Recibido de objeto de texto").

Si se selecciona "Fijo", aparece el siguiente parámetro:

 **Texto**: cuadro de texto para introducir el texto deseado en la línea correspondiente.

Aparecerán hasta cuatro objetos de 14 bytes llamados "**[General] Saludo de bienvenida – Línea X**", dependiendo de a cuántas líneas de texto se les haya asignado la opción de "Recibido de objeto de texto".

**¿Parpadeo de LEDs durante el estado de bienvenida?**: establece si los LEDs de los pulsadores parpadearán o no durante el saludo de bienvenida.

Con una parametrización como la que se muestra en la [Figura 19,](#page-27-1) si se recibe "Mr. Marshall" a través del objeto "**[General] Saludo de bienvenida – Línea 2**", la pantalla mostrará el siguiente mensaje:

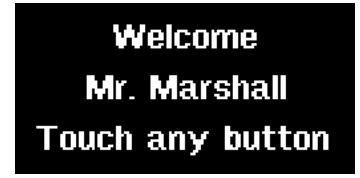

**Figura 20** Ejemplo de mensaje de saludo de bienvenida.

#### <span id="page-28-0"></span>**2.2.11 OBJETO DE BIENVENIDA**

El TMD-Display One puede enviar un objeto específico (denominado *objeto de bienvenida*) al bus KNX cuando el usuario pulse un botón después de un cierto tiempo de inactividad desde la última pulsación. El envío o no puede depender también de una **condición adicional**, **configurable**, que consistirá en la evaluación de hasta cinco objetos binarios.

Cualquier acción que sí se ejecute en condiciones normales no lo hará en caso de que el objeto de bienvenida se envíe al bus. De este modo, si el usuario pulsa un botón y esto desencadena el envío del objeto de bienvenida, la acción asociada a ese botón no se ejecutará. En cambio, si la condición adicional no se cumple, el dispositivo actuará de forma normal: la acción correspondiente al pulsador sí se ejecutará.

El objeto de bienvenida puede enviar un valor de **un bit** o un valor de **escena** (o ambos), dependiendo de la parametrización.

#### **PARAMETRIZACIÓN ETS**

Tras habilitar el "**Objeto de bienvenida**" en la pantalla de configuración "Avanzado" (ver la sección [2.2.6\)](#page-20-0), se incorpora una nueva pestaña en el árbol de la izquierda.

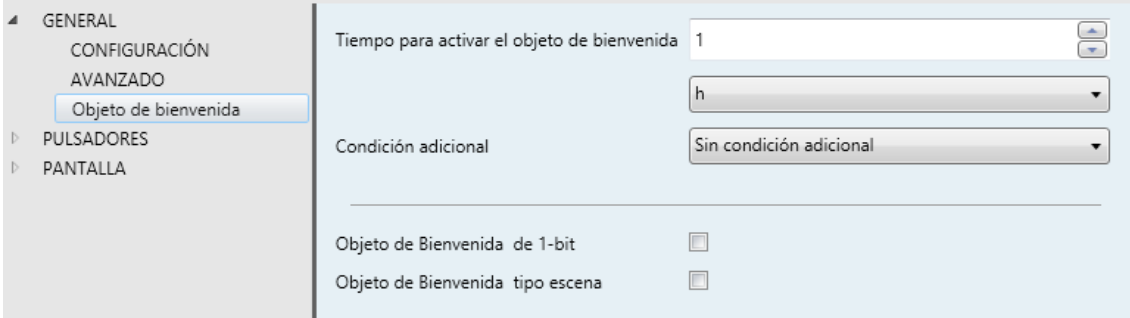

**Figura 21** General - Objeto de bienvenida.

Esta pantalla contiene los siguientes parámetros:

- **Tiempo para activar el objeto de bienvenida**: tiempo mínimo (1 a 255 segundos, 1 a 255 minutos, o 1 a 255 horas) que ha de transcurrir tras la última pulsación para que en la siguiente se ejecute la función de objeto de bienvenida.
- **Condición adicional**: establece si el envío del objeto de bienvenida debe depender también de una condición externa. La opción por defecto es "Sin condición adicional". También están disponibles las siguientes:
	- $\triangleright$  No enviar a no ser que todas las condiciones sean 0: el objeto de bienvenida sólo se enviará si todos los objetos de condición valen "0".
	- No enviar a no ser que todas las condiciones sean 1: el objeto de bienvenida sólo se enviará si todos los objetos de condición valen "1".
	- $\triangleright$  No enviar a no ser que al menos una de las condiciones sea 0: el objeto de bienvenida sólo se enviará si al menos uno de los objetos de condición vale "0".
	- $\triangleright$  No enviar a no ser que al menos una de las condiciones sea 1: el objeto de bienvenida sólo se enviará si al menos uno de los objetos de condición vale "0".
- **Objeto de bienvenida de 1-bit**: casilla para habilitar el envío de un valor de 1 bit (a través de "**[General] Objeto de bienvenida**") cuando se ejecuta la función de objeto de bienvenida y se cumple la condición (si existe). El valor deseado debe introducirse en el parámetro "**Valor**".
- **Objeto de bienvenida tipo escena**: casilla para habilitar el envío de una orden de ejecución de escena (a través de "**[General] Escena: enviar**") cuando se ejecuta la función de objeto de bienvenida y se cumple la condición (si existe). El valor deseado (de 1 a 64) debe introducirse en el parámetro "**Valor**".

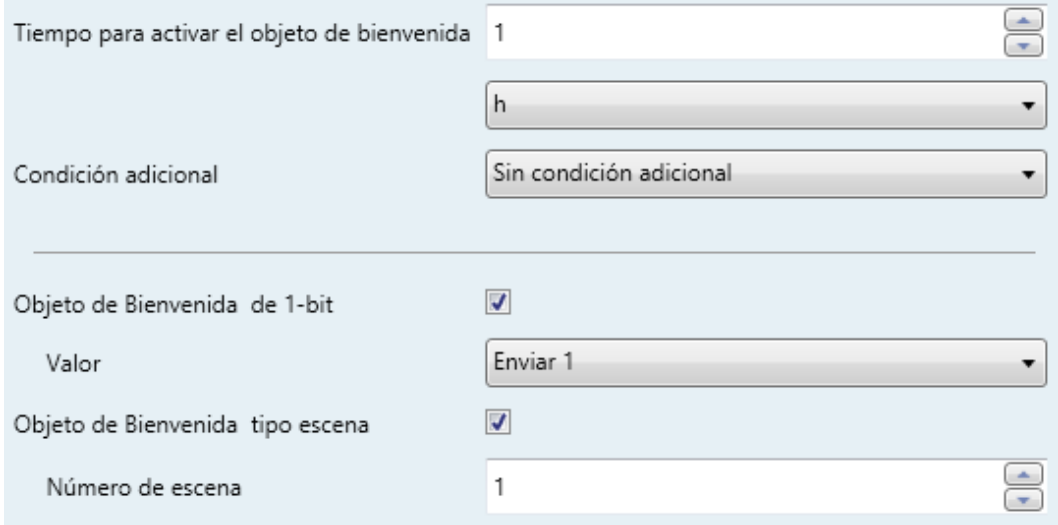

**Figura 22** General - Objeto de bienvenida - Configuración personalizada.

#### <span id="page-30-0"></span>**2.2.12 ÁREA CENTRAL**

Cuando se habilita esta característica, el TMD-Display One también reconocerá pulsaciones en el centro del panel táctil, es decir, en la zona entre las dos columnas de botones.

#### **PARAMETRIZACIÓN ETS**

Tras habilitar el "**Área central de pulsadores**" en la pantalla de configuración "Avanzado" (ver la sección [2.2.6\)](#page-20-0), se incorpora una nueva pestaña en el árbol de la izquierda.

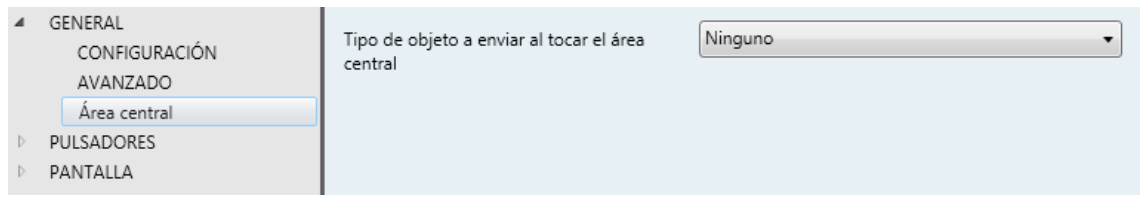

**Figura 23** General - Área central.

Esta pantalla contiene los siguientes parámetros:

- **Tipo de objeto a enviar al tocar el área central**: establece el tipo de objeto que se enviará al pulsar el área central. Las opciones son:
	- > "Ninguno" (por defecto),
	- "Objeto de 1-bit": añade el objeto de un bit "**[General] Área central**" al proyecto. Cuando se pulsa el área central, este objeto se enviará con el valor seleccionado en **Acción** (las opciones son "Enviar 0", "Enviar 1" y "Conmutar 0/1")
	- "Objeto de tipo escena": cuando se pulsa el área central, el TMD-Display One enviará el objeto "**[General] Escena: enviar**" con el valor establecido en **Número de escena** (de 1 a 64), disminuido en 1, de acuerdo con el estándar KNX.

# <span id="page-32-0"></span>**2.3 PULSADORES**

### <span id="page-32-1"></span>**2.3.1 CONFIGURACIÓN**

El TMD-Display One cuenta con **ocho pulsadores capacitivos** a disposición del usuario para la ejecución de acciones. Cada uno de ellos realiza una función específica ya que sus funciones no dependen de la alternancia de menús, páginas, etc.

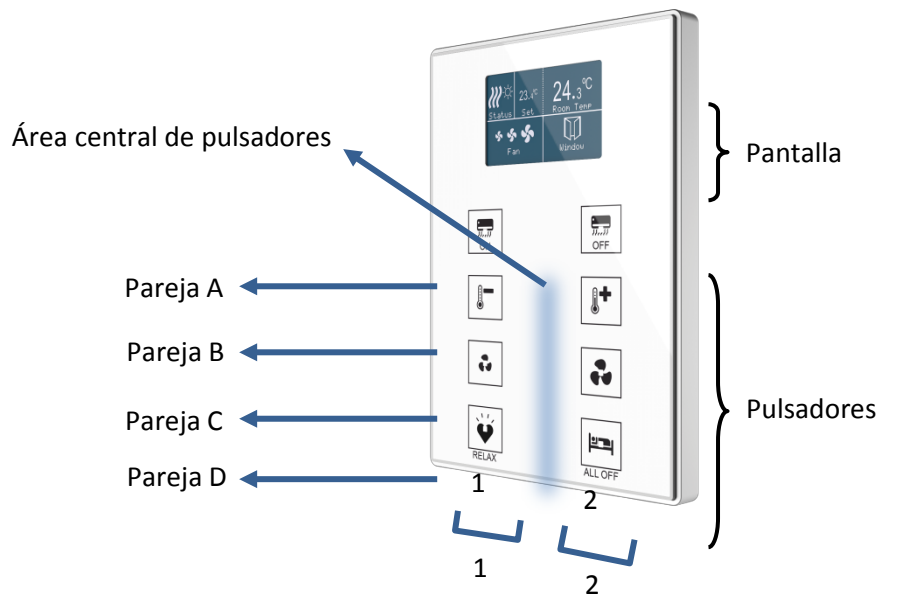

**Figura 24** Zona de pulsación táctil.

<span id="page-32-2"></span>Como puede verse en la [Figura 24,](#page-32-2) existen tres zonas en el panel frontal:

- **Los pulsadores**, agrupados en parejas.
- **La pantalla**, en la parte de arriba.
- **El área central de pulsadores**, entre las dos columnas de pulsadores.

Todos los pulsadores son idénticos; esto ofrece un alto nivel de versatilidad para una amplia variedad de aplicaciones. A continuación se muestra una lista de las funciones que se pueden asignar a cada pareja de pulsadores:

- **Inhabilitado** (ninguno de los dos pulsadores reaccionará a las pulsaciones)**.**
- **Pareja de botones** (los dos pulsadores funcionarán de forma conjunta):
	- $\triangleright$  Interruptor (binario).
	- Dos objetos (pulsación corta / pulsación larga).
- Control de regulador de luz.
- $\triangleright$  Persianas.
- $\triangleright$  Porcentaje.
- **≻** Contador.
- > Enumeración.
- $\triangleright$  Flotante.
- > [Climatización] Temperatura de consigna.
- > [Climatización] Modo.
- > [Climatización] Ventilador.

**Botones individuales** (cada botón de la pareja será independiente):

- $\triangleright$  Inhabilitado.
- $\triangleright$  Binario.
- > Mantener / Soltar.
- Dos objetos (pulsación corta / pulsación larga).
- $\triangleright$  Escena.
- $\triangleright$  Constante (tipo porcentaje).
- $\triangleright$  Constante (tipo contador).
- $\triangleright$  Constante (tipo flotante).
- $\triangleright$  Control de regulador de luz.
- Persianas.
- > Enumeración.
- > [Climatización] Ventilación.

Aparte de la propia función del pulsador, el integrador puede seleccionar el comportamiento deseado de los LEDs de los pulsadores. Los diferentes modos de iluminación se detallan en [ANEXO I: Modos de iluminación de los LEDs.](#page-93-0)

En las siguientes secciones se detalla cada una de las opciones anteriores.

#### **PARAMETRIZACIÓN ETS**

Como se ha indicado en la sección [2.1,](#page-9-1) por defecto en ETS se muestra una pestaña independiente para la configuración de los pulsadores principales. Mientras los pulsadores principales permanezcan inhabilitados, sólo existirá una sub-pestaña, denominada Configuración.

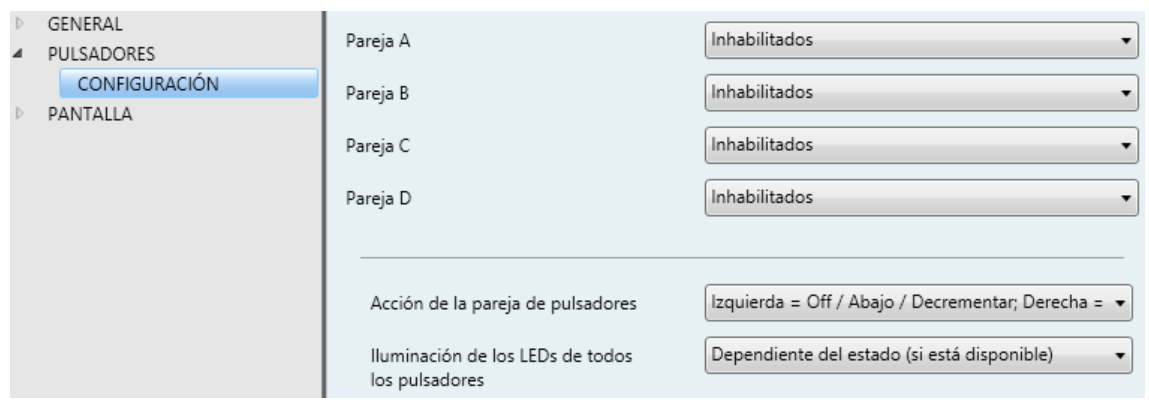

**Figura 25** Pulsadores - Configuración.

Por cada pareja de pulsadores se muestra una lista con las siguientes opciones:

- Inhabilitados. Ver sección [2.3.2.](#page-35-0)
- Pareja. Al seleccionar esta opción aparece una nueva pestaña en el árbol de la izquierda (llamada "**Pareja X**", donde X dependerá de cada pareja de pulsadores). Ver sección [2.3.3.](#page-35-1)
- Individual. Al seleccionar esta opción se muestran las casillas de verificación "**Pulsador X1**" y "**Pulsador X2**" (donde X dependerá de cada pareja de pulsadores), que hacen funcional o no a cada uno de los dos pulsadores. Dependiendo de esta configuración pueden aparecer hasta dos nuevas pestañas (llamadas "**Pulsador Xn**") en el árbol de la izquierda. Ver sección [2.3.4](#page-56-0)

**Nota**: *si una pareja de pulsadores se configura como "Individual" pero no se marcan las casillas "Pulsador Xn", el pulsador se comportará como si la pareja se hubiera configurado como "Inhabilitada".*

Los siguientes parámetros afectan a todas las parejas:

- **Acción de la pareja de pulsadores**: permite seleccionar cómo deben comportarse los controles de dos botones:
	- Izquierda = Off/Abajo/Decrementar; Derecha = On/Arriba/Incrementar (por defecto).
	- $\triangleright$  Derecha = Off/Abajo/Decrementar; Izquierda = On/Arriba/Incrementar.
- $\triangleright$  Cada par de pulsadores se configura de forma independiente, lo que añadirá un nuevo parámetro a la pestaña de configuración de cada control pareja para definir la acción de cada pulsador de la pareja (salvo que ésta sea de tipo "Enumeración" o "[Clima] Modo").
- **Iluminación de los LEDs de todos los pulsadores**: determina cómo deben comportarse los indicadores LED de todos los botones. Las opciones disponibles son (para más detalles consultar el [ANEXO I: Modos de](#page-93-0)  [iluminación de los LEDs\)](#page-93-0):
	- Normal,
	- > Dependiente del estado (si está disponible),
	- Dependiente del estado (si está disponible) (ambos LEDs),
	- Objeto dedicado,
	- $\triangleright$  Cada pulsador (o pareja) se configura de forma independiente.

En caso de seleccionar "Cada pulsador (o pareja) se configura de forma independiente", habrá un parámetro específico en cada control para seleccionar expresamente el comportamiento deseado del LED (o LEDs), salvo que se configure como "Enumeración" o "[Climatización] Modo".

#### <span id="page-35-0"></span>**2.3.2 INHABILITADOS**

Mientras permanezca inhabilitado, el pulsador carecerá de funcionalidad: al pulsar sobre él no se ejecutará ninguna acción, ni se producirá ningún cambio en la iluminación de los LEDs.

#### **PARAMETRIZACIÓN ETS**

Esta función no tiene parámetros relacionados.

#### <span id="page-35-1"></span>**2.3.3 PAREJA**

A las parejas de pulsadores configuradas para funcionar de forma conjunta se les puede asignar cualquiera de las siguientes funciones de control:
- **Interruptor**: al pulsar en uno de los dos botones, el TMD-Display One enviará un valor binario al bus, mientras que si se pulsa el otro enviará el valor binario contrario. Es posible configurar qué valor envía cada uno.
- Si la iluminación de los LEDs es "**Dependiente del estado**" (ver [ANEXO I:](#page-93-0)  [Modos de iluminación de los LEDs\)](#page-93-0), el LED del botón correspondiente permanecerá encendido/apagado de acuerdo al estado actual (on/off) del objeto binario. Por otro lado, si la iluminación de los LEDs se configura como "**Dependiente del estado (ambos LEDs)**" ambos permanecerán encendidos mientras el interruptor está en estado "on", y apagados mientras esté en estado "off".
- **Dos objetos (pulsación corta / pulsación larga)**: permite el envío de valores binarios específicos tanto tras una pulsación corta como tras una pulsación larga en cualquiera de los dos botones (es decir, se comportarán como un control conjunto; para dos controles independientes deben configurarse como individuales). Se utilizan objetos diferentes para las pulsaciones cortas y las largas.

Además, es posible (por parámetro) que los modos de iluminación "**Dependiente del estado**" o "**Dependiente del estado (ambos LEDs)**" (ver [ANEXO I: Modos de iluminación de los LEDs\)](#page-93-0) dependan de un objeto u otro. Sin embargo, si la "**Iluminación de los LEDs de todos los pulsadores**" (sección [2.3.1\)](#page-32-0) se ha establecido como "**Dependiente de estado (si está disponible)**" se considerará siempre el objeto de pulsación corta.

**Control de regulador**: al realizar una pulsación corta en uno de los dos botones, el TMD-Display One enviará una orden de encendido al bus, mientras que si se realiza en el otro botón enviará una orden de apagado. Las pulsaciones largas harán que se envíe una orden de paso de regulación (el valor del cual es configurable), para hacer que el regulador aumente o disminuya el nivel de iluminación (se enviará una orden de parada en el momento que el usuario deje de pulsar el botón). Es posible configurar qué botón hace qué.

Si la iluminación de los LEDs es "**Dependiente del estado**" (ver [ANEXO I:](#page-93-0)  [Modos de iluminación de los LEDs\)](#page-93-0), el LED del botón correspondiente permanecerá encendido/apagado dependiendo de si el valor actual del objeto de estado de la iluminación (que deberá ser actualizado por el propio actuador de regulación) es mayor del 0% o no. Por otro lado, si la iluminación de los LEDs se configura como "Dependiente del estado (ambos LEDs)", ambos permanecerán encendidos o apagados simultáneamente en función de ese mismo valor.

- **Persianas**: esta función permite hacer uso de dos pulsadores para controlar un actuador de persianas conectado al bus. Existen dos métodos de control:
	- Estándar: una pulsación larga hará que el dispositivo envíe al bus KNX una orden para iniciar el movimiento de la persiana (arriba o abajo, dependiendo del botón), mientras que una pulsación corta hará que envíe una orden de parada (que será interpretada como una orden de paso arriba o paso abajo –dependiendo del botón– si la persiana no estaba en movimiento y siempre que esta función esté disponible).
	- Mantener / Soltar: tan pronto como el botón se presione, el dispositivo enviará al bus KNX una orden de inicio de movimiento de la persiana (arriba o abajo, dependiendo del botón). Al soltarlo, se enviará una orden de parada de la persiana.

Los modos de iluminación "**Dependiente del estado**" y "**Dependiente del estado (ambos LEDs)**" no están disponibles para esta función (solo están disponibles los modos "**Normal**" y "**Objeto dedicado**"). Ver el [ANEXO I:](#page-93-0)  [Modos de iluminación de los LEDs.](#page-93-0)

**Porcentaje**, **Contador** y **Flotante**: las pulsaciones sobre los botones provocarán el envío de un cierto valor numérico al bus a través del objeto de control correspondiente (este valor será progresivamente incrementado o disminuido cada vez que el usuario pulse un botón u otro).

Estos controles proporcionan un parámetro para **enlazar el control con una casilla en la pantalla** de manera que el valor numérico actual se muestre en todo momento en la pantalla. La pantalla irá mostrando los nuevos valores cuando el usuario pulse los botones; sin embargo los valores se envían al bus 1,5 segundos después de la última pulsación.

**Enumeración**: al pulsar en los botones, se enviará un valor de un byte (sin signo) al bus. Es posible distinguir hasta 6 valores diferentes. Las

pulsaciones sucesivas en los botones harán que el TMD-Display One recorra los diferentes valores.

Como en las funciones anteriores, este tipo de control proporciona un parámetro para **enlazar el control con una casilla en la pantalla** de manera que el valor numérico actual se muestre en todo momento en la pantalla. De nuevo, los valores se envían al bus 1,5 segundos después de la última pulsación.

Los modos de iluminación "**Dependiente del estado**" y "**Dependiente del estado (ambos LEDs)**" no están disponibles para esta función (solo están disponibles los modos "**Normal**" y "**Objeto dedicado**"). Ver el [ANEXO I:](#page-93-0)  [Modos de iluminación de los LEDs.](#page-93-0)

**[Climatización] Temperatura de consigna**: permite controlar la temperatura de consigna de un termostato externo por medio de una pareja de pulsadores y la pantalla.

Esta función también puede **enlazarse a una casilla en la pantalla** para mostrar el valor actual de consigna. La casilla reflejará el valor (en ºC o ºF según la escala de temperatura elegida, ver sección [2.2.6\)](#page-20-0) del objeto de estado, que se actualiza automáticamente tras enviar órdenes de control (es decir, después de pulsar los botones), siendo incluso posible recibir valores desde el bus, por ejemplo, desde el objeto de consigna correspondiente de un termostato externo.

Los modos de iluminación "**Dependiente del estado**" y "**Dependiente del estado (ambos LEDs)**" no están disponibles para esta función (solo están disponibles los modos "**Normal**" y "**Objeto dedicado**"). Ver el [ANEXO I:](#page-93-0)  [Modos de iluminación de los LEDs.](#page-93-0)

**[Climatización] Modo**: al pulsar sobre uno de los dos botones, el TMD-Display One enviará valores de modo de clima al bus. Hay dos tipos de modos: **Calentar / Enfriar** y **Extendido** (HVAC).

Como en funciones anteriores, es posible **enlazar el control a una casilla de la pantalla** para mostrar el modo actual.

Los modos de iluminación "**Dependiente del estado**" y "**Dependiente del estado (ambos LEDs)**" no están disponibles para el modo Extendido (solo están disponibles los modos "**Normal**" y "**Objeto dedicado**"). Para el modo Calentar / Enfriar están disponibles todas las opciones de iluminación. Ver el [ANEXO I: Modos de iluminación de los LEDs.](#page-93-0)

**[Climatización] Ventilador**: al pulsar en uno de los dos botones, el TMD-Display One enviará un valor al bus que permite cambiar la velocidad de ventilación (se permiten **hasta cinco niveles**). Este valor puede ser de tipo binario (órdenes de incremento / disminución), porcentaje (0% - 100%) o enumerado.

Existe, además, la posibilidad de incorporar como un nivel adicional la **velocidad de ventilación 0**, y/u otro nuevo nivel dedicado a la activación del **modo automático** de ventilación.

La orden para activar el modo automático puede enviarse a través de un objeto de un bit, independiente del objeto de control de ventilación, o consistir en el nivel de velocidad 0. En este último caso, el nivel 0 significará paso a modo automático.

Los tres tipos de control disponibles son:

> "1 bit (decrementar/incrementar)": se enviarán valores de un bit (incrementar o disminuir) según se configure la acción de cada.

En este caso, para cambiar de un nivel a otro no consecutivo es necesario pasar por cada uno de los niveles intermedios.

 "Porcentaje": las pulsaciones provocarán el envío de valores de tipo porcentaje a través del correspondiente objeto de control de un byte.

Con cada pulsación se activará el nivel inmediatamente siguiente (o anterior) al actual. Por tanto, los valores de porcentaje enviados dependerán del número de niveles, y de si el modo automático y el nivel 0 están disponibles o no.

 $\triangleright$  "Enumeración": este control es análogo al anterior, si bien se envían valores enteros en vez de porcentajes.

En la [Tabla 1](#page-40-0) se puede ver la relación entre los niveles de porcentaje y el valor de enumeración, según el número de niveles configurado (tener en

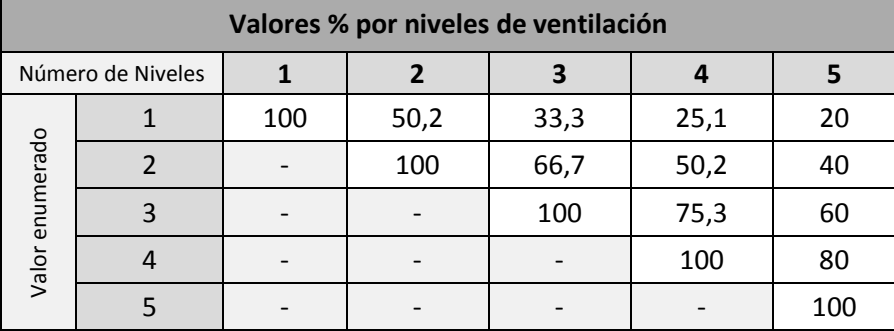

cuenta que si se permite la velocidad 0 –o el modo automático sin objeto dedicado– aparecerá un nivel más, correspondiente al valor 0).

**Tabla 1** Niveles de ventilación.

<span id="page-40-0"></span>En el control enumerado y en el de porcentaje, el envío del valor se realiza ligeramente diferido, después de fijarse en el control el valor deseado. Se recomienda **enlazar el control a una casilla de la pantalla** para mostrar el nivel actual.

Si la iluminación de los LEDs es "**Dependiente del estado**", el LED del botón correspondiente permanecerá encendido/apagado de acuerdo al estado actual del ventilador. Por otro lado, si la iluminación de los LEDs se configura como **"Dependiente del estado (ambos LEDs)**" ambos permanecerán encendidos si el nivel de ventilación es mayor que 0 o apagados en caso contrario. También estarán disponibles los modos de iluminación de LEDs "**Normal**" y "**Objeto dedicado**". Ver el [ANEXO I: Modos de iluminación de](#page-93-0)  [los LEDs.](#page-93-0)

#### **PARAMETRIZACIÓN ETS**

Cuando una pareja de pulsadores se configure como un control conjunto, aparecerá una nueva pestaña ("**Pareja X**") dentro de "Pulsadores" en el árbol de la izquierda.

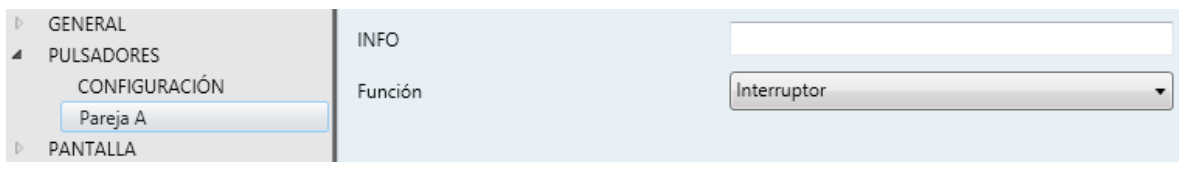

**Figura 26** Pulsadores - Pareja A.

**Nota**: *los cuadros de texto INFO no tienen funcionalidad (simplemente ofrecen la posibilidad de añadir una descripción a cada pulsador del proyecto) y pueden ocultarse si se desea. Ver sección [2.2.6.](#page-20-0)*

El principal parámetro que es necesario configurar es:

**Función**: establece la función deseada para la pareja de pulsadores: "Interruptor", "Dos objetos (pulsación corta / pulsación larga)", "Control de regulador", "Persianas", "Contador", "Enumeración", "Flotante", "[Climatización] Temperatura de consigna", "[Climatización] Modo" o "[Climatización] Ventilador".

Dependiendo de la función, se muestran uno o más parámetros, como se describe a continuación. Tener en cuenta que, de aquí en adelante, se utiliza la notación "**[X]**" para el nombre de los objetos de comunicación, donde "X" depende de la pareja de pulsadores (A, B, etc.)

#### **Interruptor**

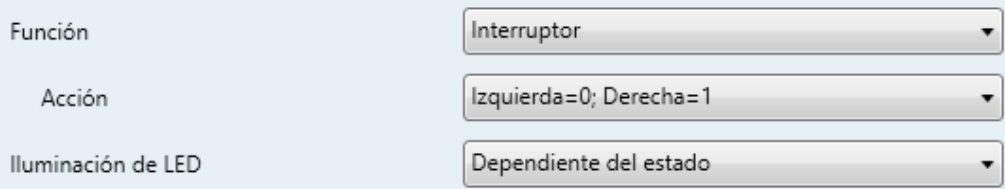

**Figura 27.** Pareja de pulsadores - Interruptor.

**Acción**: asigna a cada uno de los dos pulsadores el valor a enviar a través de "**[Pulsador] [X] Interruptor**" (que tiene la señal de escritura W habilitada, de manera que el estado del interruptor se puede actualizar desde dispositivos externos). Las opciones son "Izquierda=0; Derecha=1" e "Izquierda=1; Derecha=0".

**Nota**: *este parámetro permanecerá oculto a no ser que se seleccione "Cada par de pulsadores se configura de forma independiente" en Acción de la pareja de pulsadores (ver sección [2.3.1\)](#page-32-0)*.

**Iluminación de LED**: establece el comportamiento de los LEDs de los pulsadores. Las opciones son "Normal", "Dependiente del estado", "Dependiente del estado (ambos LEDs)" y "Objeto dedicado".

En caso de seleccionar el último, se incluirá el objeto "**[Pulsador] [X] LED On/Off**" en la topología del proyecto y aparecerá un nuevo parámetro para seleccionar el valor para "Encendido" y "Apagado" del LED:

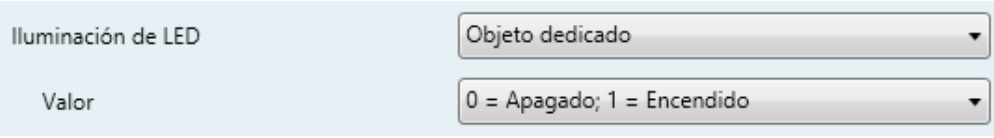

**Figura 28** Iluminación de LED - Objeto dedicado.

**Nota**: *este parámetro permanecerá oculto a no ser que se seleccione "Cada pulsador (o pareja) se configura de forma independiente" en Iluminación de los LEDs de todos los pulsadores (ver sección [2.1\)](#page-9-0)*.

#### **Dos objetos (pulsación corta / pulsación larga)**

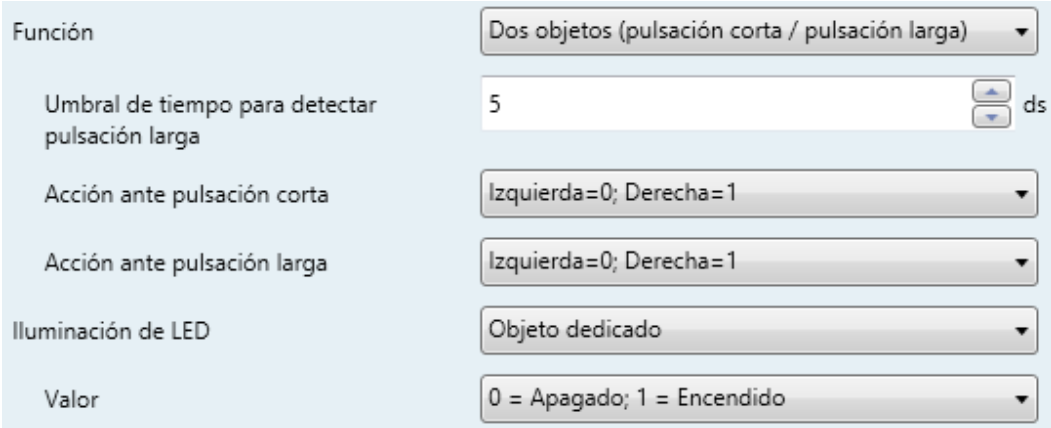

**Figura 29.** Pareja de pulsadores - Dos objetos (pulsación corta / pulsación larga).

- **Umbral de tiempo para detectar pulsación larga**: establece el tiempo mínimo que el usuario debe mantener pulsado el botón para poder considerar la pulsación como larga. El rango disponible es de 5 a 50 décimas de segundo, siendo 5 décimas el valor por defecto.
- **Acción ante pulsación corta**: establece el valor que se enviará a través de "**[Pulsador] [X] Dos objetos - Pulsación corta**" después de que el usuario realice una pulsación corta en uno de los dos botones:
	- "Izquierda=0; Derecha=1",
	- "Izquierda=1; Derecha=0".

**Nota**: *este parámetro permanecerá oculto a no ser que se seleccione "Cada par de pulsadores se configura de forma independiente" en Acción de la pareja de pulsadores (ver sección [2.3.1\)](#page-32-0)*.

- **Acción ante pulsación larga**: establece el valor que se enviará a través de "**[Pulsador] [X] Dos objetos - Pulsación larga**" después de que el usuario realice una pulsación larga en uno de los dos botones:
	- "Izquierda=0; Derecha=1",
	- > "Izquierda=1; Derecha=0".

**Nota**: *este parámetro permanecerá oculto a no ser que se seleccione "Cada par de pulsadores se configura de forma independiente" en Acción de la pareja de pulsadores (ver sección [2.3.1\)](#page-32-0)*.

**Iluminación de LED**: análogo al parámetro del mismo nombre para la función de "Interruptor" y "Control de regulador" (ver arriba). En este caso, sin embargo, al seleccionar "Dependiente del estado" o "Dependiente del estado (ambos LEDs)" aparece un parámetro adicional, "**Objeto de estado de iluminación de LED**", que hace corresponder el estado de los LEDs con el del objeto "**[Pulsador] [X] Dos objetos - Pulsación corta**" ("Objeto de pulsación corta") o el del objeto "**[Pulsador] [X] Dos objetos - Pulsación larga**" ("Objeto de pulsación larga").

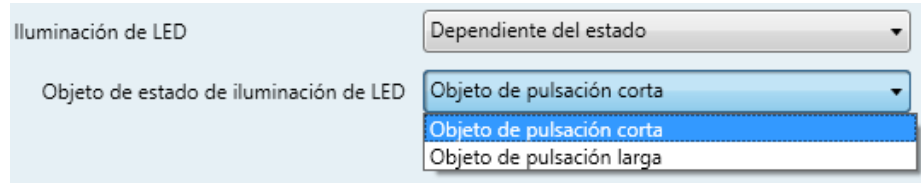

**Figura 30.** Pareja de pulsadores - Dos objetos (pulsación corta / pulsación larga) - Iluminación de LED.

## **Control de regulador**

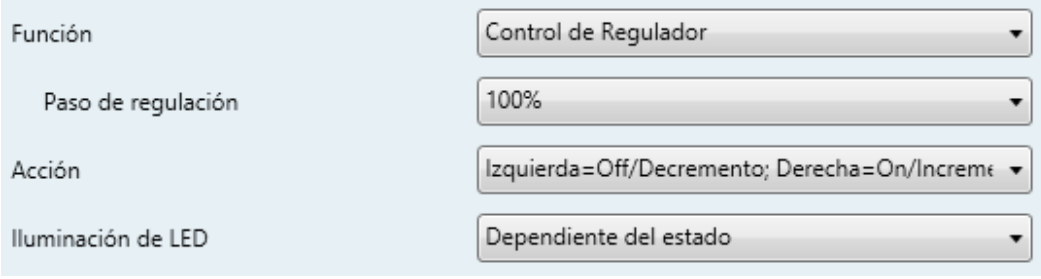

#### **Figura 31.** Pareja de pulsadores - Control de regulador.

Las órdenes de conmutación se mandarán a través del objeto de un bit "**[Pulsador] [X] Luz - On/Off**", mientras que las órdenes de incremento/decremento se enviarán a través del objeto de 4 bits "**[Pulsador] [X] Luz - Regulación**".

Por su parte, el objeto de un byte "**[Pulsador] [X] Control de regulador (estado)**" podrá enlazarse al objeto de estado del nivel de iluminación del regulador (de hecho, este objeto se destina sólo a la recepción valores desde el bus, no a enviarlos). Como se explicó en [2.3.3,](#page-35-0) la iluminación dependiente del estado estará condicionada por el valor de este objeto (apagado con 0% y encendido en otro caso).

Los parámetros para esta función son:

**Paso de regulación**: define el paso de regulación ("100%", "50%", "25%", "12,5%", "6,25%", "3,1%" o "1,5%") a enviar al regulador con cada orden de aumento / reducción.

**Nota**: *debido a que los reguladores normalmente no aplican el nuevo nivel de iluminación inmediatamente (es decir, el paso de regulación se ejecuta progresivamente) y debido a que el TMD-Display One envía una orden para interrumpir el paso de regulación una vez el usuario suelta el botón, es recomendable configurar un paso del 100%. De esta manera, el usuario puede realizar cualquier paso de regulación simplemente manteniendo pulsado el botón y soltándolo después, sin hacer pulsaciones sucesivas*.

- **Acción**: asigna a cada uno de los dos botones las órdenes a enviar:
	- > "Izquierda=Off; Derecha=On",
	- > "Izquierda=On; Derecha=Off".

*Nota: este parámetro permanecerá oculto a no ser que se seleccione "Cada par de pulsadores se configura de forma independiente" en Acción de la pareja de pulsadores (ver sección [2.3.1\)](#page-32-0)*.

**Iluminación de LED**: análogo al parámetro del mismo nombre para la función "Interruptor" y "Dos objetos (pulsación corta / pulsación larga)" (ver arriba).

## **Persianas**

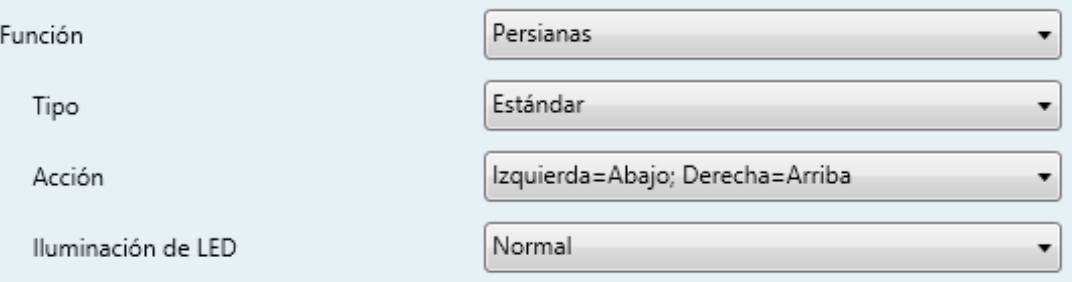

**Figura 32.** Pareja de pulsadores - Persianas.

Las órdenes de movimiento se enviarán a través de "**[Pulsador] [X] Persiana - Mover**", mientras que las de parada se enviarán por el objeto "**[Pulsador] [X] Persiana – Detener / Paso**" (para persianas de tipo estándar) o "**[Pulsador] [X] Persiana – Detener**" (para persianas de tipo mantener / soltar).

Los parámetros para esta función son:

- **Tipo**: establece el comportamiento deseado para los botones, "Estándar" o "Mantener / Soltar" (las diferencias entre ellos se han explicado en páginas anteriores).
- **Acción**: asigna a cada uno de los dos botones las órdenes a enviar:
	- > "Izquierda=Abajo; Derecha=Arriba",
	- > "Izquierda=Arriba; Derecha=Abajo".

**Nota**: *este parámetro permanecerá oculto a no ser que se seleccione "Cada par de pulsadores se configura de forma independiente" en Acción de la pareja de pulsadores (ver sección [2.3.1\)](#page-32-0)*.

**Iluminación de LED**: análogo al parámetro del mismo nombre para las funciones anteriores (ver arriba). En este caso, las únicas opciones disponibles son "Normal" y "Objeto dedicado".

## **Porcentaje**

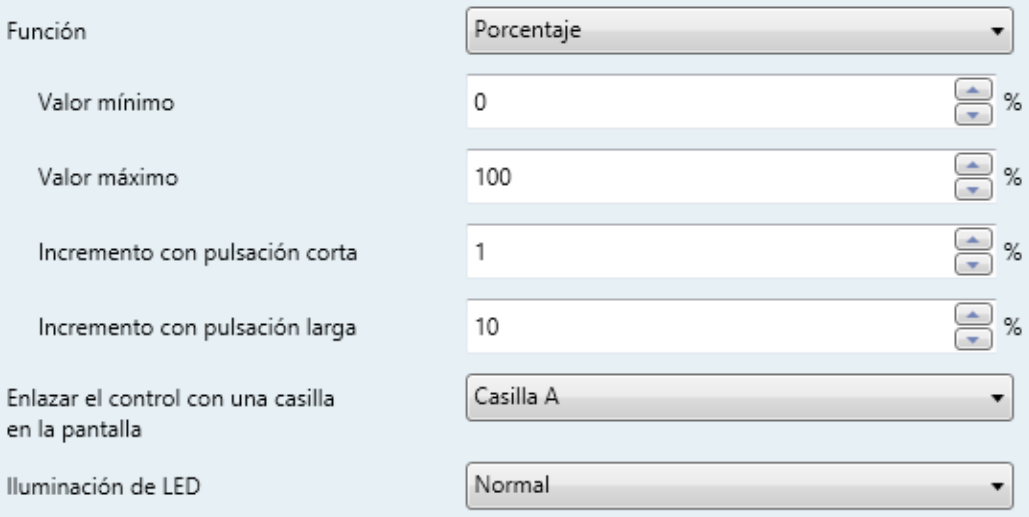

**Figura 33.** Pareja de pulsadores - Porcentaje.

- **Acción**: asigna a cada uno de los dos botones las órdenes a enviar:
	- "Izquierda=Decrementar; derecha=Incrementar",
	- "Izquierda=Incrementar; derecha=Decrementar".

**Nota**: *este parámetro permanecerá oculto a no ser que se seleccione "Cada par de pulsadores se configura de forma independiente" en Acción de la pareja de pulsadores (ver sección [2.3.1\)](#page-32-0)*.

- **Valor mínimo**: establece qué valor del rango disponible será el mínimo valor permitido por el control. El rango disponible es de 0-100.
- **Valor máximo**: establece qué valor del rango disponible será el máximo valor permitido por el control. El rango disponible es de 0-100.
- **Incremento con pulsación corta**: establece el incremento o decremento a aplicar al valor actual en cada pulsación corta sobre los botones de incremento o decremento respectivamente (cuanto menor sea el incremento, más pulsaciones serán necesarias). El rango disponible es de 0-100.
- **Incremento con pulsación larga**: establece el incremento o decremento a aplicar al valor actual en cada pulsación larga sobre los botones de incremento o decremento respectivamente (cuanto menor sea el incremento, más pulsaciones serán necesarias). El rango disponible es de 0-100.
- **Enlazar el control con una casilla en la pantalla**: establece la zona de la pantalla en la que se mostrará el indicador de este control, es decir, el valor numérico actual. La casilla seleccionada debe configurarse con el mismo tipo de datos (ver la sección [2.4](#page-70-0) para más detalles).
- **Iluminación de LED**: análogo al parámetro del mismo nombre para las funciones anteriores (ver arriba). En este caso, las únicas opciones disponibles son "Normal" y "Objeto dedicado".

Los valores se enviarán al bus a través del objeto "**[Pulsador] [X] Porcentaje**".

#### **Contador**

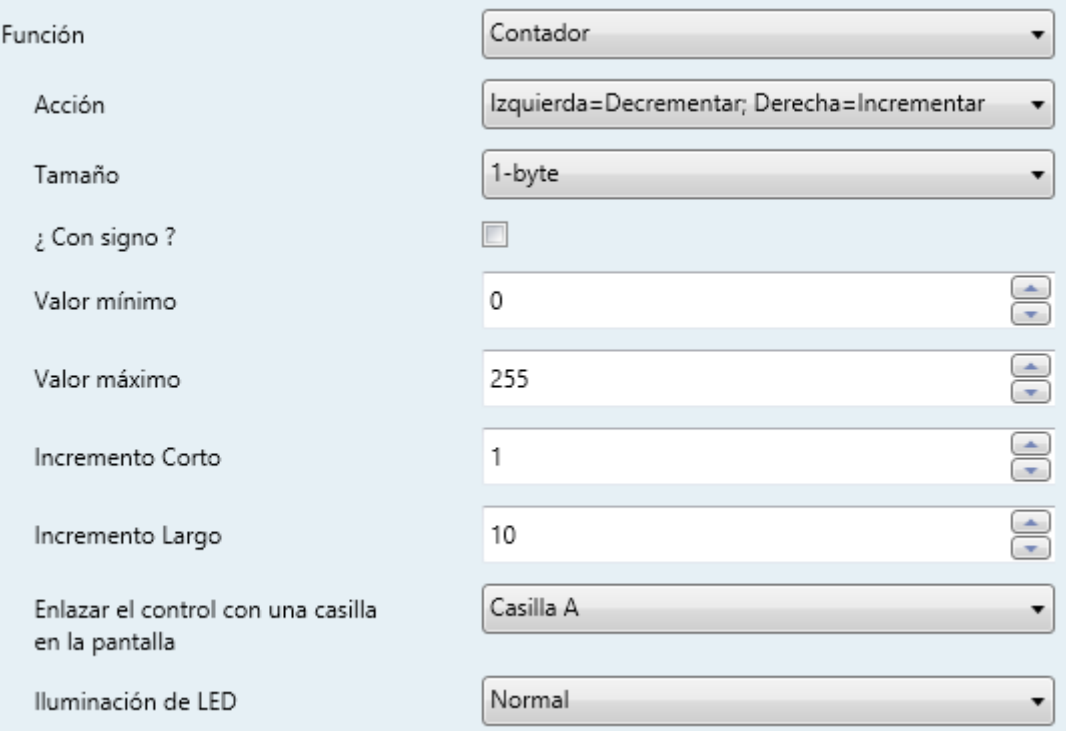

**Figura 34.** Pareja de pulsadores – Contador.

- **Acción**: asigna a cada uno de los dos botones las órdenes a enviar:
	- "Izquierda=Decrementar; Derecha=Incrementar",
	- "Izquierda=Incrementar; Derecha=Decrementar".

**Nota**: *este parámetro permanecerá oculto a no ser que se seleccione "Cada par de pulsadores se configura de forma independiente" en Acción de la pareja de pulsadores (ver sección [2.3.1\)](#page-32-0).*

- **Tamaño**: establece el tamaño deseado para el objeto, "1 byte" o "2 bytes".
- **¿Con signo?**: casilla de verificación para establecer si el objeto será con signo o sin signo.
- El rango de valores depende de los dos parámetros anteriores:
	- $\geq 1$  byte sin signo:  $0 255$ .
	- $\geq 1$  byte con signo: -128 127.
	- $\geq$  2 bytes sin signo: 0 65535.
	- $\geq 2$  bytes con signo: -32768 32767.
- **Valor mínimo**: establece qué valor del rango disponible será el mínimo valor permitido por el control.
- **Valor máximo**: establece qué valor del rango disponible será el máximo valor permitido por el control.
- **Incremento con pulsación corta**: establece el incremento o decremento a aplicar al valor actual en cada pulsación corta sobre los botones de incremento o decremento respectivamente (es decir, cuanto menor sea el incremento, más pulsaciones serán necesarias).
- **Incremento con pulsación larga**: establece el incremento o decremento a aplicar al valor actual en cada pulsación larga sobre los botones de incremento o decremento respectivamente (es decir, cuanto menor sea el incremento, más pulsaciones serán necesarias).
- **Enlazar el control con una casilla en la pantalla**: establece la zona de la pantalla en la que se mostrará el indicador de este control, es decir, el valor numérico actual. La casilla seleccionada debe configurarse con el mismo tipo de datos (ver la sección [2.4](#page-70-0) para más detalles).
- **Iluminación de LED**: análogo al parámetro del mismo nombre para las funciones anteriores (ver arriba). En este caso, las únicas opciones disponibles son "Normal" y "Objeto dedicado".

Los valores se enviarán a través del objeto "**[Pulsador] [X] Contador [tamaño]**".

## **Enumeración**

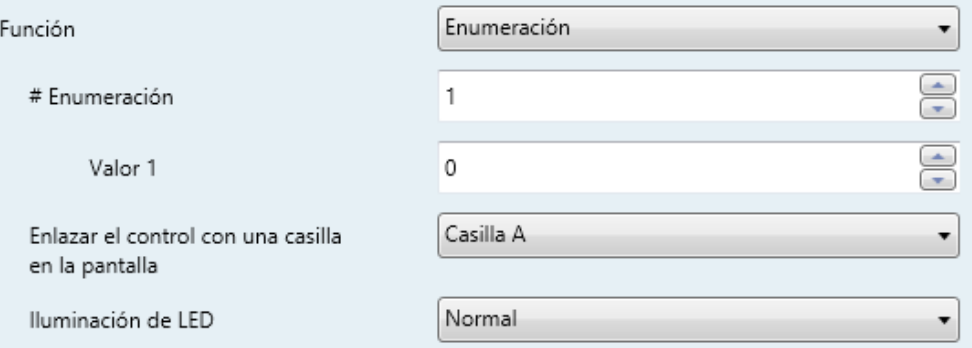

**Figura 35.** Pareja de pulsadores – Enumeración.

- **# Enumeración**: número de estados (hasta 6) que se distinguirán. Para cada estado, estará disponible un parámetro llamado **Valor j**, a fin de establecer el valor enviado a través del objeto de comunicación.
- **Valor j**: valor numérico (0 255) que se enviará al bus a través del objeto de control cuando las pulsaciones sobre los botones de la casilla sitúen al control en el estado *j.*
- **Enlazar el control con una casilla en la pantalla**: establece la zona de la pantalla en la que se mostrará el indicador de este control, es decir, el valor numérico actual. Ver la sección [2.4](#page-70-0) para más detalles.
- **Iluminación de LED**: análogo al parámetro del mismo nombre para las funciones anteriores (ver arriba). En este caso, las únicas opciones disponibles son "Normal" y "Objeto dedicado".

Los valores se enviarán al bus a través del objeto "**[Pulsador] [X] Enumeración**".

## **Flotante**

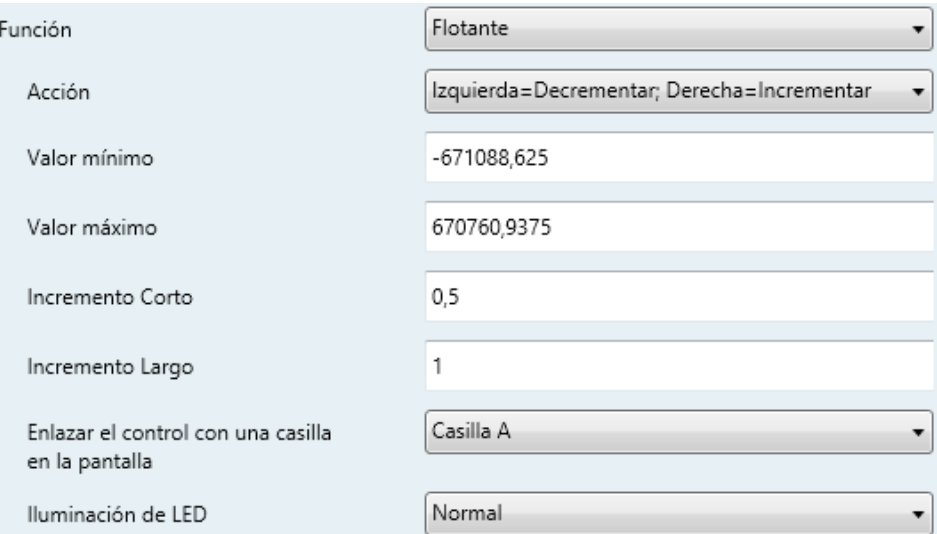

**Figura 36.** Pareja de pulsadores - Flotante.

- **Acción**: asigna a cada uno de los dos botones las órdenes a enviar:
	- "Izquierda=Decrementar; Derecha=Incrementar",
	- "Izquierda=Incrementar; Derecha=Decrementar".

**Nota**: *este parámetro permanecerá oculto a no ser que se seleccione "Cada par de pulsadores se configura de forma independiente" en Acción de la pareja de pulsadores (ver sección [2.3.1\)](#page-32-0)*.

- **Valor mínimo**: establece qué valor del rango disponible (-671088,625 a 670760,9375) será el mínimo valor permitido por el control.
- **Valor máximo**: establece qué valor del rango disponible (-671088,625 a 670760,9375) será el máximo valor permitido por el control.
- **Incremento con pulsación corta**: establece el incremento o decremento a aplicar al valor actual en cada pulsación corta sobre los botones de incremento o decremento respectivamente (es decir, cuanto menor sea el incremento, más pulsaciones serán necesarias). El rango disponible es 0,1 – 670760,9375 (0,5 por defecto).
- **Incremento con pulsación larga**: establece el incremento o decremento a aplicar al valor actual en cada pulsación larga sobre los botones de incremento o decremento respectivamente (es decir, cuanto menor sea el

incremento, más pulsaciones serán necesarias). El rango disponible es 0,1 – 670760,9375 (0,5 por defecto).

- **Enlazar el control con una casilla en la pantalla**: establece la zona de la pantalla en la que se mostrará el indicador de este control, es decir, el valor numérico actual. La casilla seleccionada debe configurarse con el mismo tipo de datos (ver la sección [2.4](#page-70-0) para más detalles).
- **Iluminación de LED**: análogo al parámetro del mismo nombre para las funciones anteriores (ver arriba). En este caso, las únicas opciones disponibles son "Normal" y "Objeto dedicado".

Los valores se enviarán al bus a través del objeto "**[Pulsador] [X] Flotante**".

#### **[Climatización] Temperatura de consigna**

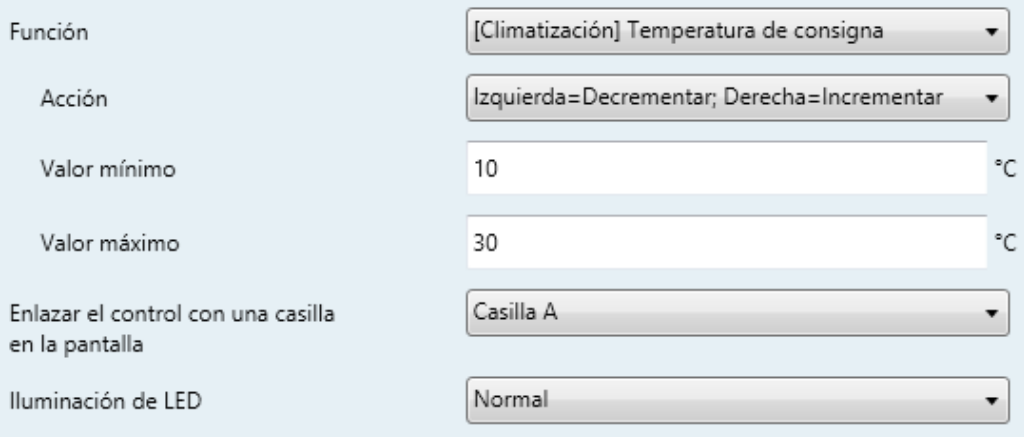

**Figura 37.** Pareja de pulsadores – [Climatización] Temperatura de consigna.

- **Acción**: asigna a cada uno de los dos botones las órdenes a enviar:
	- "Izquierda=Decrementar; Derecha=Incrementar",
	- "Izquierda=Incrementar; Derecha=Decrementar".

**Nota**: *este parámetro permanecerá oculto a no ser que se seleccione "Cada par de pulsadores se configura de forma independiente" en Acción de la pareja de pulsadores (ver sección [2.3.1\)](#page-32-0)*.

**Valor mínimo**: establece qué valor del rango disponible (-671088,625 a 670760,9375; 10 por defecto) será el mínimo valor permitido por el control.

- **Valor máximo**: establece qué valor del rango disponible (-671088,625 a 670760,9375; 30 por defecto) será el máximo valor permitido por el control.
- **Enlazar el control con una casilla en la pantalla**: establece la zona de la pantalla en la que se mostrará el indicador de este control, es decir, el valor numérico actual. La casilla seleccionada debe configurarse con el mismo tipo de datos (ver la sección [2.4](#page-70-0) para más detalles).
- **Iluminación de LED**: análogo al parámetro del mismo nombre para las funciones anteriores (ver arriba). En este caso, las únicas opciones disponibles son "Normal" y "Objeto dedicado".

Los valores se enviarán al bus a través del objeto "**[Pulsador] [X] Temperatura de consigna**".

## **[Climatización] Modo**

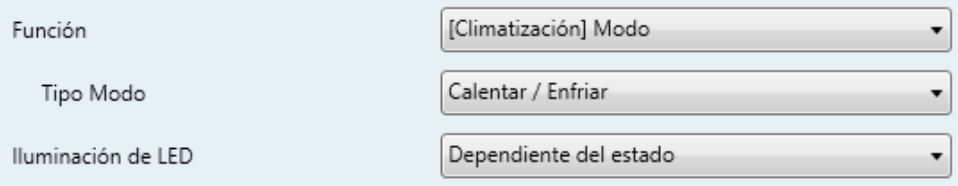

**Figura 38** Pareja de pulsadores – [Climatización] Modo.

- **Tipo**: establece el tipo de modo:
	- > "Calentar / Enfriar": al pulsar uno de los dos botones, el TMD-Display One enviará un valor binario al bus (izq.=enfriar, valor "0"; dcha.=calentar, valor "1").
	- $\triangleright$  "Extendido": pulsado en los botones, el TMD-Display One recorrerá los diferentes modos HVAC y enviará un valor de un byte al bus, de acuerdo con el modo seleccionado. Se puede establecer qué modos estarán disponibles marcando hasta cinco casillas específicas.

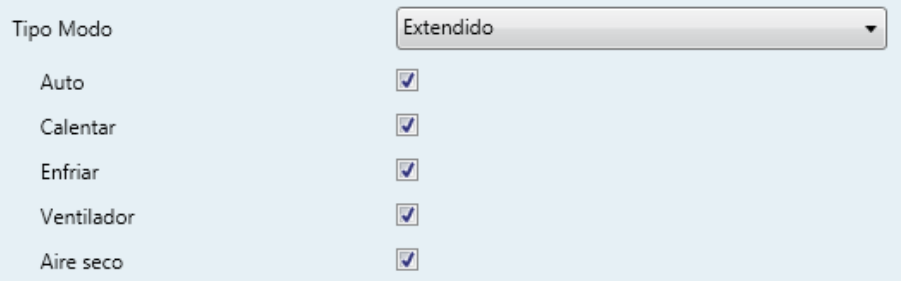

**Figura 39** Pareja de pulsadores – [Climatización] Modo – Tipo de modo: Extendido.

**Enlazar el control con una casilla en la pantalla**: establece la zona de la pantalla en la que se mostrará el indicador de este control, es decir, el valor numérico actual. La casilla seleccionada debe configurarse con el mismo tipo de datos (ver la sección [2.4](#page-70-0) para más detalles).

**Nota**: *esta opción solo está disponible para tipo de modo Extendido.*

**Iluminación de LED**: establece el comportamiento de los LEDs de los botones. Las opciones disponibles son: "Normal", "Dependiente del estado", "Dependiente del estado (ambos LEDs)" y "Objeto dedicado".

Los valores se enviarán al bus a través del objeto "**[Pulsador] [X] [Clima] Modo**".

## **[Climatización] Ventilador**

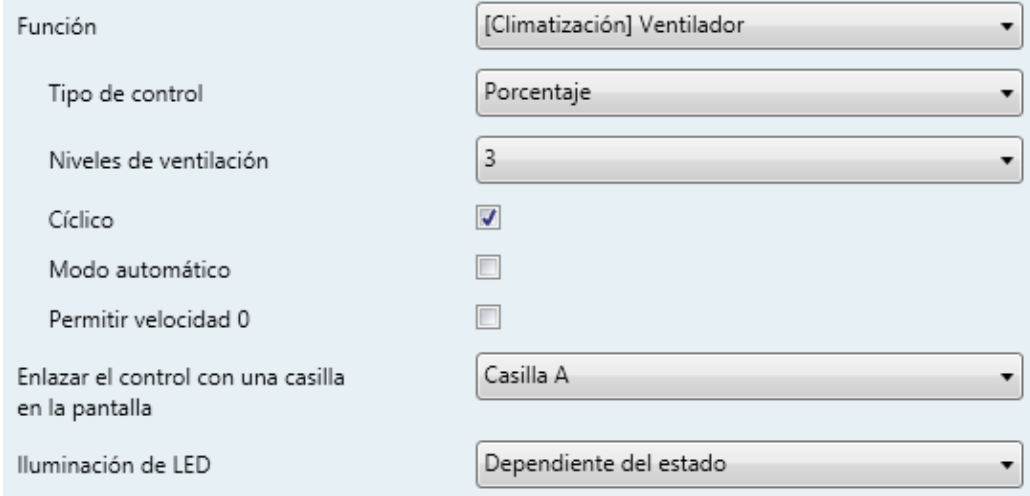

**Figura 40** Pareja de pulsadores – [Climatización] Ventilador.

- **Tipo de Control**: permite seleccionar con qué tipo de objetos se controlará el nivel de ventilación.
	- > "1 bit (decrementar/incrementar)": se envían órdenes de aumentar o disminuir la velocidad a través del objeto de 1 bit "**[Pulsador] [PX] Control de ventilador (1bit)**".
	- "Porcentaje": se envían valores de porcentaje través del objeto de 1 byte "**[Pulsador] [PX] Control de ventilador (porcentaje)**".
	- "Enumeración": se envían valores enteros a través del objeto de 1 byte "**[Pulsador] [PX] Control de ventilador (enumeración)**".
- **Niveles de ventilación**: define cuántos niveles de ventilación estarán disponibles para el control. Seleccionable entre 1 y 5.
- **Cíclico**: establece si el desplazamiento entre niveles es de forma circular o no. Si se marca, alcanzado el nivel máximo, una orden de incrementar nivel activaría el nivel mínimo de ventilación; y viceversa (alcanzado el nivel mínimo, una orden de disminución activaría el nivel máximo).
- **Modo automático**: establece si el modo automático de ventilación estará disponible. Si se marca esta opción, aparecen también estos parámetros:
	- **Objeto dedicado para modo automático**: el nivel correspondiente a velocidad 0 activará el modo automático de ventilación.

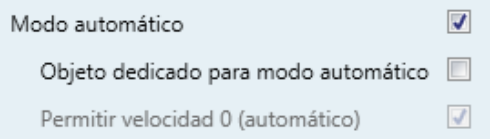

**Figura 41** Pareja de pulsadores – [Climatización] Ventilador – Modo automático.

En este caso (si, por ejemplo, en Niveles de ventilación se elige "3"), los niveles que pueden recorrerse mediante pulsaciones cortas serían:

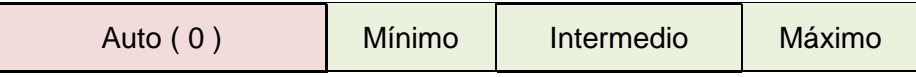

Por el contrario, si se marca esta casilla, aparecerá el objeto binario "**[Pulsador] [PX] Control de ventilador – Modo automático**", que activará el modo automático al recibir el valor "1" (o "0", dependiendo del parámetro siguiente, "**Valor para activa modo automático**").

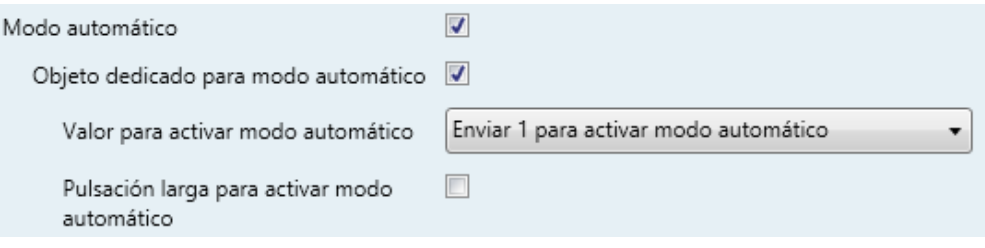

**Figura 42 -** Pareja de pulsadores - [Climatización] Ventilación – Objeto dedicado para modo automático.

Sin embargo, en este caso la activación de este modo podrá ser de dos formas diferentes (y excluyentes entre sí):

o Mediante pulsación corta: el modo automático será accesible como un nivel adicional por encima del nivel máximo. En este caso, los niveles de ventilación que se recorren mediante pulsaciones cortas son (**el nivel 0 es opcional**):

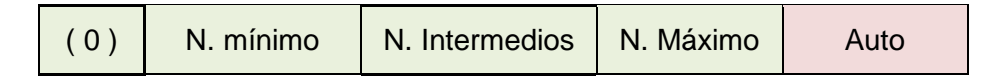

o Mediante pulsación larga en cualquiera de los botones del control (requiere marcar la opción **Pulsación larga para activar el modo automático**).

La siguiente pulsación larga desactiva el modo automático y se recupera nivel anterior de ventilación. En cambio una pulsación corta desactiva el modo automático y establece el siguiente nivel (o el anterior, según el botón pulsado). En este caso los niveles de ventilación que se recorren mediante pulsaciones cortas serían (**la velocidad 0 es opcional**):

( 0 ) N. mínimo N. Intermedios N. Máximo

(En este caso el modo automático sólo se activa con pulsación larga).

- **Permitir velocidad 0**: determina si el nivel 0 de ventilación estará presente o no. Cuando se habilita la opción de **Modo automático sin objeto dedicado**, esta opción estará necesariamente activada.
- **Acción**: asigna a cada uno de los dos botones las órdenes a enviar:
	- > "Izquierda=0; Derecha=1",
	- "Izquierda=1; Derecha=0".

**Nota**: *este parámetro permanecerá oculto a no ser que se seleccione "Cada par de pulsadores se configura de forma independiente" en Acción de la pareja de pulsadores (ver sección [2.3.1\)](#page-32-0)*.

**Enlazar el control con una casilla en la pantalla**: establece la zona de la pantalla en la que se mostrará el indicador de este control, es decir, el nivel de ventilación actual. La casilla seleccionada debe configurarse con el mismo tipo de datos (ver la sección [2.4](#page-70-0) para más detalles).

**Nota**: *esta opción solo está disponible para Tipo de control de Porcentaje*.

**Iluminación de LED**: análogo al parámetro del mismo nombre para las funciones anteriores (ver arriba). En este caso, están disponibles todas las opciones: "Normal", "Dependiente del estado", "Dependiente del estado (ambos LEDs)" y "Objeto dedicado".

# <span id="page-56-0"></span>**2.3.4 INDIVIDUAL**

A los botones de las parejas configuradas como controles individuales (separados) se les puede asignar cualquiera de las siguientes funciones de control:

- **Indicador LED**: las pulsaciones del usuario no ejecutarán ninguna función aunque el LED sí siga reaccionando, si así se configura.
- **Interruptor**: cada vez que el usuario pulse el botón, se enviará un valor binario al bus KNX**.** Este valor es configurable y puede ser 0 o 1, o alternar con cada pulsación según la secuencia 1  $\rightarrow$  0  $\rightarrow$  1  $\rightarrow$  ...

Si la iluminación de los LEDs es "**Dependiente del estado**", el LED permanecerá encendido/apagado según el estado actual (On/Off) del objeto.

**Mantener / Soltar**: cuando el usuario pulsa el botón se enviará un valor binario ("0" o "1", configurable) al bus KNX. Al soltar el usuario el pulsador, se enviará otro valor ("0" o "1", también configurable) a través del mismo objeto.

El modo de iluminación de LED "**Dependiente del estado**" no está disponible para esta función.

**Dos objetos (pulsación corta / pulsación larga)**: permite el envío de valores binarios específicos tanto después de una pulsación corta como de una pulsación larga (se utilizará un objeto diferente en cada caso. Si la iluminación de los LEDs es "**Dependiente del estado**", el LED permanecerá encendido/apagado según el estado actual (on/off) de un objeto u otro, según se establezca por parámetro. Sin embargo, si la "**Iluminación de los LEDs de todos los pulsadores**" (sección [2.3.1\)](#page-32-0) se ha establecido como

"Dependiente de estado (si está disponible)" se basará sólo en el objeto de pulsación corta.

- **Escena**: al pulsar el usuario el botón, se enviará una orden al bus para ejecutar una escena específica (configurable). Además, si así se habilita por parámetro, se podrán enviar órdenes al bus para grabar la escena tras una pulsación de tres segundos. El modo de iluminación de LED "**Dependiente del estado**" no está disponible para esta función.
- **Constante (tipo porcentaje)**: envía un valor de porcentaje (configurable) al bus cuando el usuario pulsa el botón. Si la iluminación de los LEDs es "**Dependiente del estado**", el LED permanecerá encendido/apagado en función de si el valor actual del objeto coincide con el parametrizado. Este objeto también puede escribirse desde el bus, lo cual actualizará el estado del LED de acuerdo al nuevo valor.
- **Constante (tipo contador)**: envía al bus un valor entero configurable cuando el usuario pulsa el botón. Este valor puede tener un tamaño de un byte o de dos bytes, con signo o sin signo. Los rangos disponibles son los siguientes:

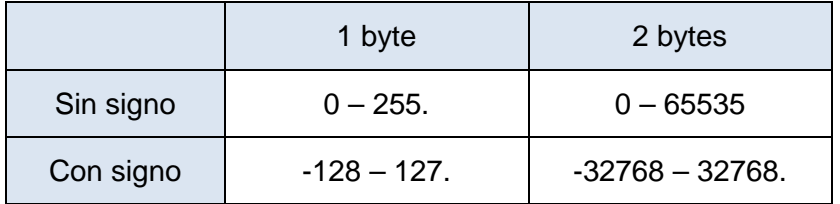

**Tabla 2** Constante – Tipo contador

El modo de iluminación de LED "**Dependiente del estado**" es análogo al de la función Constante (tipo porcentaje).

**Constante (tipo flotante)**: envía un valor de tipo coma flotante de dos bytes (configurable) al bus cuando el usuario pulsa el botón. El rango disponible es de -671088,64 a 670760,96.

El modo de iluminación de LED "**Dependiente del estado**" es análogo al de la funciones Constante (tipo porcentaje) y Constante (tipo contador).

**Control de regulador**: implementa un control de iluminación de un único botón que envía órdenes al bus KNX, las cuales pueden ser entonces ejecutadas por reguladores de iluminación**.** Estas órdenes consisten en:

- $\triangleright$  Órdenes de encender / apagar (ante una pulsación corta).
- Órdenes de paso de regulación (ante una pulsación larga) y la consiguiente orden de parada cuando se deja de pulsar el botón.

Al ser un control de un solo pulsador, las **órdenes de encendido / apagado alternarán** (on / off) para cada pulsación corta, y de la misma manera lo harán las órdenes de paso de regulación (incrementar / decrementar) para cada pulsación larga. Sin embargo, hay algunas excepciones:

- > Tras una pulsación larga: se enviará una orden de regulación de incremento si el nivel de iluminación actual resulta ser 0% (según el objeto de estado). Por otro lado, se enviará una orden de disminución si el nivel resulta ser del 100%.
- Tras una pulsación corta: se enviará una orden de encendido si el nivel de iluminación actual resulta ser 0%. Por otro lado, se enviará una orden de apagado si el nivel de iluminación resulta ser de más del 0% (luminaria encendida).

Hay que tener en cuenta que el dispositivo considera que el **nivel de iluminación actual** es el valor del objeto específico proporcionado para recibir valores desde el bus KNX (esto es, retroalimentación desde el regulador). Si bien este objeto se actualiza internamente tras cada pulsación corta o larga, se recomienda encarecidamente enlazarlo con el estado real del dispositivo regulador.

Si la iluminación de los LEDs es "**Dependiente del estado**", el LED se encenderá o se apagará de acuerdo al valor del objeto de estado mencionado (esto es, se apagará si vale 0% y se encenderá en otro caso).

**Nota**: *tras fallo de alimentación de bus, el dispositivo regulador debería reenviar el objeto de estado de manera que el control (y el LED) se actualicen debidamente, en lugar de retomar su último estado*.

**Persianas**: implementa un control de persianas de un único pulsador que envía órdenes al bus KNX para que sean ejecutadas por un actuador**.** 

Se pueden configurar dos tipos de control:

- Estándar: el dispositivo reaccionará tanto a las pulsaciones largas como a las cortas, siendo posible enviar al bus los siguientes comandos:
	- Órdenes de movimiento (subir / bajar) (tras **pulsaciones largas**).
	- Órdenes de parada / paso (tras **pulsaciones cortas**).

Al ser un control de un solo pulsador, el sentido de las órdenes (tanto de movimiento como de paso) alternará tras cada pulsación larga. Sin embargo, hay algunas excepciones:

- Tras una pulsación corta: se enviará una orden de paso arriba si la última pulsación larga provocó que la persiana subiera, o si la posición actual de la persiana es 100%. Por otro lado, se enviará una orden de paso abajo si la última pulsación larga provocó que la persiana bajara o si la posición actual de la persiana es 0%.
- Tras una pulsación larga: se enviará una orden de subir si la última pulsación corta provocó una orden de paso abajo o si la posición actual de la persiana es 100%. Por otro lado, se enviará una orden de bajada si la última pulsación corta provocó una orden de paso arriba o si la posición actual de la persiana es 0%.

Como suele ocurrir en el estándar KNX, las órdenes de **parada/paso** son interpretadas por el actuador como peticiones de movimiento de las lamas un paso arriba o abajo (en caso de que la persiana esté parada) o como una petición de interrupción del movimiento de la persiana (en el caso de que la persiana se esté moviendo hacia arriba o hacia abajo).

El TMD-Display One conoce la **posición actual de la persiana** gracias a un objeto específico que debe enlazarse al objeto análogo del actuador de la persiana, a fin de recibir retroalimentación.

> Mantener / soltar: el dispositivo enviará una orden de movimiento de persiana tan pronto como se pulse el botón, y una orden de parada cuando se deje de pulsar. Por lo tanto, las pulsaciones cortas y las largas tendrán el mismo efecto: la persiana permanecerá en movimiento mientras el usuario mantenga pulsado el botón.

La dirección del movimiento (arriba o abajo) irá **alternando** con cada pulsación, según la siguiente secuencia: abaio  $\rightarrow$  arriba  $\rightarrow$  abaio  $\rightarrow$  ... Sin embargo hay algunas excepciones:

- Si la posición es del 0%, la siguiente orden bajará la persiana.
- Si la posición es del 100%, la siguiente orden subirá la persiana.

El TMD-Display One conoce la **posición de la persiana** mediante un objeto específico que deberá enlazarse al objeto análogo del actuador a fin de recibir retroalimentación. Este objeto se inicializa con valor "50%" tras descarga o fallo de bus, por lo que el actuador deberá encargarse de actualizarlo con el valor real después de un fallo de bus.

El modo de iluminación de LED "**Dependiente del estado**" no está disponible para esta función.

**Enumeración**: implementa un control de enumeración de un botón que envía valores de un byte (sin signo) al bus KNX. Este control es completamente análogo al control de Enumeración en parejas de pulsadores (ver sección [2.3.3\)](#page-35-0), sin embargo el objeto se envía al bus cuando se pulsa el botón (y no 1,5 segundos después). Además en este caso no hay opción de enlazar el control con una casilla de la pantalla.

El modo de iluminación de LED "**Dependiente del estado**" no está disponible para esta función.

**[Climatización] Ventilador**: esta función implementa un control de ventilación de un botón que envía valores al bus KNX para cambiar la velocidad de ventilación. Esta función es análoga al control de ventilación en parejas de pulsadores (ver sección [2.3.3\)](#page-35-0), si bien en este caso el objeto se envía al bus inmediatamente tras la pulsación.

## **PARAMETRIZACIÓN ETS**

Cuando se habilita un pulsador individual, aparece una pestaña específica ("**Pulsador X1**" o **Pulsador X2**") bajo "Pulsadores" en el árbol de la izquierda.

| GENERAL<br><b>PULSADORES</b><br>◢ | Función            | Inhabilitados                                                                                                    |
|-----------------------------------|--------------------|----------------------------------------------------------------------------------------------------|
| CONFIGURACIÓN<br>Pulsador A1      | Iluminación de LED | <b>Inhabilitados</b><br>Interruptor<br>Mantener / Soltar                                                                                                    |
| PANTALLA                          | Valor del objeto   | Dos objetos (pulsación corta / pulsación larga)<br>Escena<br>Constante (tipo porcentaje)<br>Constante (tipo contador)<br>Constante (tipo flotante)<br>Control de Regulador<br>Persianas<br>Enumeración<br>[Climatización] Ventilador |

**Figura 43.** Pulsador individual.

*Nota: los cuadros de texto INFO no tienen funcionalidad (simplemente ofrecen la posibilidad de añadir una descripción a cada pulsador del proyecto) y pueden ocultarse si se desea. Ver sección [2.2.6.](#page-20-0)*

El principal parámetro que deberá configurarse es:

**Función**: establece la función deseada para el pulsador: "Inhabilitado", "Interruptor", "Mantener / soltar", "Dos objetos (pulsación corta / pulsación larga)", "Escena", "Constante (tipo porcentaje)", "Constante (tipo contador)", "Constante (tipo flotante)", "Control de regulador", "Persianas", "Enumeración" o "[Climatización] Ventilador".

Dependiendo de la función, se muestran uno o más parámetros (como se describe a continuación). Tener en cuenta que, de aquí en adelante se utiliza "**[Xn]**" como notación general para los objetos de comunicación, donde "X" depende de la pareja de pulsadores (A, B, etc.) y "n" depende del pulsador particular dentro de la pareja (1 o 2).

## **Inhabilitado**

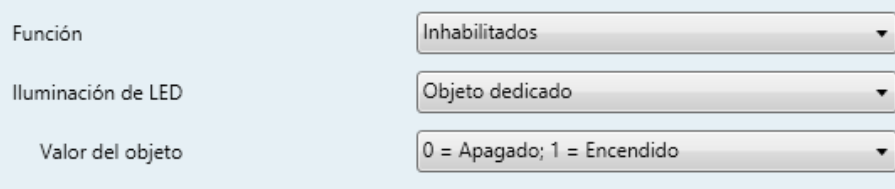

**Figura 44.** Pulsador individual – Inhabilitado.

**Iluminación de LED**: establece el comportamiento del LED del pulsador. Las opciones son "Inhabilitado" y "Objeto dedicado" (ver el [ANEXO I: Modos de](#page-93-0)  [iluminación de los LEDs](#page-93-0) para más detalles de cada opción).

Al seleccionar la última, se incluye el objeto "**[Pulsador] [Xn] LED On/Off**"

en la topología del proyecto (los valores deseados para hacer que el LED se encienda o apague se deben establecer a través del parámetro "**Valor del objeto**").

**Nota**: *este parámetro permanecerá oculto a no ser que se seleccione "Cada pulsador (o pareja) se configura de forma independiente" en Iluminación de los LEDs de todos los pulsadores (ver sección [2.3.1\)](#page-32-0)*.

#### **Interruptor**

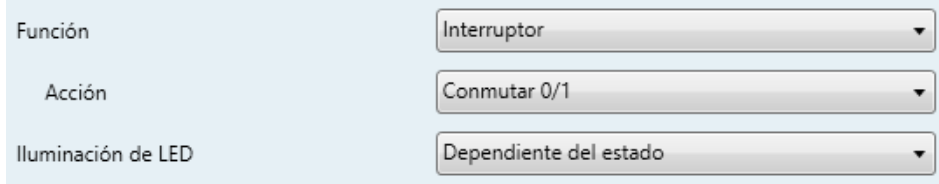

**Figura 45.** Pulsador individual - Interruptor.

- **Acción**: establece el valor a enviar al bus (a través del objeto "**[Pulsador] [Xn] Interruptor**") cuando el usuario pulsa el botón. Las opciones son "Enviar 0", "Enviar 1" y "Conmutar 0/1".
- **Iluminación de LED**: análogo al parámetro del mismo nombre para la función "Indicador LED" (ver arriba). Las opciones en este caso son "Normal", "Dependiente del estado" y "Objeto dedicado".

## **Mantener / Soltar**

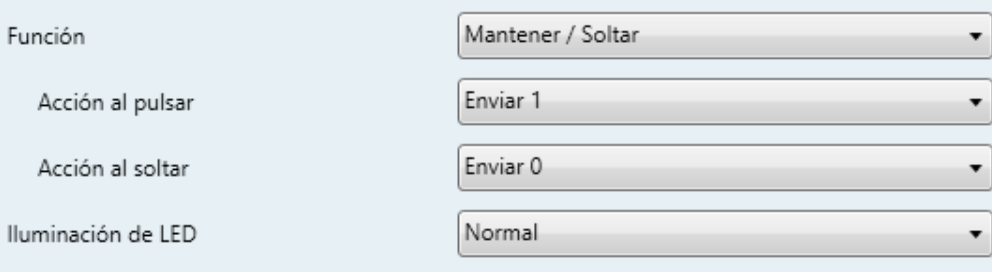

**Figura 46.** Pulsador individual - Mantener / Soltar.

- **Acción al pulsar**: establece el valor a enviar al bus (a través del objeto "**[Pulsador] [Xn] Mantener / Soltar**") cuando el usuario pulse el botón. Las opciones son "Enviar 0" y "Enviar 1" (opción por defecto).
- **Acción al soltar**: establece el valor a enviar al bus (de nuevo, a través del objeto "**[Pulsador] [Xn] Mantener / Soltar**") cuando el usuario deje de pulsar

el botón. Las opciones son "Enviar 0" (opción por defecto) y "Enviar 1".

**Iluminación de LED**: análogo al parámetro del mismo nombre para las funciones "Indicador LED" e "Interruptor" (ver arriba). Las opciones en este caso son "Normal" y "Objeto dedicado".

#### **Dos objetos (pulsación corta / pulsación larga)**

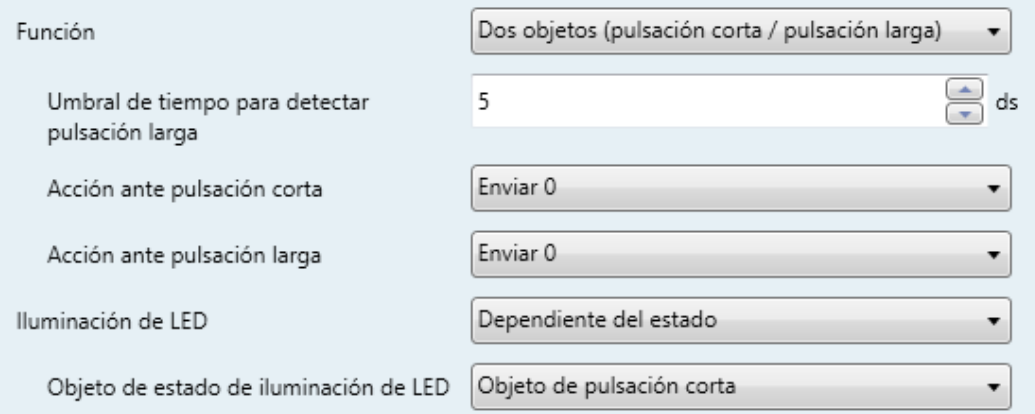

**Figura 47.** Pulsador individual - Dos objetos (pulsación corta / pulsación larga).

- **Umbral de tiempo para detectar pulsación larga**: establece el tiempo mínimo que el usuario debe mantener pulsado el botón para poder considerar una pulsación como larga. El rango disponible es de 5 a 50 décimas de segundo, siendo 5 décimas el valor por defecto.
- **Acción ante pulsación corta**: establece el valor a enviar al bus (a través de "**[Pulsador] [Xn] Dos objetos - Pulsación corta**") cuando el usuario realiza una pulsación corta en el botón. Las opciones son "Enviar 0", "Enviar 1", "Conmutar 0/1" y "Enviar un valor de 1-byte". En caso de seleccionar la última aparece un parámetro adicional ("**Valor**") para introducir el valor de un byte deseado (0 - 255).
- **Acción ante pulsación larga**: establece el valor a enviar al bus (a través de "**[Pulsador] [Xn] Dos objetos - Pulsación larga**") cuando el usuario realice una pulsación larga en el botón. Las opciones son las mismas que para pulsación corta.
- **Iluminación de LED**: análogo al parámetro del mismo nombre para las funciones de "Indicador LED", "Interruptor" y "Mantener / Soltar" (ver arriba). Las opciones en este caso son "Normal", "Dependiente del estado" y "Objeto dedicado".

Seleccionando "Dependiente del estado" aparece un parámetro adicional, "**Objeto de estado de iluminación de LED**", que permite establecer si el estado de los LEDs se debe corresponder con el valor del objeto "**[Pulsador] [Xn] Dos objetos - Pulsación corta**" ("Objeto de pulsación corta") o con el del objeto "**[Pulsador] [Xn] Dos objetos - Pulsación larga**" ("Objeto de pulsación larga").

#### **Escena**

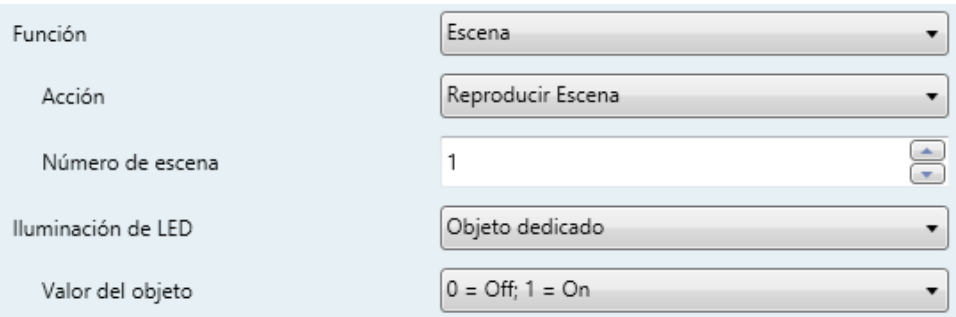

**Figura 48.** Pulsador Individual - Escena.

- **Acción**: establece si el valor a enviar al bus KNX (a través de "**[General] Escena: enviar**") cuando el usuario pulsa el botón siempre será una orden de ejecutar una escena ("Reproducir Escena") o si –dependiendo de la duración de la pulsación– podrá tratarse de una orden de reproducir o de grabar escena ("Escena: Reproducir (pulsación corta) + Grabar (puls. 3s)").
- **Número de escena**: número de la escena (1 64) a enviar al bus, tanto para órdenes de ejecutar como para órdenes de grabar escenas.
- **Iluminación de LED**: análogo al parámetro del mismo nombre para todas las funciones anteriores (ver arriba). Las opciones en este caso son "Normal" y "Objeto dedicado".

#### **Constante (tipo porcentaje) / Constante (tipo contador) / Constante (tipo flotante)**

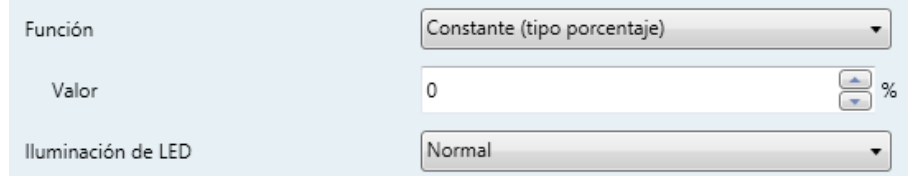

**Figura 49.** Pulsador individual - Constante (tipo porcentaje).

**Valor del objeto**: establece el valor a enviar al bus KNX cuando el usuario

pulsa el botón. El rango y el objeto a través del cual se envía el valor dependen en cada caso:

Al seleccionar constante tipo contador se mostrarán dos parámetros específicos ("**Tamaño**" y "**¿Con signo?**") que definen, respectivamente, el tamaño de la constante ("1 byte" o "2 bytes") y si el valor tendrá o no signo. En función de ambos, el rango y el nombre del objeto cambiarán.

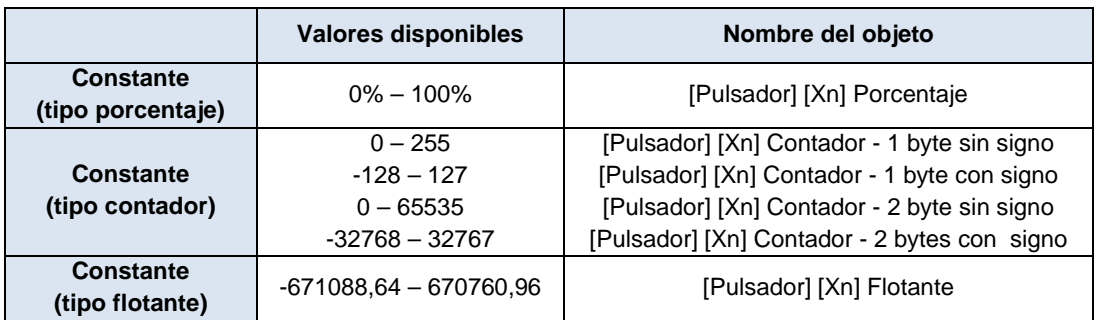

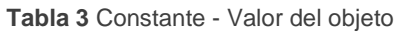

**Iluminación de LED**: análogo al parámetro del mismo nombre para todas las funciones anteriores (ver arriba). Las opciones en este caso son "Normal", "Dependiente del estado" y "Objeto dedicado".

## **Control de regulador**

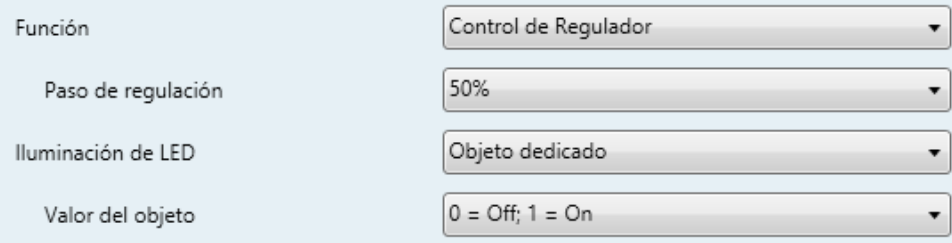

**Figura 50.** Pulsador individual - Control de regulador.

Las órdenes de encendido / apagado (conmutadas) se mandarán a través del objeto de un bit "**[Pulsador] [X] Luz - On/Off**" (pulsación corta), mientras que las órdenes de incremento/decremento/parada (conmutadas) se enviarán a través del objeto de cuatro bits "**[Pulsador] [X] Luz - Regulación**" (pulsación larga).

Por su parte, el objeto de un byte "**[Pulsador] [Xn] Control de regulador (estado)**" podrá enlazarse al objeto de estado del nivel de iluminación del regulador (de hecho, este objeto se destina sólo a la recepción valores desde el bus, no a enviarlos). Como se explicó en [2.3.4](#page-56-0) la iluminación dependiente del estado estará condicionada por el

valor de este objeto (apagado con 0% y encendido en otro caso).

Los parámetros para esta función son:

**Paso de regulación**: define el paso de regulación ("100%", "50%", "25%", "12,5%", "6,25%", "3,1%" o "1,5%") a enviar (a través de "**[Pulsador] [Xn] Luz - Regulación**") al regulador con cada pulsación larga.

**Nota**: *debido a que los reguladores normalmente no aplican el nuevo nivel de iluminación inmediatamente (es decir, el paso de regulación se ejecuta progresivamente) y debido a que el TMD-Display One envía una orden para interrumpir el paso de regulación una vez el usuario suelta el botón, es recomendable configurar un paso de 100% (por defecto). De esta manera, el usuario puede realizar cualquier paso de regulación simplemente manteniendo pulsado el botón y soltándolo después, sin necesidad de hacer pulsaciones sucesivas*.

**Iluminación de LED**: análogo al parámetro del mismo nombre para todas las funciones anteriores (ver arriba). Las opciones en este caso son "Normal", "Dependiente del estado" y "Objeto dedicado".

#### **Persianas**

Las órdenes de movimiento (conmutadas) se enviarán por el objeto "**[Pulsador] [Xn] Persiana - Mover**" (de un bit), mientras que las de paso arriba/abajo (conmutado) se enviarán por el objeto de un bit "**[Pulsador] [Xn] Persiana – Detener / Paso**".

También se proporciona un objeto de un byte ("**[Pulsador] [Xn] Posición de persiana**") que debe enlazarse al objeto de estado de posición de persiana del actuador (el propósito de este objeto es recibir valores desde el bus, no enviarlos). Como se explicó en [2.3.4,](#page-56-0) la alternancia de órdenes de on/off y órdenes de paso estará condicionada a estos estados, para evitar el envío de órdenes sin efecto.

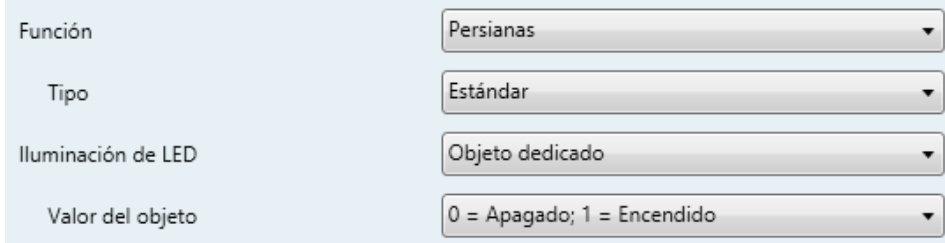

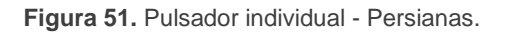

Los parámetros para esta función son:

- **Tipo**: establece el tipo de control deseado: "Estándar" o "Mantener / soltar", que han sido descritos en la sección [2.3.4.](#page-56-0)
- **Iluminación de LED**: análogo al parámetro del mismo nombre de todas las funciones anteriores (ver arriba). Las opciones en este caso son "Normal" y "Objeto dedicado".

## **Enumeración**

Este control es completamente análogo al control de Enumeración en los controles por parejas de botones (ver sección [2.3.3\)](#page-35-0), pero sin el parámetro para enlazar el control con la pantalla (en este caso, el valor se envía al bus cuando se pulsa el botón).

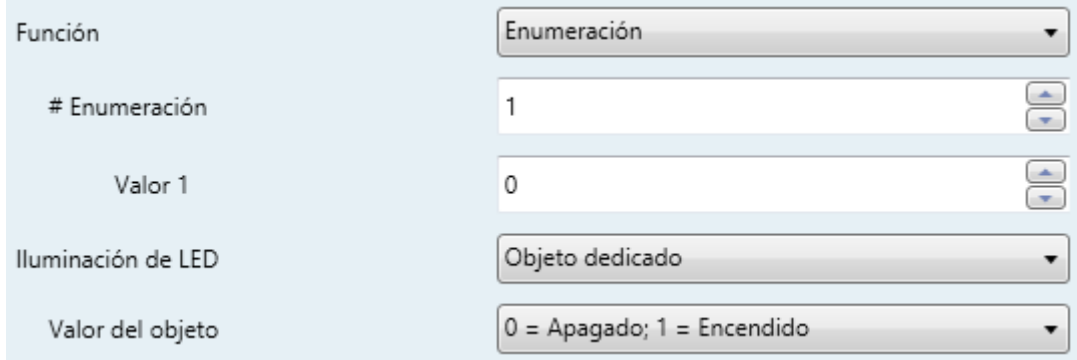

**Figura 52** Pulsadores individuales - Enumeración.

- **# Enumeración**: número de estados (hasta 6) que se distinguirán. Para cada estado, estará disponible un parámetro llamado **Valor** *j*, a fin de establecer el valor enviado a través del objeto de comunicación.
- **Valor** *j*: valor numérico (0 255) que se enviará al bus a través del objeto "**[Pulsador] [Xn] Enumeración**" cuando las pulsaciones sobre los botones de la casilla sitúen al control en el estado *j.*
- **Iluminación de LED**: análogo al parámetro del mismo nombre de todas las funciones anteriores (ver arriba). Las opciones en este caso son "Normal" y "Objeto dedicado".

## **[Climatización] Ventilador**

Este control es análogo al control de ventilador existente en las parejas de botones (ver sección [2.3.3\)](#page-35-0). Los objetos a través de los que se envían las órdenes al bus en este caso son, dependiendo de la configuración:

- **"[Pulsador] [Xn] Control de ventilador (1 bit)".**
- **"[Pulsador] [Xn] Control de ventilador (enumeración)".**
- $\cdot$ **"[Pulsador] [Xn] Control de ventilador (porcentaje)".**

Por su parte, el objeto de estado ("**[Pulsador] [Xn] Control de ventilador - Estado**") será de tipo porcentaje o de tipo enumerado en función de la configuración.

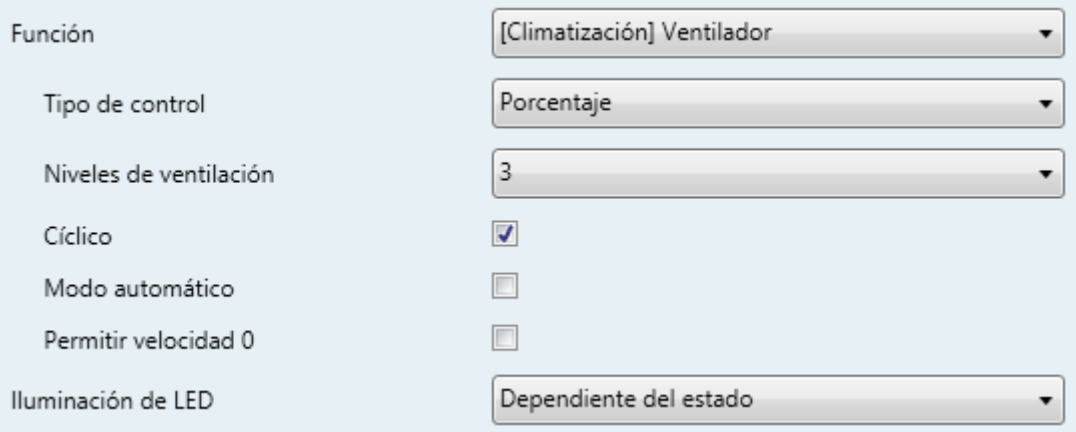

**Figura 53** Pulsadores individuales – [Climatización] Ventilador.

En caso de optarse por un control de ventilación de un bit, se mostrará un parámetro especial (en lugar del parámetro "**Cíclico**", que en el control de un botón sólo es aplicable al control de ventilación enumerado o de porcentaje):

**Tipo de envío**: "Enviar siempre 1" (tras cada pulsación se enviará un "1" al bus, por lo que el sentido de la regulación de la velocidad será siempre creciente) o "Enviar 0 o 1 según el objeto de estado" (el sentido del control de ventilación será creciente o decreciente dependiendo del estado actual, según se explica abajo).

El primer caso tiene sentido cuando el actuador del ventilador incorpora un control cíclico (tras el nivel máximo, una nueva orden de aumentar la velocidad activa el nivel mínimo).

Al disponerse de un solo botón, el sentido (creciente / decreciente) del control estará siempre determinado por el valor actual del objeto de estado (excepto en el caso "Enviar siempre 1" mencionado arriba para el caso de un bit):

- $\bullet^\bullet$ **Creciente** si el nivel actual es el mínimo.
- **Decreciente** si el nivel actual es el máximo.
- En cualquier otro caso, el sentido coincidirá con el de la última pulsación.

Nótese que, en función de cuántos niveles de velocidad se hayan configurado y de si se ha habilitado o no el modo automático (así como de si cuenta con objeto dedicado o no), los niveles máximo y mínimo del rango pueden no ser siempre los mismos. Véase la sección [2.3.3](#page-35-0) para más detalles.

# <span id="page-70-0"></span>**2.4 PANTALLA**

# **2.4.1 CONFIGURACIÓN**

cuenta con una pantalla **monocromática retroiluminada** de **1.8''** y **128 x 64 pixeles** con el fondo negro y los textos y los iconos en blanco.

Esta pantalla puede mostrarle al usuario información útil relativa al estado actual de otros dispositivos o de los controles del propio dispositivo.

La información puede representarse en la pantalla en forma de iconos (con una resolución de hasta 28 x 22 pixeles) o en forma de caracteres alfanuméricos (textos). Consúltese el documento específico "**Lista de iconos en TMD-Display One**" (disponible en la página de Zennio, [www.zennio.com\)](http://www.zennio.com/) para ver la lista de iconos disponibles.

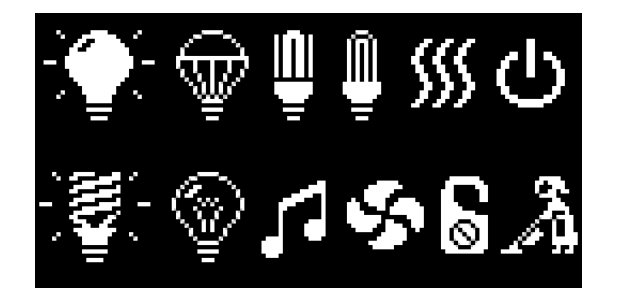

**Figura 54** Algunos iconos del TMD-Display One.

Hay **tres tamaños de fuente** disponibles: **Pequeña**, **Grande** y **Extra** (esta última sólo está disponible para los caracteres numéricos). Por otra parte, los alfabetos disponibles son:

- Latín básico<sup>[2](#page-70-1)</sup>, con tamaños pequeño y grande.
- **Latín extendido** ("À" a "ÿ"), solo en fuente pequeña.<sup>[3](#page-70-2)</sup>
- **Cirílico**, en tamaños grande y pequeño.
- $\bullet$  Símbolos:  $\epsilon$ ° &  $\cdot$ .;

Dado que el TMD-Display One ofrece al usuario una única página de control (en lugar de diferentes páginas navegables), todo el contenido en pantalla es visible de forma permanente. Únicamente se oculta cuando se superpone el salvapantallas u otros mensajes especiales (bienvenida, bloqueo o limpieza).

<span id="page-70-1"></span><sup>2</sup> Según la clasificación Unicode.

<span id="page-70-2"></span> $3$  Si se selecciona el tamaño grande, se representarán en tamaño pequeño.

La pantalla se divide en cuatro zonas (casillas **sencillas** –o casillas *grandes*–), llamadas "a", "b", "c" y "d", cada una de las cuales se puede dividir en dos casillas **dobles** –o casillas *pequeñas*–.

Cada casilla se compone de dos áreas:

- Área inferior, en la que se representa el nombre de la casilla (configurable a través del parámetro **Etiqueta**), con tamaño de texto pequeño. La longitud del texto depende del tamaño de la casilla: máximo 12 caracteres para las casillas grandes y 6 caracteres para las casillas pequeñas (si el texto no cabe en pantalla, se truncará). Si este parámetro se deja vacío, el indicador ocupará toda la casilla.
- Área superior, en la que se representa el **Indicador**. Hay hasta cuatro modos de representación para cada indicador, configurables por parámetro: **Permanente** (se muestra siempre), **Temporal** (se muestra un instante tras cambiar el valor o tras un fallo de bus), **Intermitente** (se muestra de forma intermitente) y **Progresivo** (el indicador se dibuja progresivamente de arriba abajo).

Se pueden asignar diferentes funciones a las casillas de la pantalla, como se describe a continuación.

#### **PARAMETRIZACIÓN ETS**

Por defecto en ETS se muestra una pestaña independiente para la configuración de la pantalla. Mientras todas las zonas permanezcan deshabilitadas, sólo existirá una subpestaña, denominada Configuración.

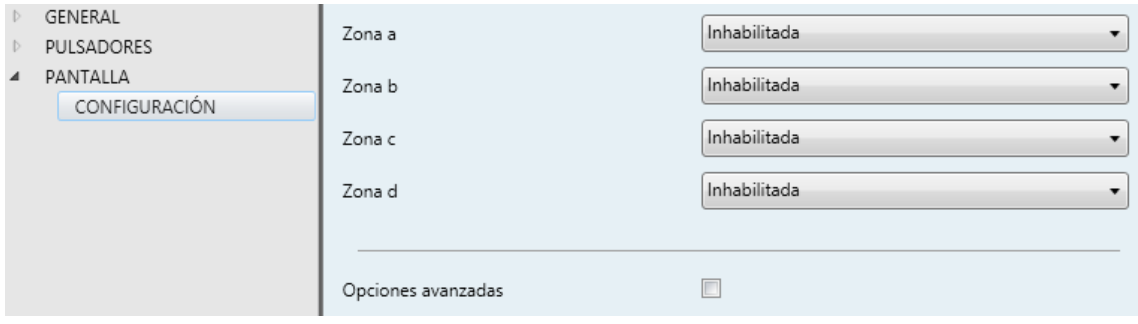

**Figura 55** Pantalla - Configuración.

Por cada zona hay disponible una lista desplegable. Las opciones son:
- Inhabilitada. Ver sección [2.4.2.](#page-73-0)
- Sencilla (una casilla grande). Al seleccionar esta opción aparece una nueva pestaña en el árbol de la izquierda (llamada "**Casilla X**", donde X depende de la zona de la pantalla). Ver sección [2.4.3.](#page-73-1)
- Doble (dos casillas pequeñas). Al seleccionar esta opción aparecen dos casillas "**Casilla X1**" y "**Casilla X2**" (donde X depende de la zona de la pantalla), que habilitan o inhabilitan cualquiera de las dos zonas. Dependiendo de cuáles se habiliten, se incluirán hasta dos nuevas pestañas (llamadas "**Casilla Xn**") en el árbol de la izquierda. Ver sección [2.4.4.](#page-87-0)

También hay una casilla de verificación llamada **Opciones avanzadas**, que permite configurar los bordes y la representación de los indicadores.

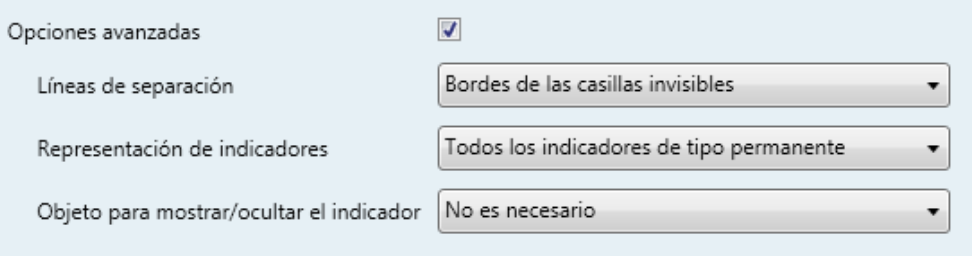

**Figura 56** Pantalla - Configuración.

- **Líneas de separación**: permite seleccionar cómo se representarán las líneas de separación de las casilla:
	- > Línea continua en todos los bordes.
	- $\triangleright$  Bordes de las casillas invisibles.
	- > Línea discontinua en todos los bordes.
	- $\triangleright$  Bordes personalizados.

En caso de seleccionar "Bordes personalizados", aparecerá una pestaña independiente dentro de "Pantalla" para configurar cada borde de casilla (ver sección [2.4.5\)](#page-88-0)

**Representación de indicadores**: define la representación de los indicadores en la pantalla. Las opciones disponibles son:

- > Todos los indicadores de tipo permanente.
- $\triangleright$  Cada indicador se configura de forma independiente.

En caso de seleccionar "Cada indicador se configura de forma independiente", habrá un parámetro específico por cada casilla para seleccionar la representación deseada para el indicador.

- **Objeto para mostrar/ocultar el indicador**: muestra u oculta un parámetro en la pantalla de configuración de cada casilla para permitir al integrador añadir al proyecto un objeto de un bit para mostrar u ocultar su indicador en tiempo de ejecución.
	- $\triangleright$  No es necesario.
	- > Habilitar la opción en cada casilla.

#### <span id="page-73-0"></span>**2.4.2 INHABILITADA**

Mientras una zona permanezca inhabilitada, no se representará nada en su interior y no podrá enlazarse a ningún pulsador (permanecerá vacía).

#### **PARAMETRIZACIÓN ETS**

Esta función no tiene parámetros relacionados

# <span id="page-73-1"></span>**2.4.3 SENCILLA**

Las casillas sencillas tienen un tamaño de 64 x 32 pixeles. La pantalla puede dividirse en hasta cuatro casillas sencillas.

Se pueden asignar los siguientes tipos de indicadores a casillas sencillas.

- **Símbolo**: el indicador representará un símbolo de acuerdo al valor de un objeto. En función del tipo de objeto hay dos tipos de símbolos:
	- > Un bit: un símbolo representa el estado de "On" y otro el estado de "Off".
	- Enumeración: se puede representar hasta seis estados diferentes con un símbolo asociado a cada uno.
- **Número**: el indicador representa un número (recibido a través del objeto asociado) y tres caracteres para las unidades. Se dispone de diferentes tipos de números para los diferentes tipos de objetos: Porcentaje, Contador (1 byte sin signo), Contador (1 byte con signo), Contador (2 bytes sin signo), Contador (2 bytes con signo), Contador (4 bytes sin signo), Flotante (2 bytes).
- **Texto**: el indicador representará un texto de acuerdo al valor de un objeto. Este indicador es totalmente análogo al indicador de Símbolo, pero cada valor se asocia a un texto en lugar de a un símbolo. Los tipos son los mismos:
	- Un bit: un texto representa el estado de "On" y otro el estado de "Off".
	- Enumeración: se pueden representar hasta seis estados diferentes con un texto asociado a cada uno.
- **Hora**: representa la hora actual (en formato 24 horas, "hh:mm"). Nótese que la puesta en hora debe hacerse a través del bus KNX, mediante una referencia externa, y que en ausencia de bus el reloj no avanzará.
- **Texto de objeto**: representa una cadena de texto (hasta 14 caracteres) recibida a través del objeto de comunicación asociado.
- **[Climatización] Temperatura**: representa valores de temperatura recibidos a través del objeto de comunicación correspondiente. Se permite cualquier valor dentro del rango [-99, 199] para ºC o del rango [-142, 390] para ºF (según la escala de temperatura elegida, ver sección [2.2.6\)](#page-20-0). Los valores fuera del rango son reemplazados por el correspondiente límite.

Cuando un valor contiene decimales, solo se mostrará el primero, y se representará en tamaño pequeño. Además, si la parte decimal no cabe, el número se redondea al entero más cercano.

- **[Climatización] Modo**: representa los modos de climatización que se reciban a través de objeto. Hay dos tipos de modo:
	- Calentar / Enfriar: sólo se representarán los modos Calentar y Enfriar, en función del valor de un objeto de un bit.

Extendido: se representarán hasta cinco modos HVAC, en función del valor recibido a través de un objeto específico de un byte. Los iconos se representan con un desplazamiento progresivo en la casilla, es decir, el primer modo se representa a la izquierda y el último a la derecha, a excepción del modo Auto, que se representa en el centro de la casilla.

Si el valor del objeto no se corresponde con ningún modo válido, no se mostrará ningún icono.

**[Climatización] Ventilador**: representa velocidades de ventilación, en función del valor del objeto correspondiente. Hay hasta cuatro niveles de velocidad de ventilación: Off / Auto, Min, Med, Max. El número de niveles se puede personalizar, como se explica más adelante.

De la misma forma que en los modos de climatización, los iconos de los sucesivos niveles se van representando con un desplazamiento progresivo, pero en este caso sin ocultar el icono anterior.

**[Climatización] On/Off + Modo + Estado**: indicador de estado de climatización con tres objetos de un bit asociados: On/Off, Modo y Estado. El icono que se representa depende del valor de estos tres objetos, como se explica en la siguiente sección.

#### **PARAMETRIZACIÓN ETS**

Cuando una zona de la pantalla se configura como Sencilla, aparecerá una nueva pestaña ("**Casilla y**") dentro de "Pantalla" en el árbol de la izquierda.

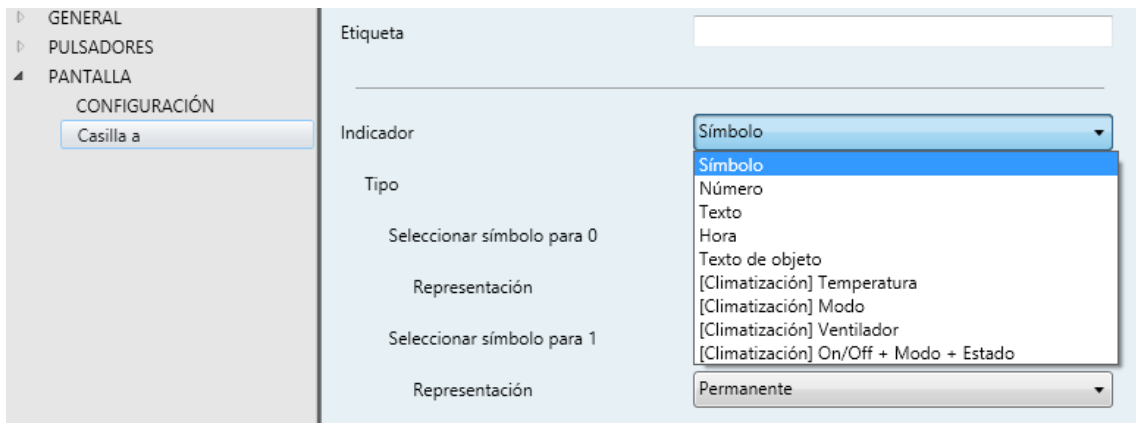

**Figura 57** Pantalla - Casilla a.

Los principales parámetros que es necesario configurar son:

- **Etiqueta**: establece el nombre de la casilla (ver sección [2.4\)](#page-70-0).
- **Indicador**: establece indicador a mostrar en la casilla: "Símbolo", "Número", "Texto", "Hora", "Texto de objeto", "[Climatización] Temperatura", "[Climatización] Modo", "[Climatización] Ventilador" o "[Climatización] On/Off + Modo + Estado".

Dependiendo de la función, se muestran uno o más parámetros, como se describe a continuación. Tener en cuenta que, de aquí en adelante, se utiliza la notación "**[Pantalla] [y]**" para el nombre de los objetos de comunicación, donde "y" depende de la zona de la pantalla (a, b, etc.)

#### **Símbolo**

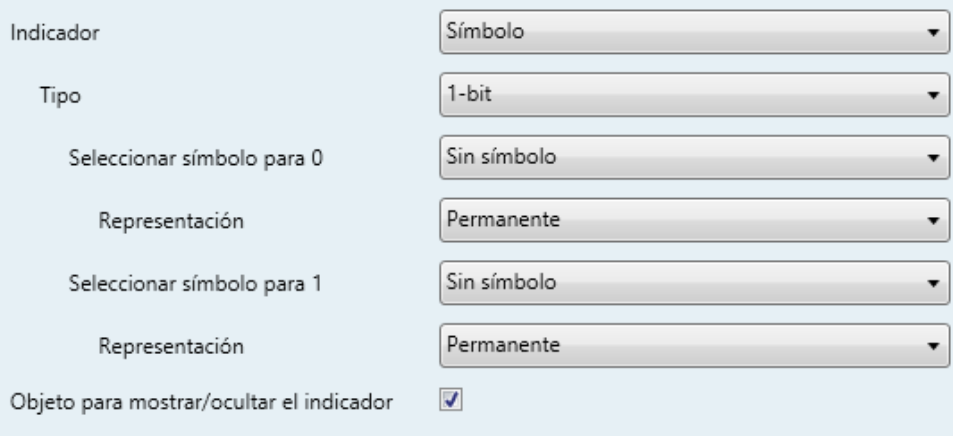

**Figura 58** Indicador - Símbolo - 1 bit.

# **Tipo**:

- > "1-bit": el símbolo representado dependerá del valor del objeto de un bit "**[Pantalla] [y] Símbolo – 1 bit**". Cuando se selecciona este tipo, es necesario configurar los siguientes parámetros:
	- o **Seleccionar símbolo para 0/1**: establece el símbolo que se muestra con cada valor.
	- o **Representación**: establece la forma de representar el símbolo. Las opciones son "Permanente", "Temporal", "Intermitente" y "Progresivo".

**Nota**: *este parámetro permanecerá oculto a no ser que se seleccione "Cada indicador se configura de forma independiente" en Representación de indicadores (ver sección [2.4\)](#page-70-0).*

 "Enumeración": el símbolo representado depende del valor del objeto de un byte "**[Pantalla] [y] Símbolo - Enumeración**". Cuando se selecciona este tipo, es necesario configurar los siguientes parámetros.

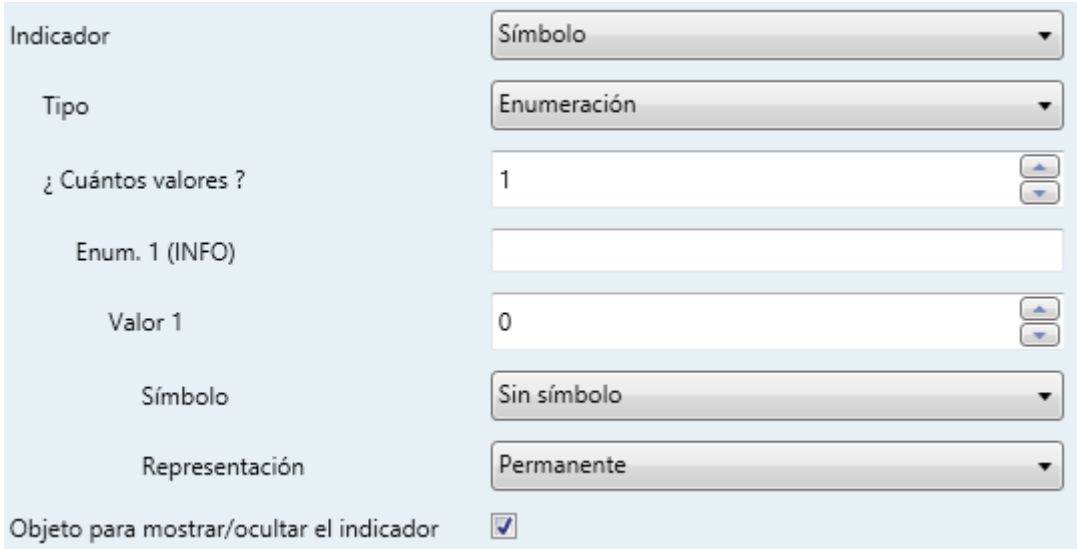

- o **¿Cuántos valores?**: establece el número de estados (hasta seis) de la lista enumerada. Para cada elemento, es necesario configurar los tres siguientes parámetros.
	- **Valor**: establece el valor numérico asignado al estado (0 a 255).
	- **Símbolo**: establece el símbolo que se mostrará cuando se recibe el valor anterior.
	- **Representación**: establece la forma de representar el símbolo. Las opciones son "Permanente", "Temporal", "Intermitente" y "Progresivo".

**Nota**: *este parámetro permanecerá oculto a no ser que se seleccione "Cada indicador se configura de forma independiente" en Representación de indicadores (ver sección [2.4\)](#page-70-0)*.

**Figura 59** Indicador - Icono - Enumeración.

**Objeto para mostrar/ocultar el indicador**: habilita o inhabilita el objeto de un bit ("**[Pantalla] [y] Mostrar/ocultar indicador**") para mostrar u ocultar el indicador en tiempo de ejecución  $(1 =$  Mostrar indicador;  $0 =$  Ocultar indicador).

**Nota**: *este parámetro permanecerá oculto a no ser que se seleccione "Habilitar la opción en cada casilla" en Objeto para mostrar/ocultar el indicador (ver sección [2.4\)](#page-70-0)*.

#### **Número**

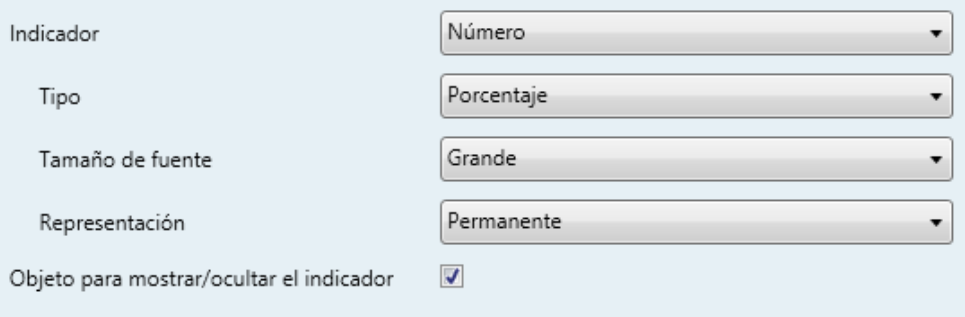

**Figura 60** Indicador - Número - Porcentaje.

- **Tipo**: establece el tipo de número del indicador. Las opciones son: "Porcentaje", "Contador (1 byte sin signo)", "Contador (1 byte con signo)", "Contador (2 bytes sin signo)", "Contador (2 bytes con signo)", "Contador (4 bytes sin signo)", "Flotante (2 bytes)".
- **Tamaño de fuente**: establece el tamaño de fuente del número. Las opciones son: "Pequeño", "Grande" y "Extra".
- **Sufijo (unidades)**: establece un sufijo que se mostrará al lado del indicador. Se permiten hasta tres caracteres.

**Nota**: *este parámetro no está disponible para Porcentaje, ya que el sufijo siempre es "%"*.

**Tamaño de la fuente del sufijo**: establece el tamaño de fuente del sufijo anterior. Las opciones son: "Pequeño" y "Grande".

**Nota**: *este parámetro no está disponible para Porcentaje, ya que el tamaño de la fuente del sufijo siempre es "Pequeño"*.

**Representación**: establece la forma de representar el indicador. Las opciones son "Permanente", "Temporal", "Intermitente" y "Progresivo".

**Nota**: *este parámetro permanecerá oculto a no ser que se seleccione "Cada indicador se configura de forma independiente" en Representación de indicadores (ver sección [2.4\)](#page-70-0)*.

**Objeto para mostrar/ocultar el indicador**: habilita o inhabilita el objeto de un bit ("**[Pantalla] [y] Mostrar/ocultar indicador**") para mostrar u ocultar el indicador en tiempo de ejecución (1 = Mostrar indicador; 0 = Ocultar indicador).

**Nota**: *este parámetro permanecerá oculto a no ser que se seleccione "Habilitar la opción en cada casilla" en Objeto para mostrar/ocultar el indicador (ver sección [2.4\)](#page-70-0)*.

#### **Texto**

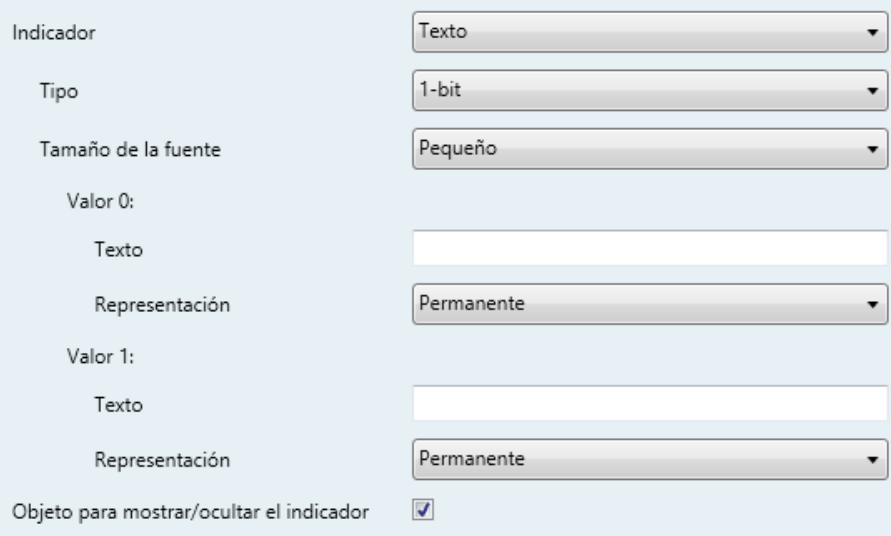

Figura 61 Indicador - Texto - 1 bit.

# **Tipo**:

- > "1-bit": el texto representado dependerá del valor del objeto de un bit "**[Pantalla] [y] Texto – 1 bit**". Cuando se selecciona este tipo, es necesario configurar los siguientes parámetros:
	- o **Seleccionar símbolo para 0/1**: establece el texto que se muestra con cada valor.

o **Representación**: establece la forma de representar el texto. Las opciones son "Permanente", "Temporal", "Intermitente" y "Progresivo".

**Nota**: *este parámetro permanecerá oculto a no ser que se seleccione "Cada indicador se configura de forma independiente" en Representación de indicadores (ver sección [2.4\)](#page-70-0).*

► "Enumeración": el texto representado dependerá del valor del objeto de un byte "**[Pantalla] [y] Texto - Enumeración**". Cuando se selecciona este tipo, es necesario configurar los siguientes parámetros.

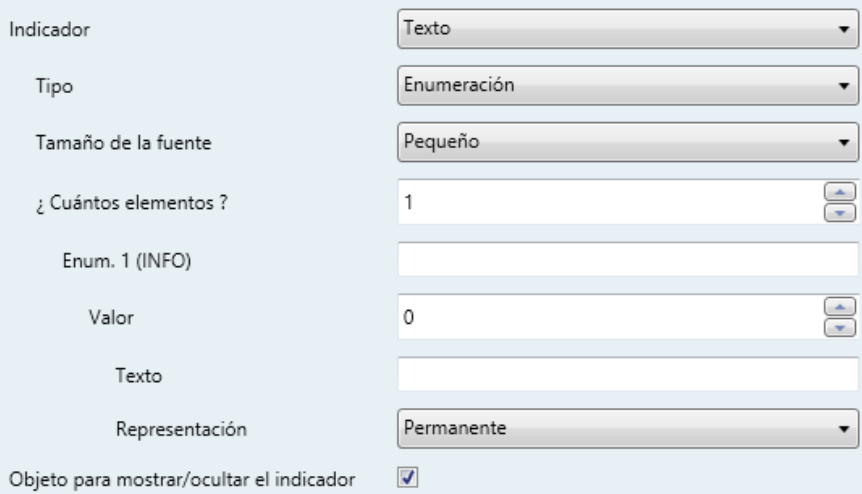

**Figura 62** Indicador - Texto - Enumeración.

- o **¿Cuántos valores?**: establece el número de estados (hasta seis) de la lista enumerada. Para cada elemento, es necesario configurar los tres siguientes parámetros.
	- **Valor**: establece el valor numérico asignado al estado (0 a 255).
	- **Texto**: establece el texto que se mostrará cuando se reciba el valor anterior.
	- **Representación**: establece la forma de representar el texto. Las opciones son "Permanente", "Temporal", "Intermitente" y "Progresivo".

**Nota**: *este parámetro permanecerá oculto a no ser que se seleccione "Cada indicador se configura de forma*  *independiente" en Representación de indicadores (ver sección [2.4\)](#page-70-0)*.

- **Tamaño de fuente**: establece el tamaño de fuente del texto. Las opciones son: "Pequeño" y "Grande".
- **Objeto para mostrar/ocultar el indicador**: habilita o inhabilita el objeto de un bit ("**[Pantalla] [y] Mostrar/ocultar indicador**") para mostrar u ocultar el indicador en tiempo de ejecución  $(1 =$  Mostrar indicador;  $0 =$  Ocultar indicador).

**Nota**: *este parámetro permanecerá oculto a no ser que se seleccione "Habilitar la opción en cada casilla" en Objeto para mostrar/ocultar el indicador (ver sección [2.4\)](#page-70-0)*.

#### **Hora**

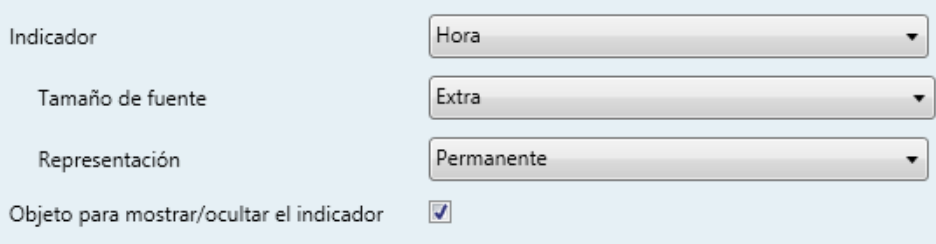

**Figura 63** Indicador - Hora.

En el arranque del dispositivo, la hora deberá actualizarse desde un reloj externo a través del objeto de comunicación de tres bytes "**[General] Hora**".

- **Tamaño de fuente**: establece el tamaño de fuente de la hora. Las opciones son: "Pequeño", "Grande" y "Extra".
- **Representación**: establece la forma de representar el indicador. Las opciones son "Permanente", "Temporal", "Intermitente" y "Progresivo".

**Nota**: *este parámetro permanecerá oculto a no ser que se seleccione "Cada indicador se configura de forma independiente" en Representación de indicadores (ver sección [2.4\)](#page-70-0)*.

**Objeto para mostrar/ocultar el indicador**: habilita o inhabilita el objeto de un bit ("**[Pantalla] [y] Mostrar/ocultar indicador**") para mostrar u ocultar el indicador en tiempo de ejecución (1 = Mostrar indicador; 0 = Ocultar indicador).

**Nota**: *este parámetro permanecerá oculto a no ser que se seleccione "Habilitar la opción en cada casilla" en Objeto para mostrar/ocultar el indicador (ver sección [2.4\)](#page-70-0)*.

#### **Texto de objeto**

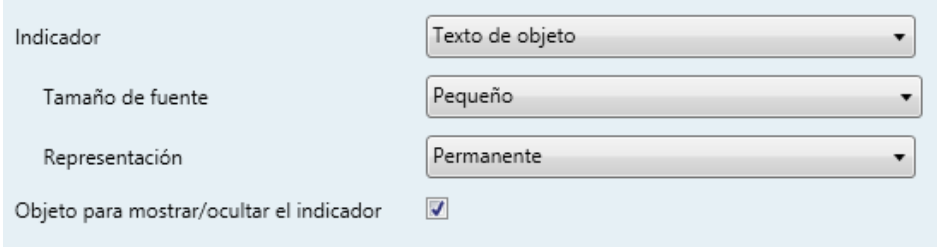

**Figura 64** Indicador – Texto de objeto.

El texto a mostrar se recibe a través del objeto de comunicación de 14 bytes "**[Pantalla] [y] Texto del objeto**".

- **Tamaño de fuente**: establece el tamaño de fuente del texto. Las opciones son: "Pequeño" y "Grande".
- **Representación**: establece la forma de representar el texto. Las opciones son "Permanente", "Temporal", "Intermitente" y "Progresivo".

**Nota**: *este parámetro permanecerá oculto a no ser que se seleccione "Cada indicador se configura de forma independiente" en Representación de indicadores (ver sección [2.4\)](#page-70-0)*.

**Objeto para mostrar/ocultar el indicador**: habilita o inhabilita el objeto de un bit ("**[Pantalla] [y] Mostrar/ocultar indicador**") para mostrar u ocultar el indicador en tiempo de ejecución (1 = Mostrar indicador; 0 = Ocultar indicador).

**Nota**: *este parámetro permanecerá oculto a no ser que se seleccione "Habilitar la opción en cada casilla" en Objeto para mostrar/ocultar el indicador (ver sección [2.4\)](#page-70-0)*.

# **[Climatización] Temperatura**

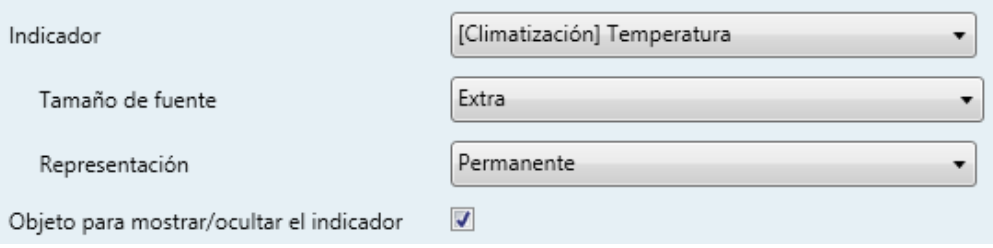

**Figura 65** Indicador – [Climatización] Temperatura.

La temperatura se actualiza a través del objeto de comunicación de dos bytes "**[Pantalla] [y] (Climatización) Temperatura**".

- **Tamaño de fuente**: establece el tamaño de fuente del texto. Las opciones son: "Pequeño", "Grande" y "Extra".
- **Representación**: establece la forma de representar la temperatura. Las opciones son "Permanente", "Temporal", "Intermitente" y "Progresivo".

**Nota**: *este parámetro permanecerá oculto a no ser que se seleccione "Cada indicador se configura de forma independiente" en Representación de indicadores (ver sección [2.4\)](#page-70-0)*.

**Objeto para mostrar/ocultar el indicador**: habilita o inhabilita el objeto de un bit ("**[Pantalla] [y] Mostrar/ocultar indicador**") para mostrar u ocultar el indicador en tiempo de ejecución  $(1 =$  Mostrar indicador;  $0 =$  Ocultar indicador).

**Nota**: *este parámetro permanecerá oculto a no ser que se seleccione "Habilitar la opción en cada casilla" en Objeto para mostrar/ocultar el indicador (ver sección [2.4\)](#page-70-0)*.

# **[Climatización] Modo**

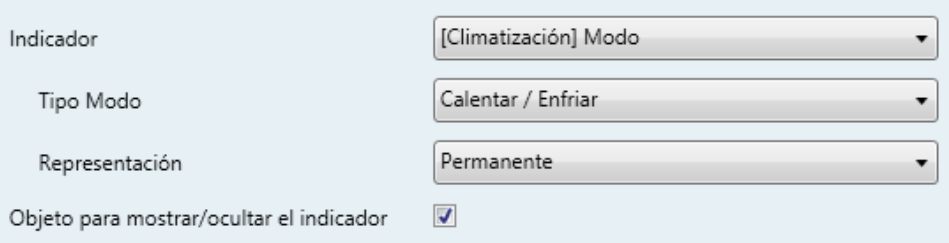

**Figura 66** Indicador – [Climatización] Modo – Calentar / Enfriar.

La modo de climatización se actualiza a través del objeto de comunicación "**[Pantalla] [y] (Climatización) Modo**" (un bit) o de "**[Pantalla] [y] (Climatización) Modo - Extendido**" (un byte), en función de la siguiente parametrización.

- **Tipo de modo**: establece si se representarán sólo los modos Calentar o enfriar ("Calentar / Enfriar") o hasta cinco modos HVAC ("Extendido").
	- ► "Calentar / Enfriar": el icono representado (Calentar o Enfriar) depende del valor del objeto de 1 bit "**[Pantalla] [y] (Climatización) Modo**".
	- > "Extendido": el icono representado depende del valor del objeto de un byte "**[Pantalla] [x] (Climatización) Modo - Extendido**". Cuando se selecciona este tipo, aparecen cinco casillas para indicar cuáles de los modos HVAC estarán disponibles ("Auto", "Calentar", "Enfriar", "Ventilador", "Aire seco", como se muestra en la [Figura 67\)](#page-84-0).

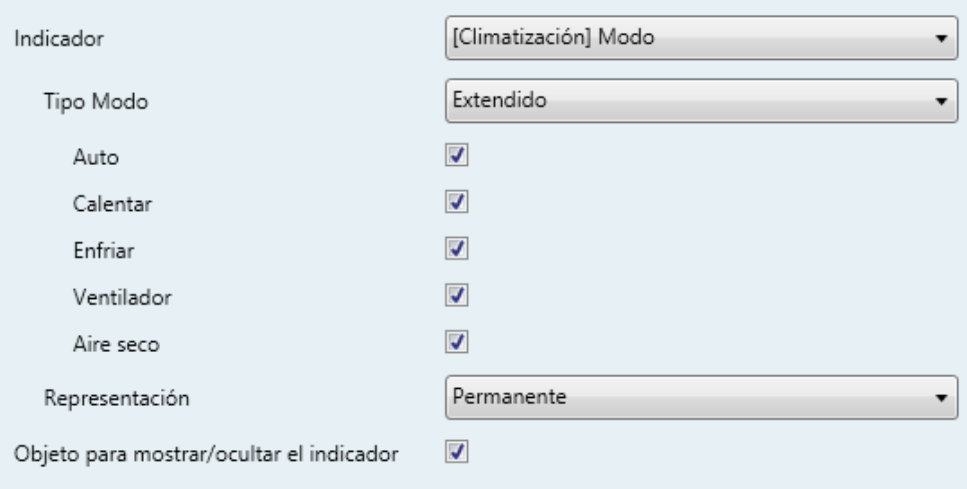

**Figura 67** Indicador - [Climatización] Modo - Modo Extendido.

<span id="page-84-0"></span>**Representación**: establece la forma de representar el indicador. Las opciones son "Permanente", "Temporal", "Intermitente" y "Progresivo".

**Nota**: *este parámetro permanecerá oculto a no ser que se seleccione "Cada indicador se configura de forma independiente" en Representación de indicadores (ver sección [2.4\)](#page-70-0)*.

**Objeto para mostrar/ocultar el indicador**: habilita o inhabilita el objeto de un bit ("**[Pantalla] [y] Mostrar/ocultar indicador**") para mostrar u ocultar el indicador en tiempo de ejecución  $(1 =$  Mostrar indicador;  $0 =$  Ocultar indicador).

**Nota**: *este parámetro permanecerá oculto a no ser que se seleccione "Habilitar la opción en cada casilla" en Objeto para mostrar/ocultar el indicador (ver sección [2.4\)](#page-70-0)*.

#### **[Climatización] Ventilador**

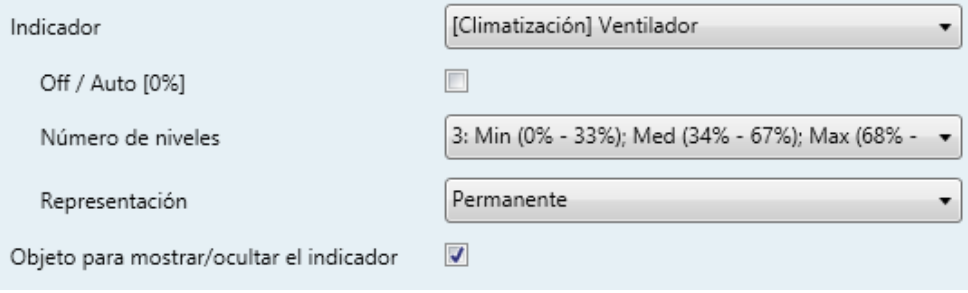

**Figura 68** Indicador – [Climatización] Ventilador.

El valor se actualiza a través del objeto de comunicación de un byte "**[Pantalla] [y] Fan**".

- **Off/Auto [0%]**: define si se requiere el nivel Off/Auto o no. Si se habilita aparece el siguiente parámetro:
	- **¿Cómo mostrar el estado Off/Auto?**: establece cómo representar el estado Off/Auto. Las opciones son "Estilo automático (símbolo ventilador + palabra "Auto")", "Estilo Off - I (símbolo ventilador + palabra "Off")", "Estilo Off - II (casilla vacía")".
- **Número de niveles**: establece el número de niveles de velocidad de ventilación. Las opciones disponibles dependen de si el nivel Off/Auto está habilitado o no:
	- **Si Off/Auto está habilitado**:
		- "**1:** Max (1% 100%)",
		- "**2:** Min (1% 50%); Max (51% 100%)",
		- "**3:** Min (1% 33%); Med (34% 67%); Max (68% 100%)"
	- **Si Off/Auto está inhabilitado**:
		- "**2:** Min (0% 50%); Max (51% 100%)",
- "**3:** Min (0% 33%); Med (34% 67%); Max (68% 100%)".
- **Representación**: establece la forma de representar el indicador. Las opciones son "Permanente", "Temporal", "Intermitente" y "Progresivo".

**Nota**: *este parámetro permanecerá oculto a no ser que se seleccione "Cada indicador se configura de forma independiente" en Representación de indicadores (ver sección [2.4\)](#page-70-0)*.

**Objeto para mostrar/ocultar el indicador**: habilita o inhabilita el objeto de un bit ("**[Pantalla] [y] Mostrar/ocultar indicador**") para mostrar u ocultar el indicador en tiempo de ejecución (1 = Mostrar indicador; 0 = Ocultar indicador).

**Nota**: *este parámetro permanecerá oculto a no ser que se seleccione "Habilitar la opción en cada casilla" en Objeto para mostrar/ocultar el indicador (ver sección [2.4\)](#page-70-0)*.

#### **[Climatización] On/Off + Modo + Estado**

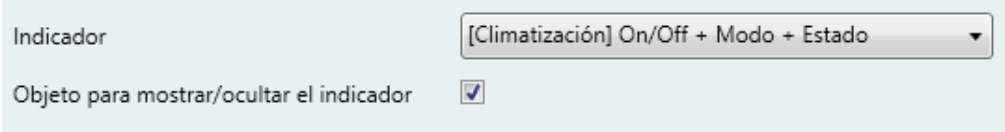

**Figura 69** Indicador – [Climatización] On/Off + Modo + Estado.

El icono representado depende del valor de tres objetos de un bit: "**[Pantalla] [y] (Climatización) On/Off**", "[**Pantalla] [y] (Climatización) Modo - On/Off**" y "**[Pantalla] [y] (Climatización) On/Off - Estado**":

- "**[Pantalla] [y] (Climatización) On/Off**" **= 0**: no se representa icono.
- "**[Pantalla] [y] (Climatización) On/Off**" **= 1** y "**[Pantalla] [y] (Climatización) On/Off - Estado**" **= 0**: significa que el sistema de clima está encendido pero detenido. El icono representado dependerá del modo elegido a través del objeto "**[Pantalla] [y] (Climatización) Modo - On/Off**" (1 = calentar o 0 = enfriar). La representación será de tipo Permanente.
- "**[Pantalla] [y] (Climatización) On/Off**" **= 1** y "**[Pantalla] [y] (Climatización) On/Off - Estado**" **= 1**: significa que el clima está encendido y en marcha. El icono representado depende del modo elegido a través del objeto "**[Pantalla]**

**[y] (Climatización) Modo - On/Off**" (1 = Calentar –con ondas– o 0 = Enfriar – con ondas–). La representación es de tipo Progresivo.

**Nota**: *para este indicador, el tipo de representación no es configurable. Siempre será Permanente o Progresivo, dependiendo del valor de los objetos explicados anteriormente.*

**Objeto para mostrar/ocultar el indicador**: habilita o inhabilita el objeto de un bit ("**[Pantalla] [x] Mostrar/ocultar indicador**") para mostrar u ocultar el indicador en tiempo de ejecución (1 = Mostrar indicador; 0 = Ocultar indicador).

**Nota**: *este parámetro permanecerá oculto a no ser que se seleccione "Habilitar la opción en cada casilla" en Objeto para mostrar/ocultar el indicador (ver sección [2.4\)](#page-70-0)*.

# <span id="page-87-0"></span>**2.4.4 DOBLE**

Las casillas dobles tienen un tamaño de 32 x 32 pixeles, de forma que es posible dividir la pantalla en hasta 8 casillas dobles (dos por cada zona).

Se puede asignar exactamente los mismos tipos de indicadores a las casillas dobles que a las sencillas (ver la sección [2.4.3](#page-73-1) para más detalles).

Las únicas diferencias entre los dos tipos de casillas son:

- El **máximo número de caracteres** permitidos (hasta 6 caracteres para las casillas dobles; para las casillas sencillas el límite es de 12 caracteres).
- El **tamaño de la fuente** para algunos indicadores. Por ejemplo, el tamaño Extra no se permite para los indicadores de hora y temperatura en las casillas dobles.

#### **PARAMETRIZACIÓN ETS**

Cuando una zona de la pantalla se configura como Doble, aparecerá una nueva pestaña ("**Casilla yn**") dentro de "Pantalla" en el árbol de la izquierda.

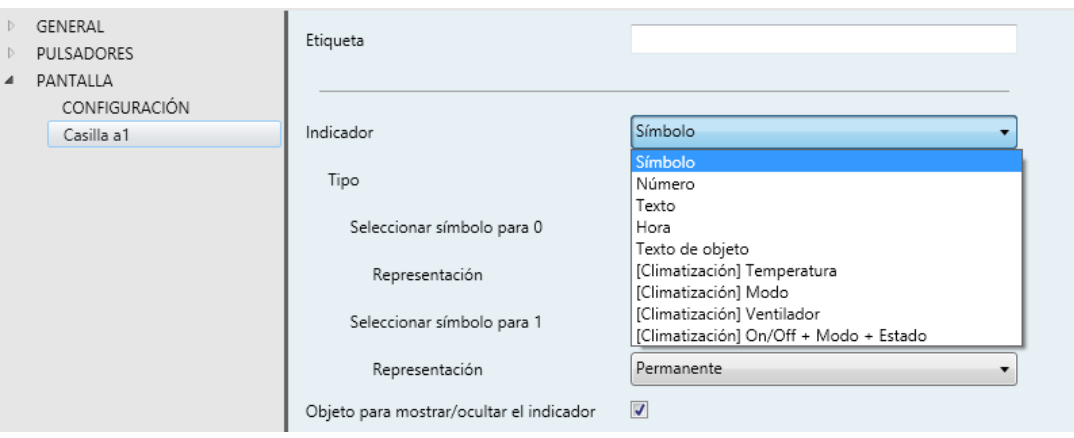

**Figura 70** Pantalla - Casilla a1.

La parametrización ETS para cada indicador es exactamente la misma que para casillas sencillas. Consultar la sección [2.4.3](#page-73-1) para más detalles.

# <span id="page-88-0"></span>**2.4.5 BORDES**

La división entre las casillas puede hacerse con tres estilos diferentes: con **línea continua**, con **línea discontinua** (punteada) o con **líneas invisibles** (no se muestra la división). Esta configuración puede ser común a todas las líneas o independiente para cada una de ellas como muestra la imagen.

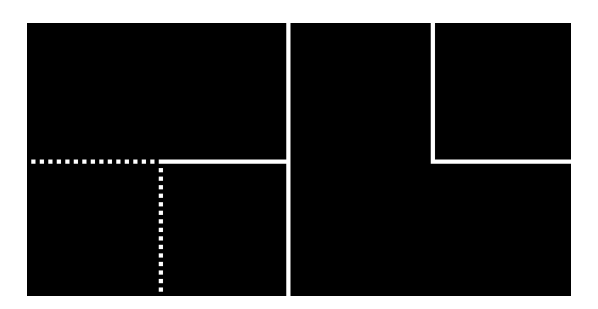

**Figura 71** Bordes - Configuración diferente para cada borde.

#### **PARAMETRIZACIÓN ETS**

Tras seleccionar "Bordes personalizados" en el parámetro **Líneas de separación** (ver la sección [2.4\)](#page-70-0), se incorpora una nueva pestaña en el árbol de la izquierda.

Para simplificar la configuración, esta pantalla se divide en tres partes [\(Figura 72\)](#page-89-0):

**Líneas superiores (verticales)**: permite configurar las líneas a1-c1, a2-c2, b1-d1 y b2-d2.

- **Líneas intermedias (horizontales)**: permite configurar las líneas a1-a2, a2 b1 y b1-b2.
- **Líneas inferiores (verticales)**: permite configurar las líneas c1-c2, c2-d1 y d1-d2.

Las opciones disponibles para todas las líneas son: "Línea continua", "Invisible" y "Línea discontinua".

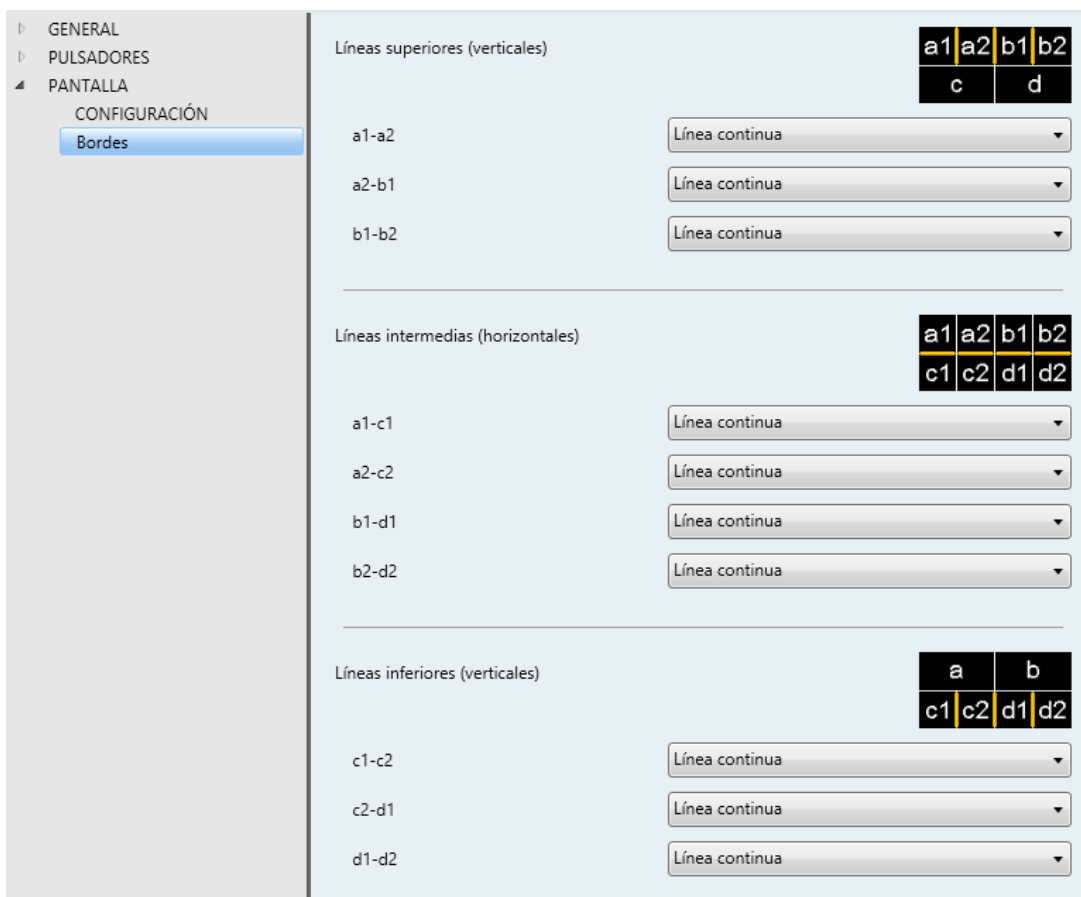

<span id="page-89-0"></span>**Figura 72** Pantalla - Bordes.

# **2.5 ENTRADAS**

El TMD-Display One incorpora **dos puertos de entrada analógico-digitales**, cada uno de los cuales se puede configurar como:

- **Entrada binaria**, para la conexión de un pulsador o un interruptor/sensor.
- **Sonda de temperatura**, para conectar un sensor de temperatura (como los modelos ZN1AC-NTC68 S / E / F y SQ-AmbienT de Zennio).
- **Detector de movimiento**, para conectar un sensor de movimiento (como los modelos ZN1IO-DETEC-P y ZN1IO-DETEC-X de Zennio).

**Importante**: *los modelos antiguos del detector de movimiento Zennio (por ejemplo, ZN1IO-DETEC y ZN1IO-DETEC-N) no funcionarán correctamente en este dispositivo*.

# **2.5.1 ENTRADA BINARIA**

Consúltese el manual específico "**Entradas binarias**", disponible en la sección de producto del TMD-Display One en el portal web de Zennio, [www.zennio.com.](http://www.zennio.com/)

# **2.5.2 SONDA DE TEMPERATURA**

Consúltese el manual específico "**Sonda de temperatura**", disponible en la sección de producto del TMD-Display One en el portal web de Zennio, [www.zennio.com.](http://www.zennio.com/)

# **2.5.3 DETECTOR DE MOVIMIENTO**

Es posible conectar detectores de movimiento (modelos **ZN1IO-DETEC-P** y **ZN1IO-DETEC-X** de Zennio) a los puertos de entrada del TMD-Display One. Esto ofrece la posibilidad al dispositivo de detectar movimiento y presencia en la estancia. En función de la detección, es posible parametrizar diferentes acciones de respuesta.

Consúltese el manual de usuario específico "**Detector de movimiento**" (disponible en la sección de producto del TMD-Display One en el portal web de Zennio, [www.zennio.com\)](http://www.zennio.com/) para tener información detallada acerca de la funcionalidad y la configuración de los parámetros relacionados.

# **Importante**:

- *Este dispositivo no incorpora funciones de medición de luminosidad (sólo de detección de movimiento). Por este motivo, tanto el modelo ZN1IO-DETEC-P como el modelo ZN1IO-DETEC-X ofrecen en este dispositivo la misma funcionalidad*.
- *Los detectores de movimiento con referencias ZN1IO-DETEC y ZN1IO-DETEC-N no son compatibles con el TMD-Display One (reportarán mediciones inexactas si se conectan a este dispositivo).*
- *El micro-interruptor trasero del modelo ZN1IO-DETEC-P deberá cambiarse a la posición "Type B" para poderlo utilizar con el TMD-Display One*.

# **2.6 TERMOSTATO**

El TMD-Display One incorpora **un termostato Zennio** que puede habilitarse y personalizarse completamente.

Para obtener información específica acerca del funcionamiento y la configuración del termostato Zennio, consúltese la documentación específica "**Termostato Zennio**" disponible en la sección de producto del TMD-Display One en el portal web de Zennio, [www.zennio.com.](http://www.zennio.com/)

# **ANEXO I: MODOS DE ILUMINACIÓN DE LOS LEDS**

Cada uno de los pulsadores cuenta con un indicador LED central que, por defecto (en la mayoría de las funciones), se ilumina durante un instante breve cuando el botón recibe una pulsación. Este comportamiento se conoce como "**Iluminación normal**".

Sin embargo, en la mayoría de los casos es posible configurar comportamientos alternativos para los LEDs. Las opciones disponibles dependerán de la función parametrizada para el pulsador, pero siempre incluirán alguna de las siguientes:

- **Iluminación normal**: el LED se ilumina unos instantes cuando se produce una pulsación sobre el botón.
- **Iluminación dependiente del estado**: el LED permanecerá encendido o apagado en función del valor del objeto asociado a la función desempeñada por el botón. La relación concreta entre los valores del objeto y los estados del LED puede ser algo diferente de un tipo de control a otro (se detalla para cada función).
- **Iluminación dependiente del estado (ambos LEDs)**: aplicable sólo a los pulsadores configurados como pareja. Ambos LEDs de la pareja permanecerán encendidos o no, dependiendo del valor del objeto asociado a la función de esa pareja de botones y de cuál sea la función. La única diferencia respecto al caso anterior consiste en que, en éste, ambos LEDs se apagan o se encienden simultáneamente, como si fuera un único indicador de estado pero dotado de dos LEDs.
- **Objeto dedicado**: el LED se encenderá o no dependiendo del valor ("0" o "1", configurable) de un objeto binario independiente. En el caso de los controles en pareja, el valor "0" hará que uno de los LEDs se encienda (permaneciendo el otro apagado), mientras que el valor "1" hará que intercambien sus estados.

# **Nota**:

*Respecto a los LEDs, es conveniente distinguir los siguientes casos:*

*Pulsador inhabilitado: no tendrá funcionalidad. LED apagado.*

- *Pulsador habilitado como control individual, pero con función "inhabilitado": carecerá de funcionalidad, pero el LED se podrá encender o apagar mediante objeto binario (comportamiento similar a la iluminación mediante objeto dedicado).*
- *Pulsadores habilitados como controles de otro tipo: el comportamiento del LED será configurable (siendo también posible dejarlo apagado), según se muestra en la tabla.*

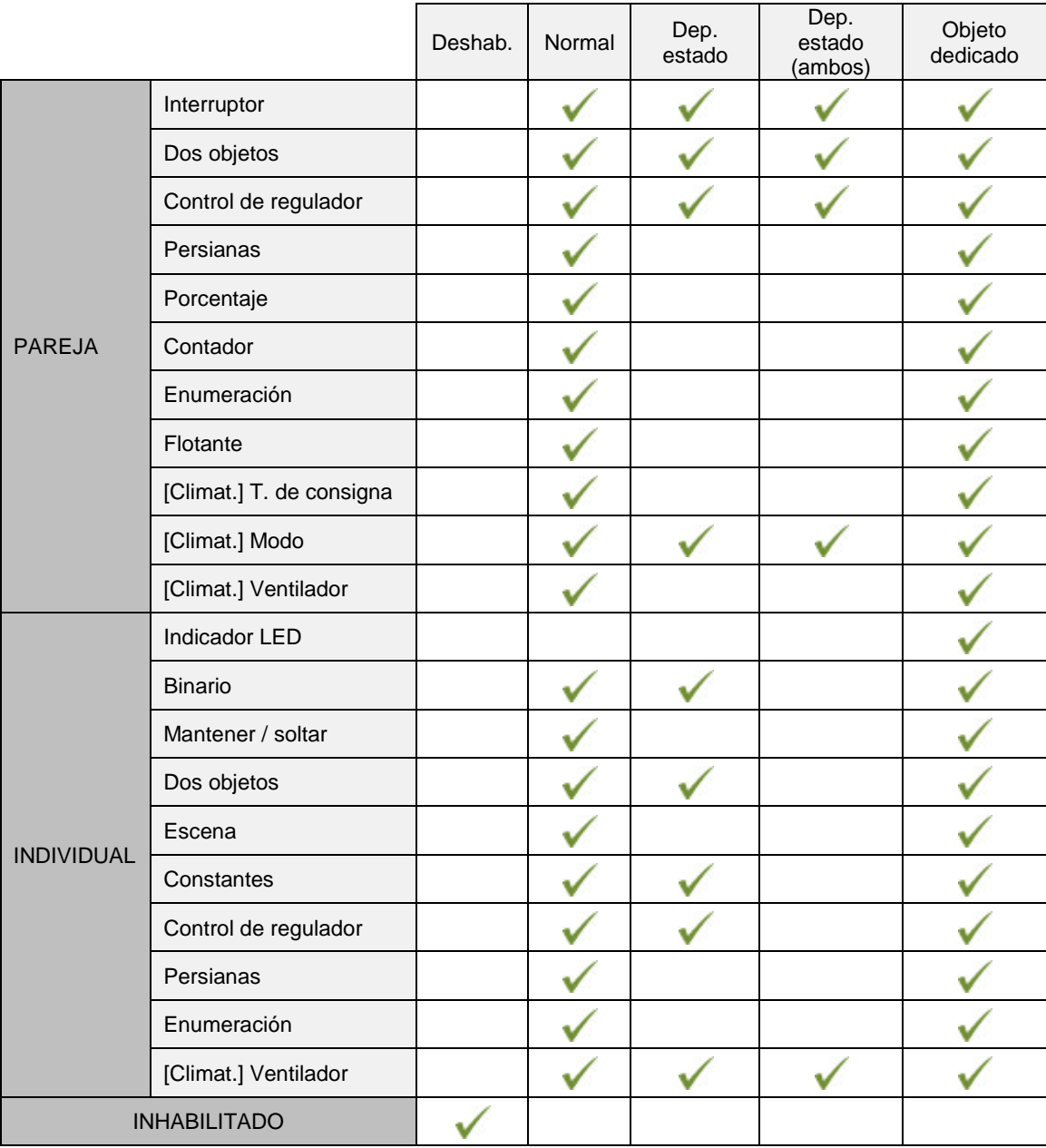

**Tabla 4** Funciones vs opciones de iluminación de LEDs

Aunque el comportamiento de los LEDs puede configurarse independientemente para cada control, también es posible definir un **comportamiento general para todos ellos** (ver sección [2.3.1\)](#page-32-0), no siendo así necesario configurar la misma opción varias veces. En caso de optar por esta configuración general, las opciones son:

- **Normal**.
- **Dependiente del estado (si está disponible)**. En funciones donde la opción "dependiente del estado" no esté disponible se aplicará la iluminación normal.
- **Dependiente del estado (si está disponible) (ambos LEDs)**. En funciones donde la opción "dependiente del estado" no esté disponible se aplicará la iluminación normal.
- **Objeto dedicado**. Se incluirá en la topología del proyecto un objeto de comunicación binario por cada control, de manera que el LED para cada control se encienda/apague dependiendo de su propio objeto.

### **PARAMETRIZACIÓN ETS**

Para obtener detalles sobre la parametrización de los modos de iluminación de los LEDs consúltense las páginas relativas a la función específica asignada al pulsador (sección [2.3\)](#page-32-1).

Si se desea un **comportamiento similar para todos los LEDs**, deberá utilizarse el parámetro "**Iluminación de los LEDs de todos los pulsadores**", disponible en la pantalla de configuración General. Este parámetro se explicó en la sección [2.3.1.](#page-32-0)

# **ANEXO II: OBJETOS DE COMUNICACIÓN**

"**Rango funcional**" muestra los valores que, independientemente de los permitidos por el bus dado el tamaño del objeto, tienen utilidad o un significado específico, porque así lo establezcan o restrinjan el estándar KNX o el propio programa de aplicación.

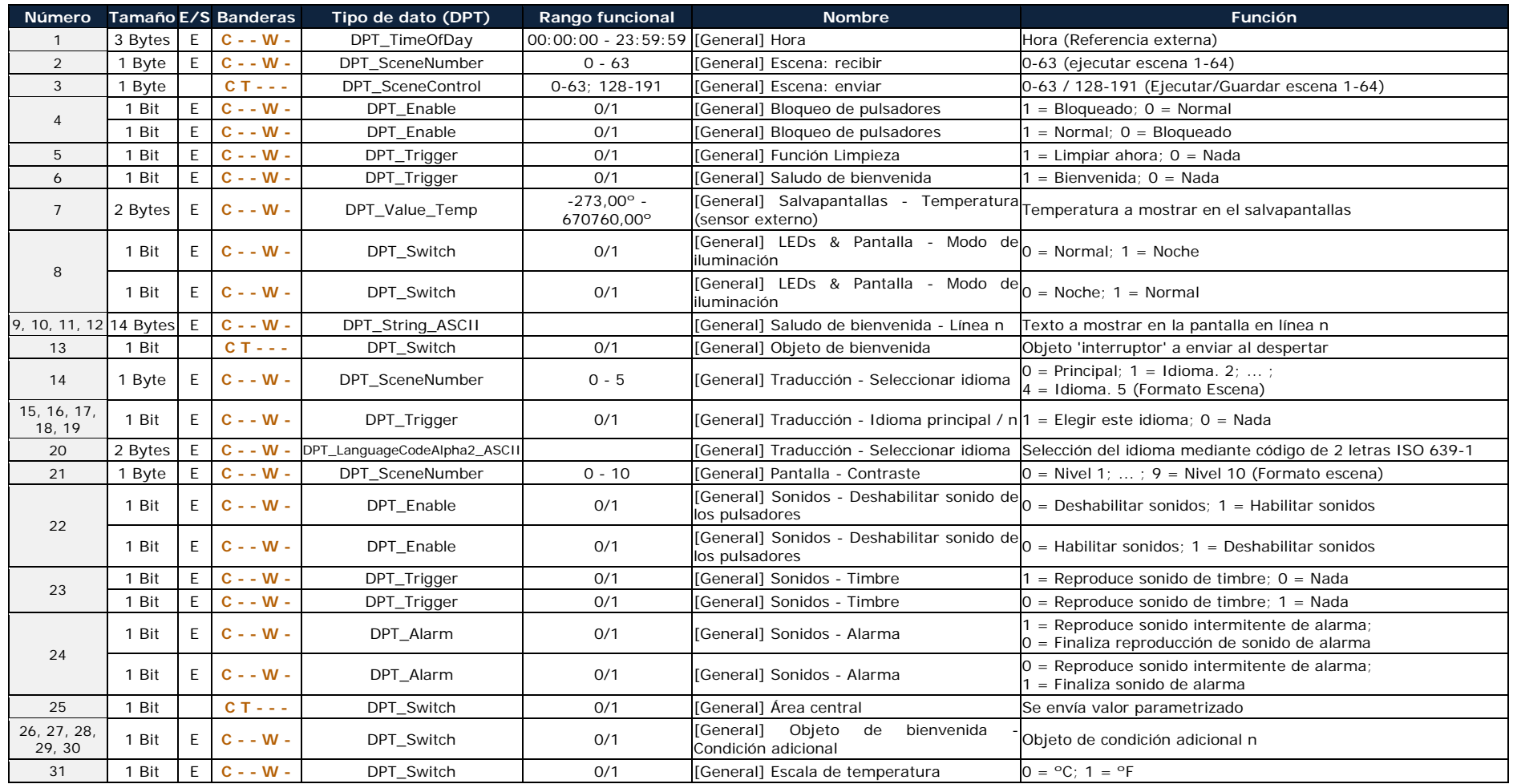

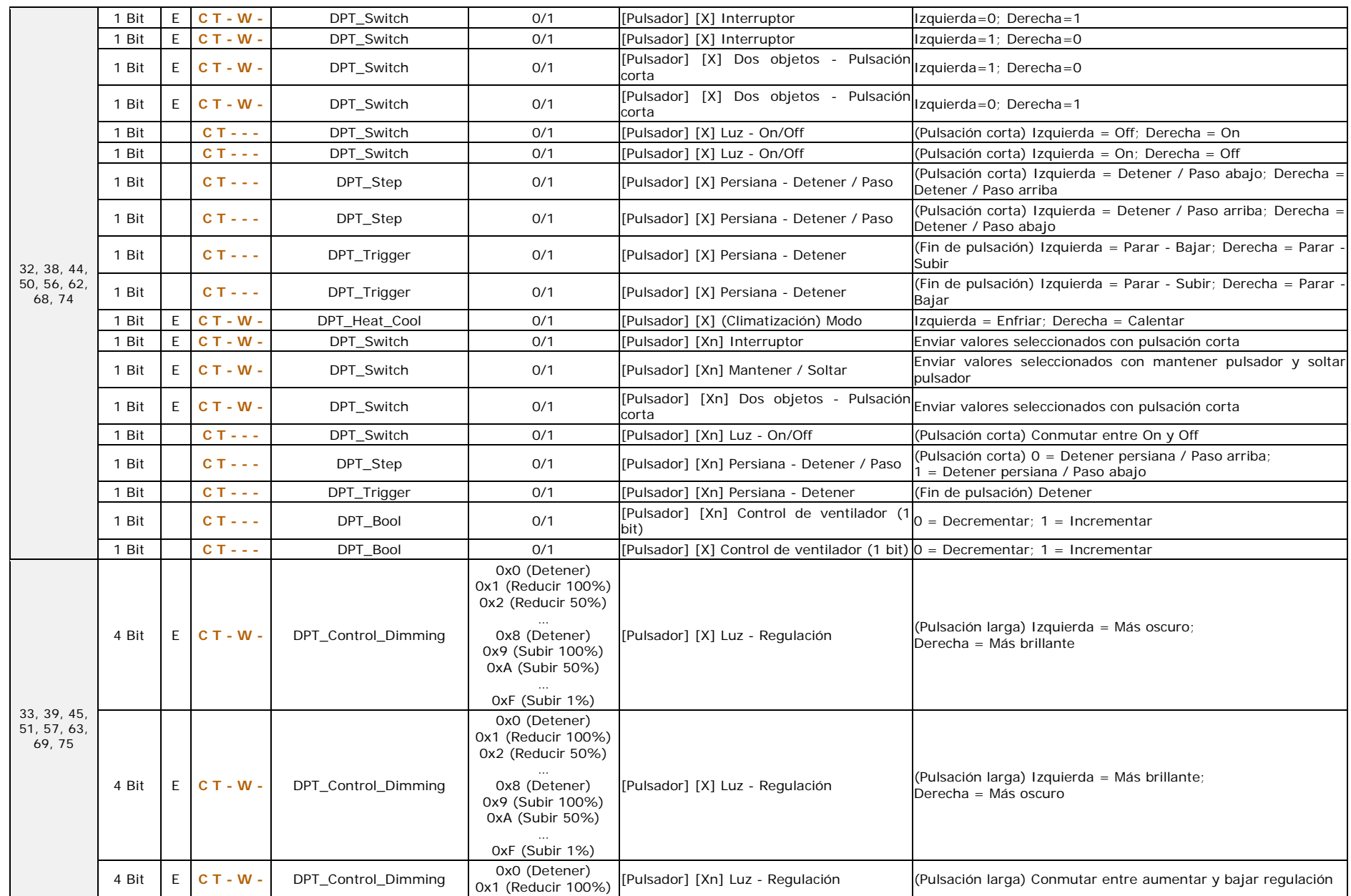

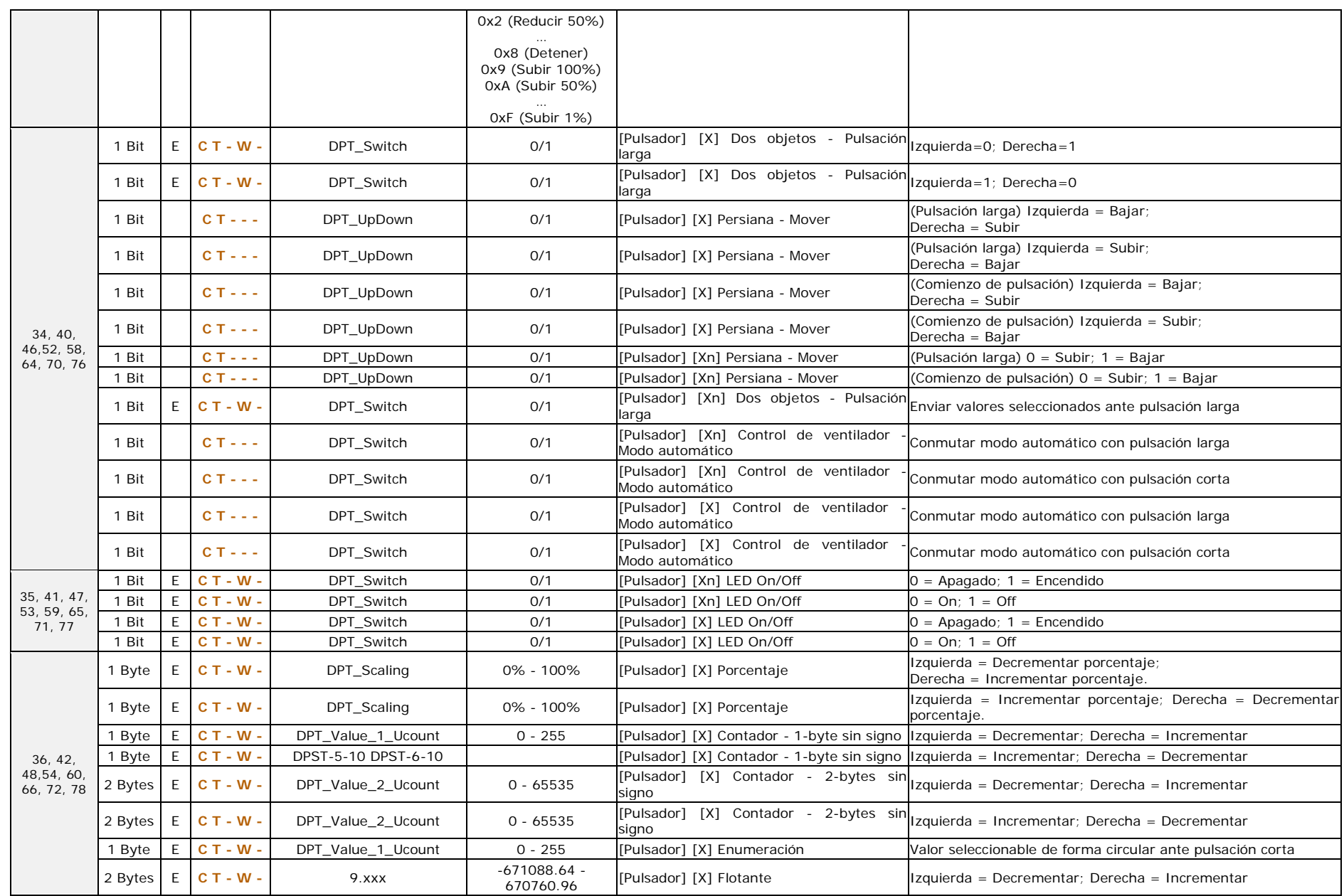

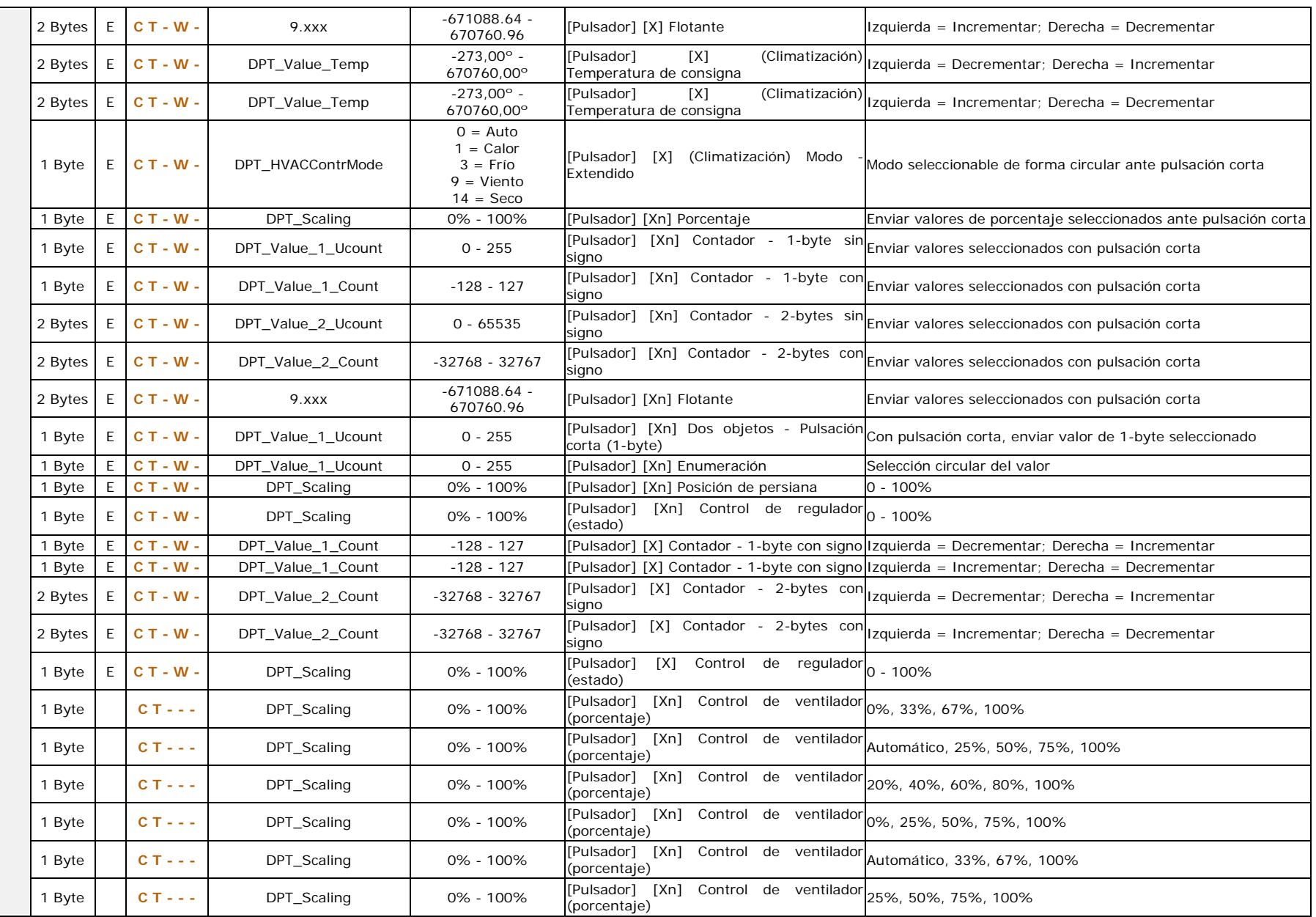

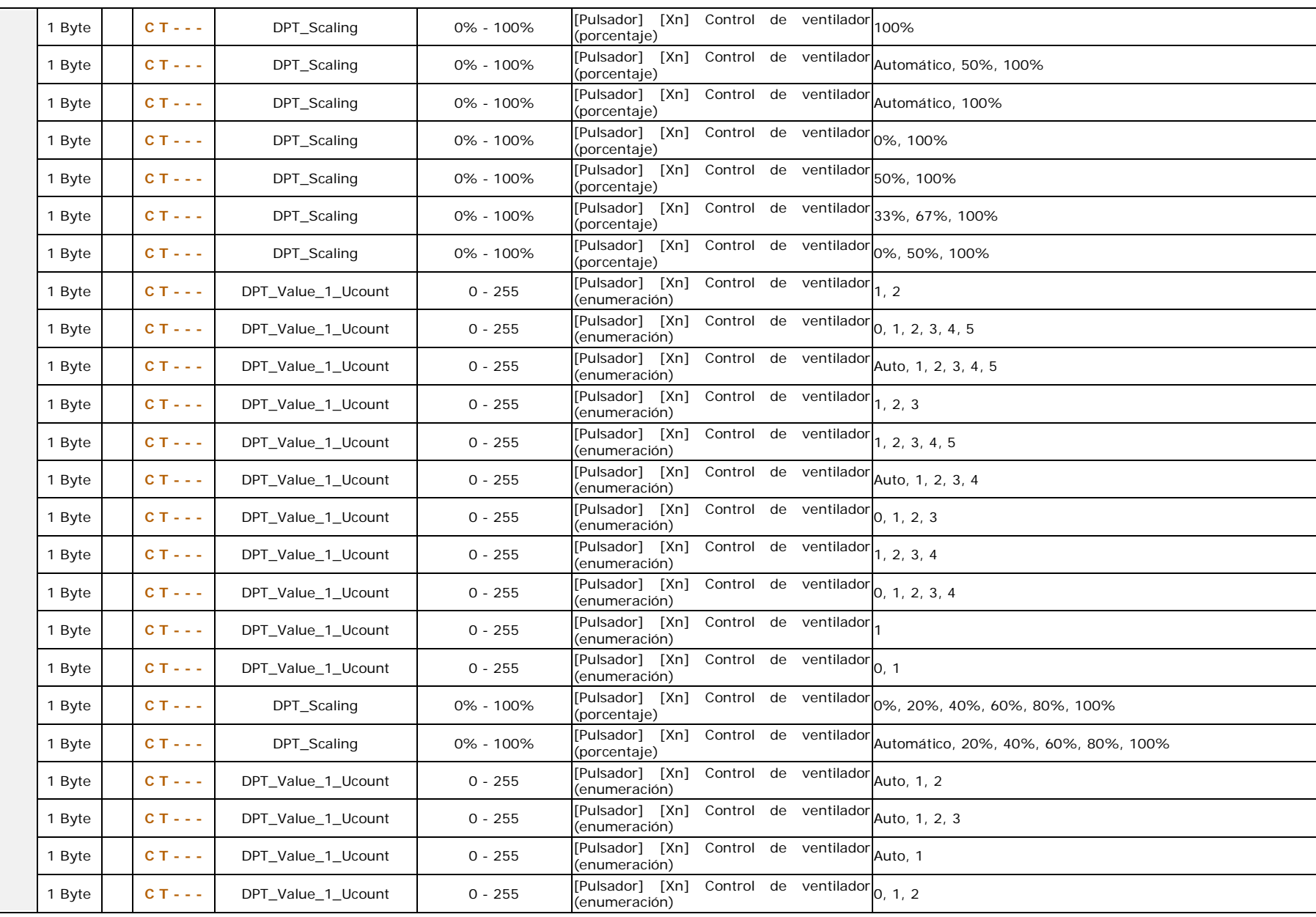

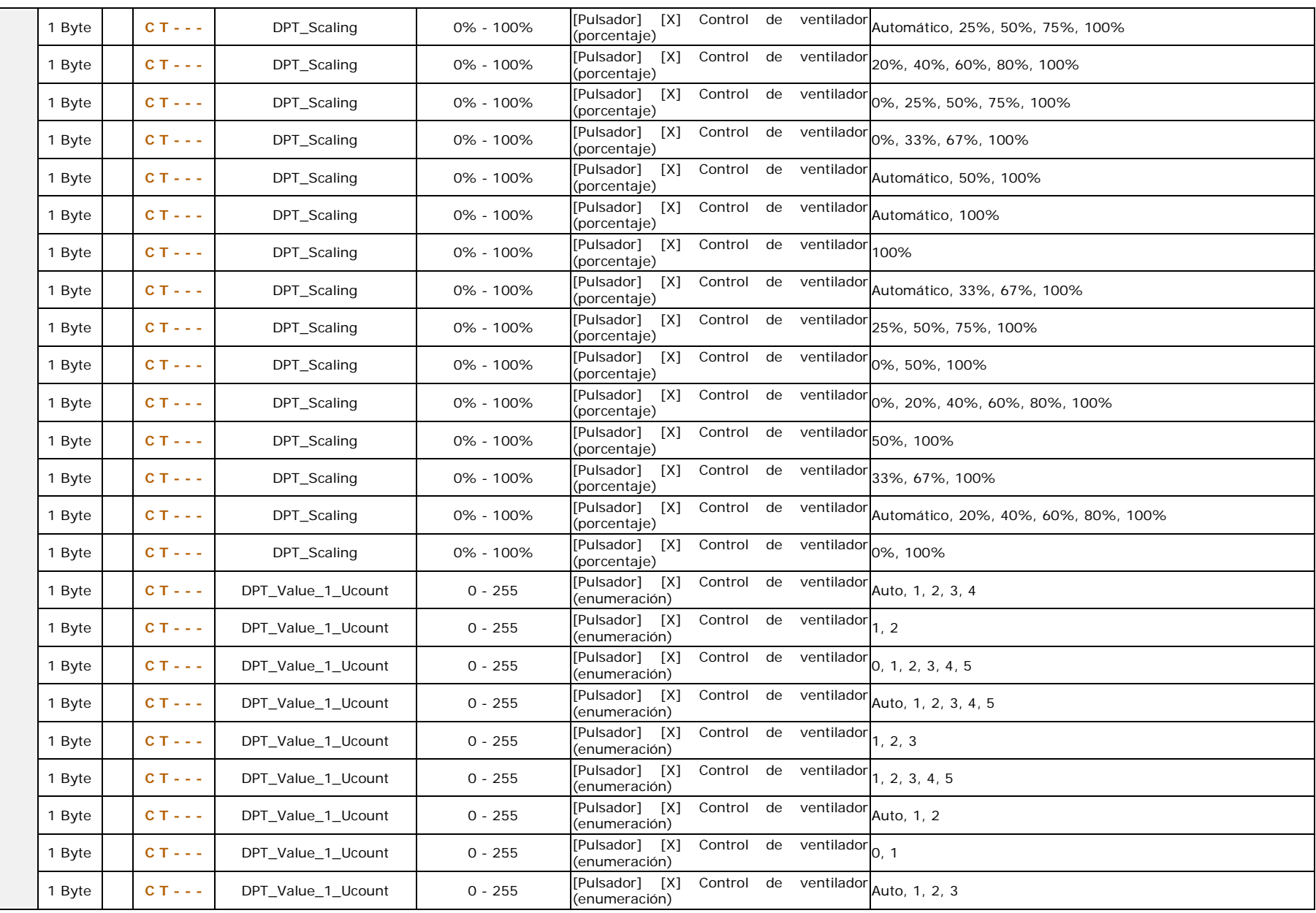

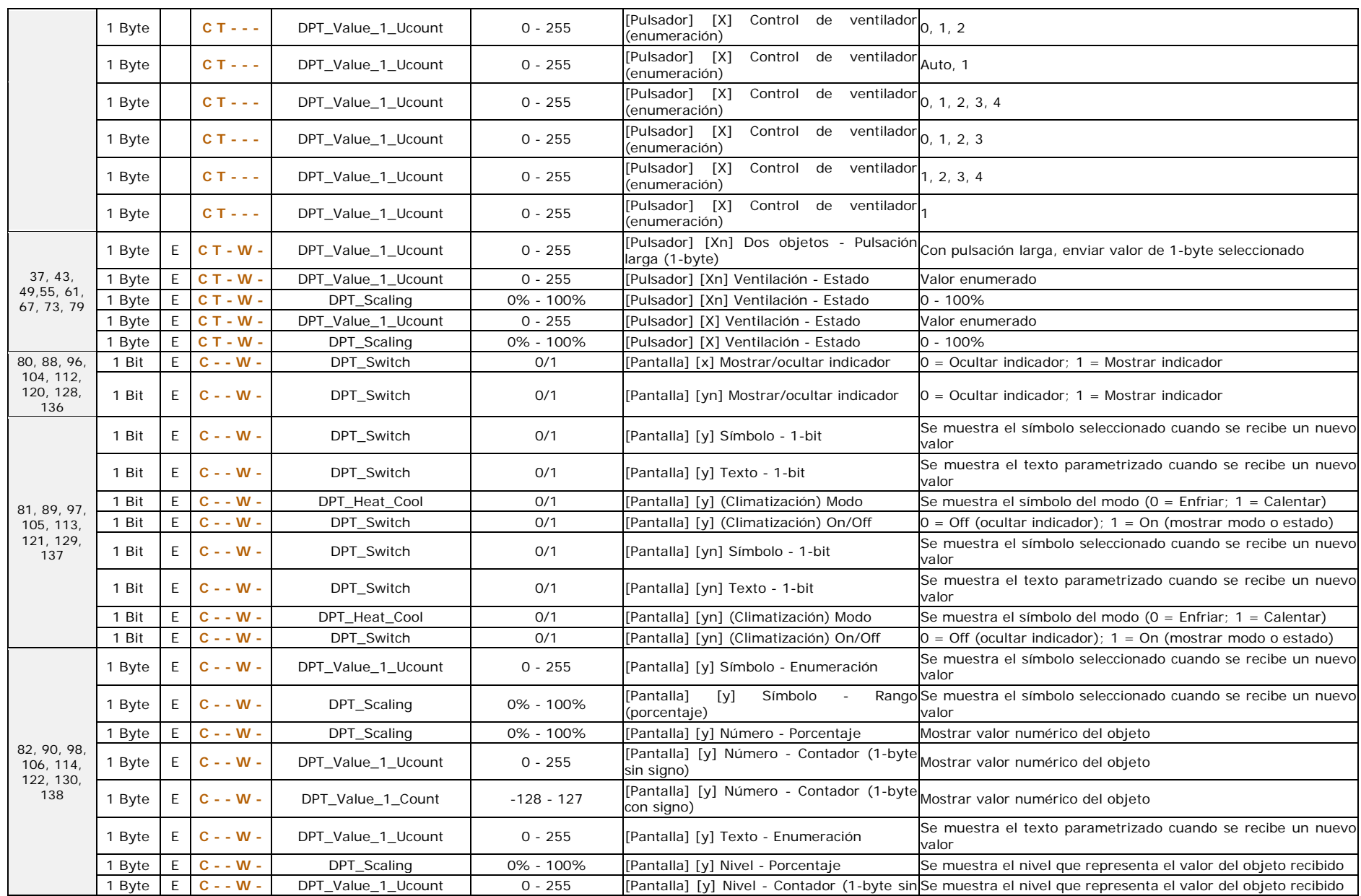

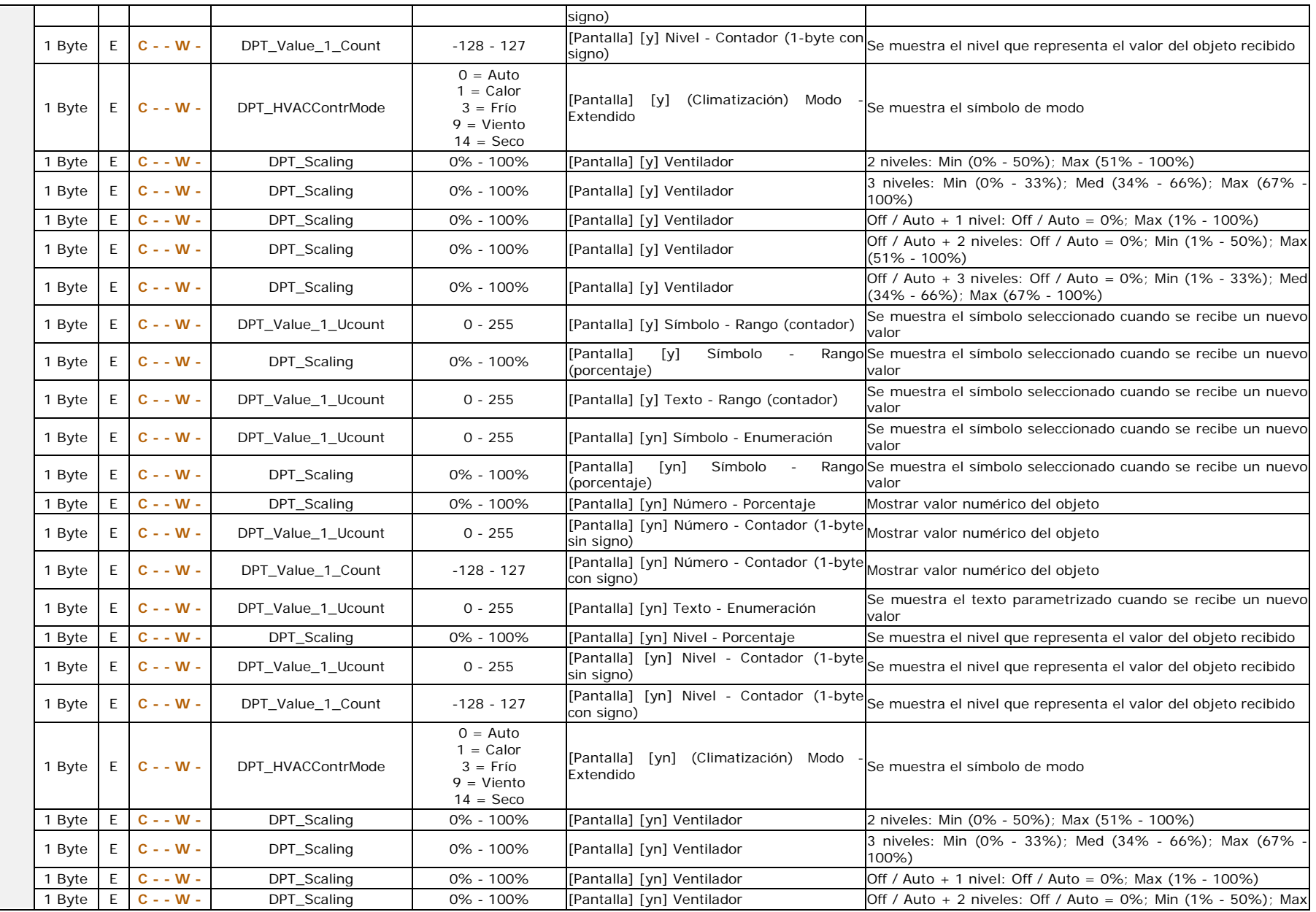

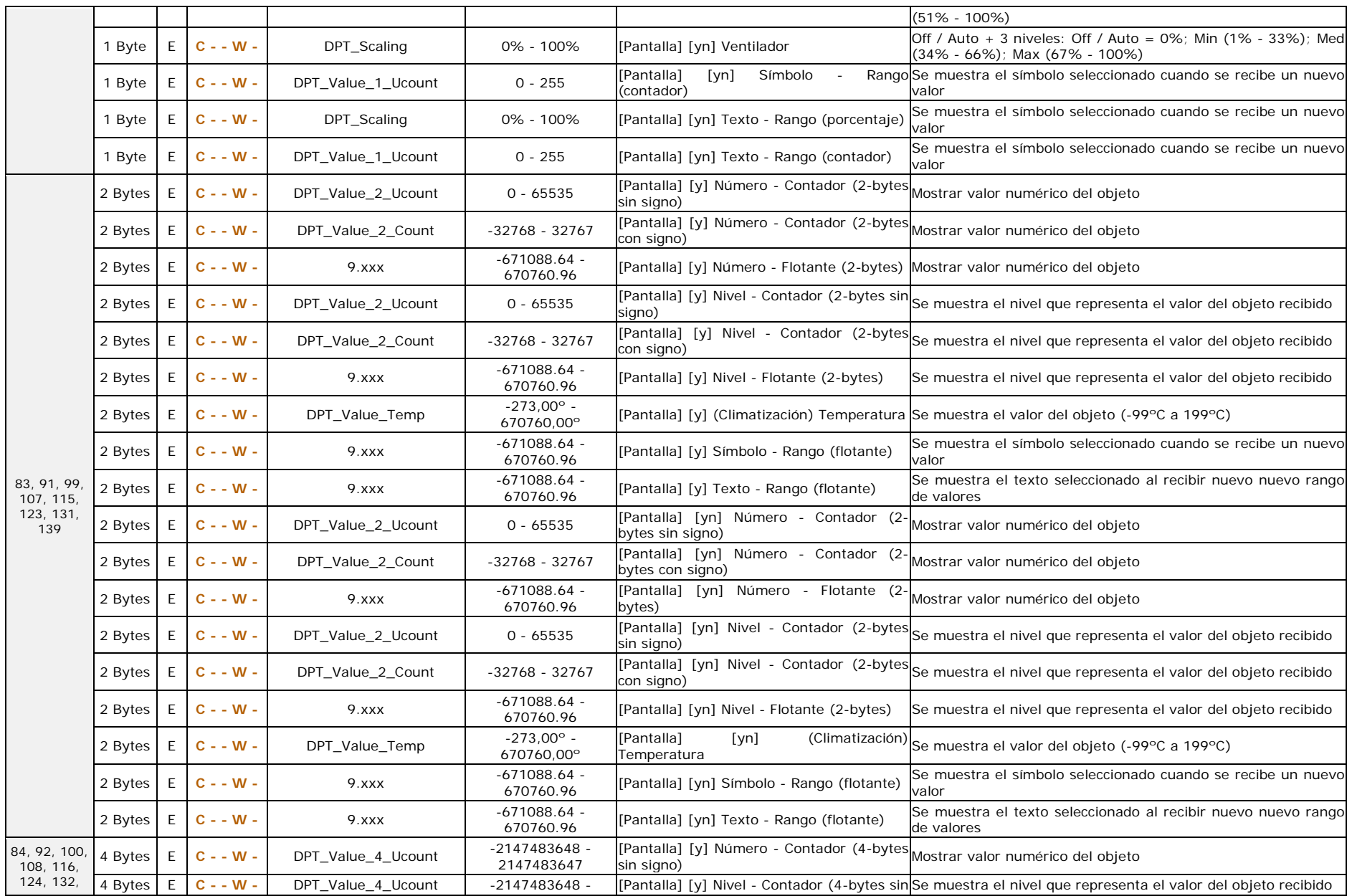

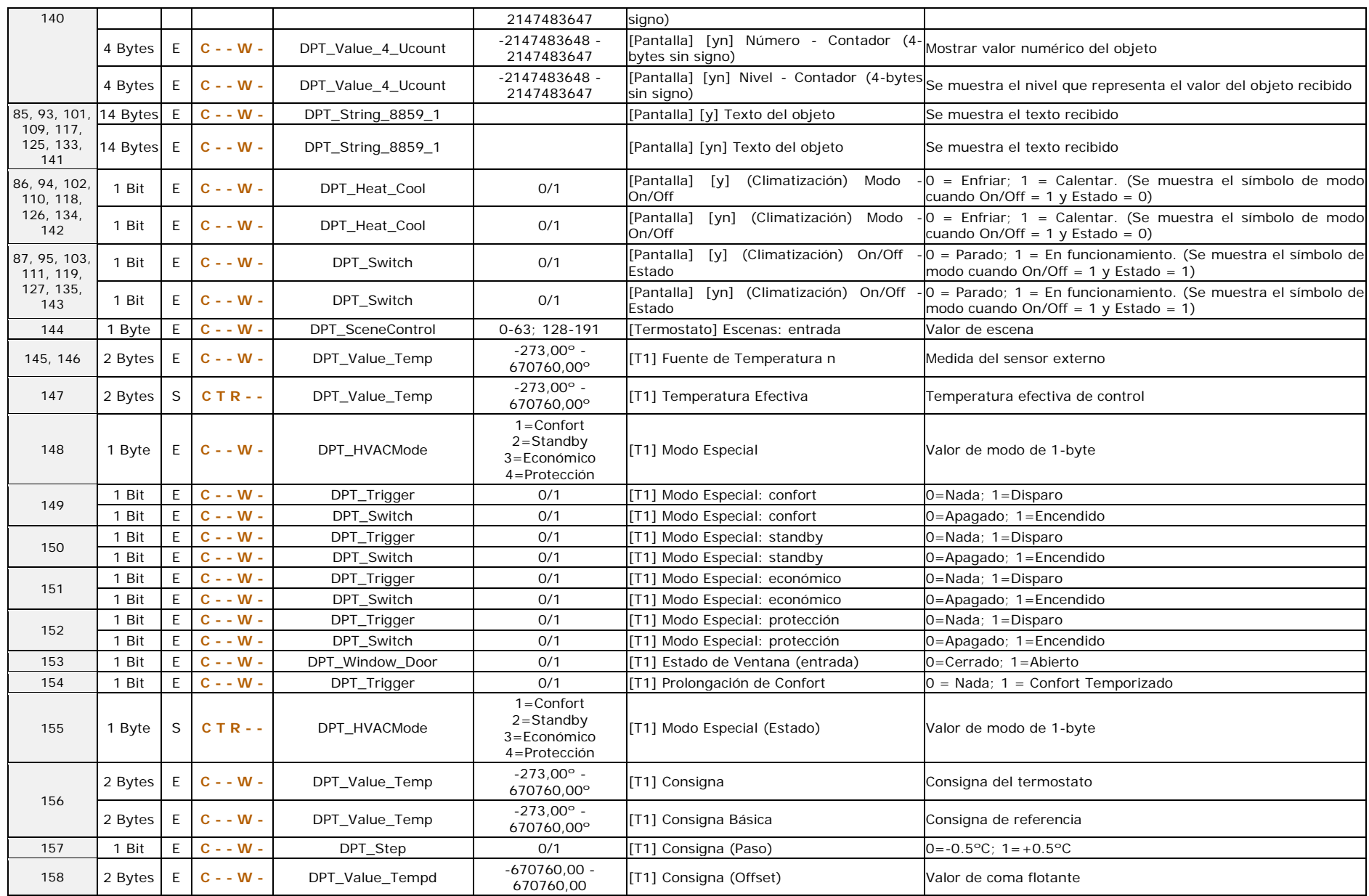

#### \*Zennio

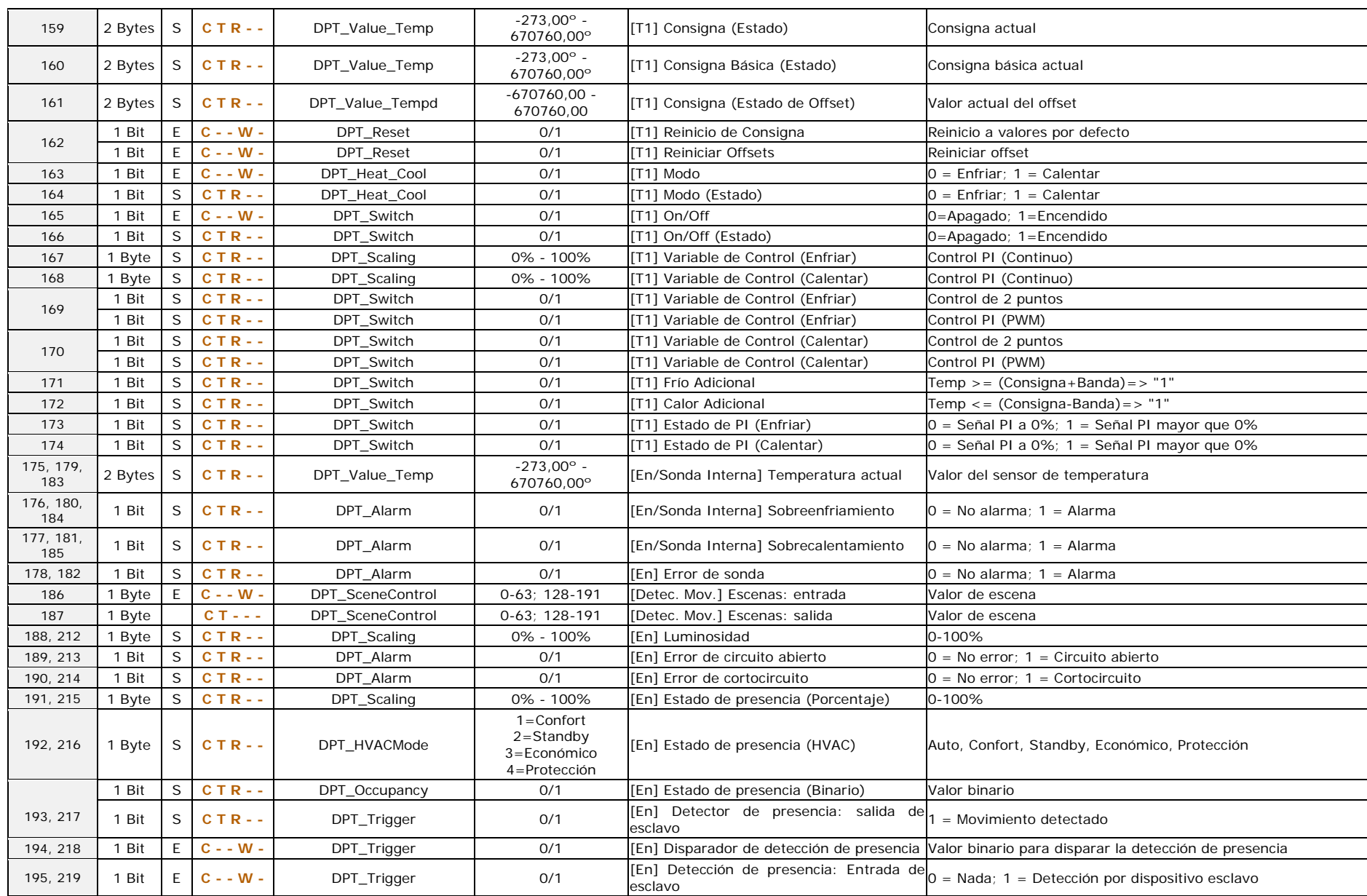

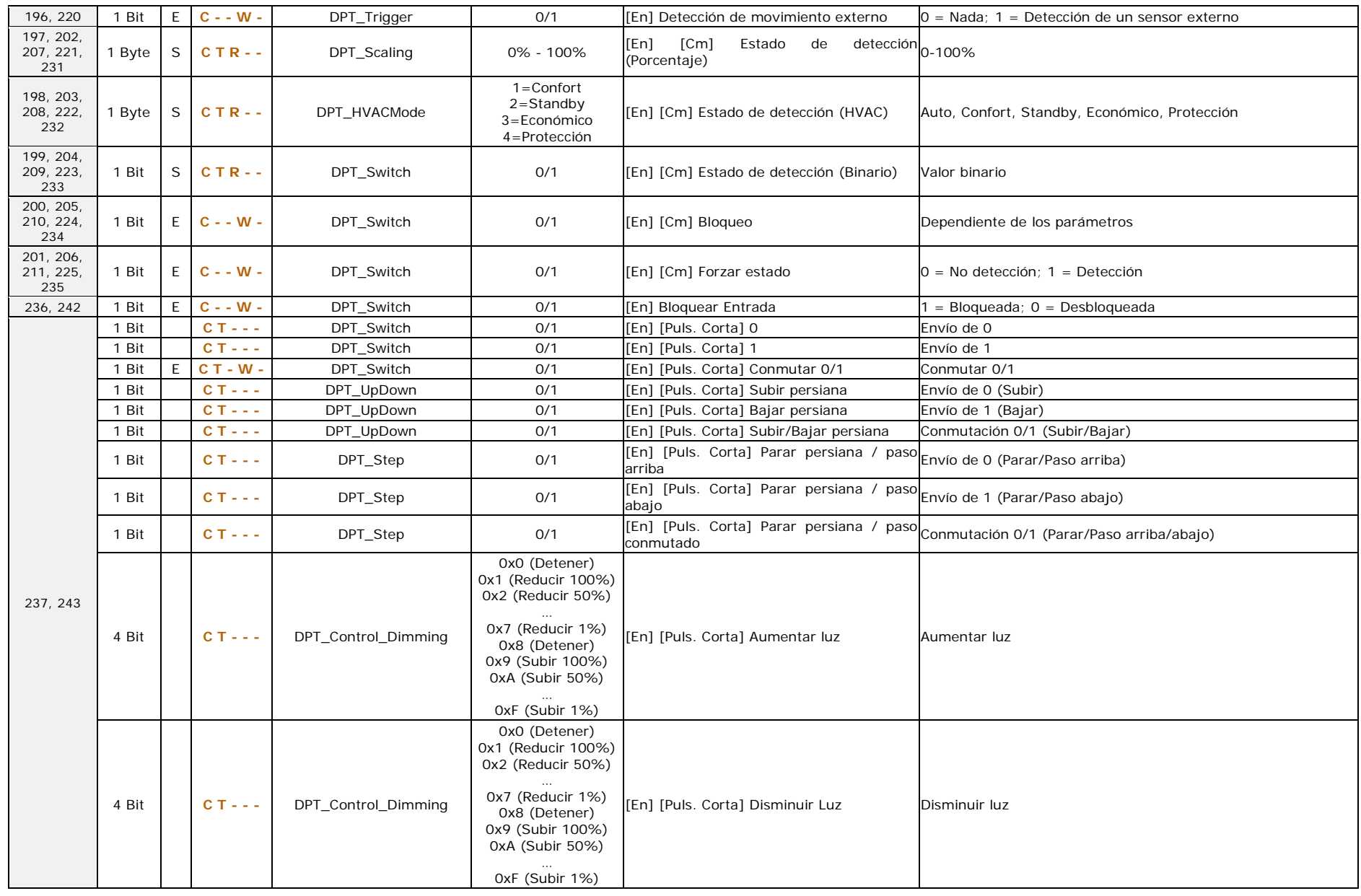
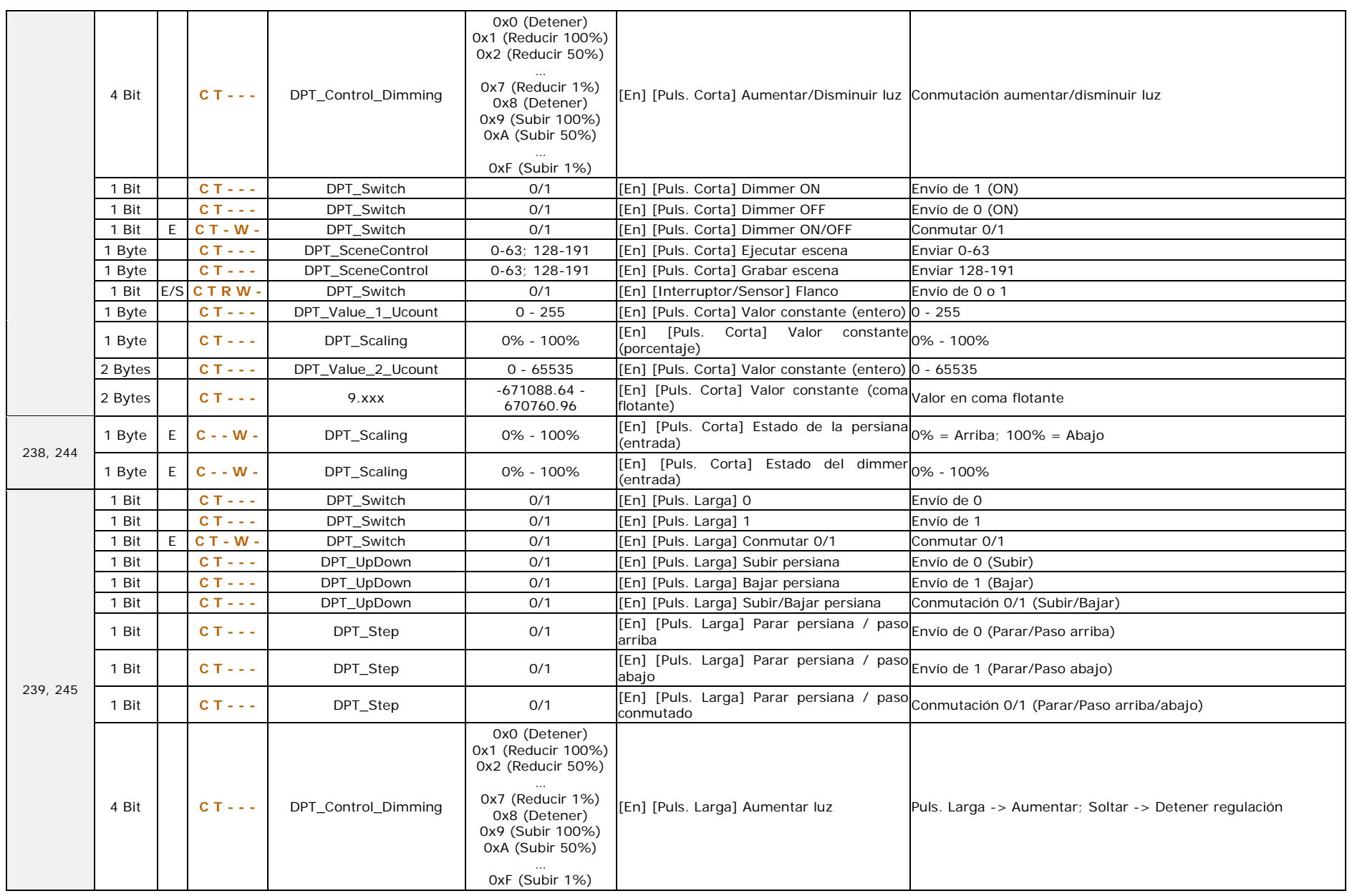

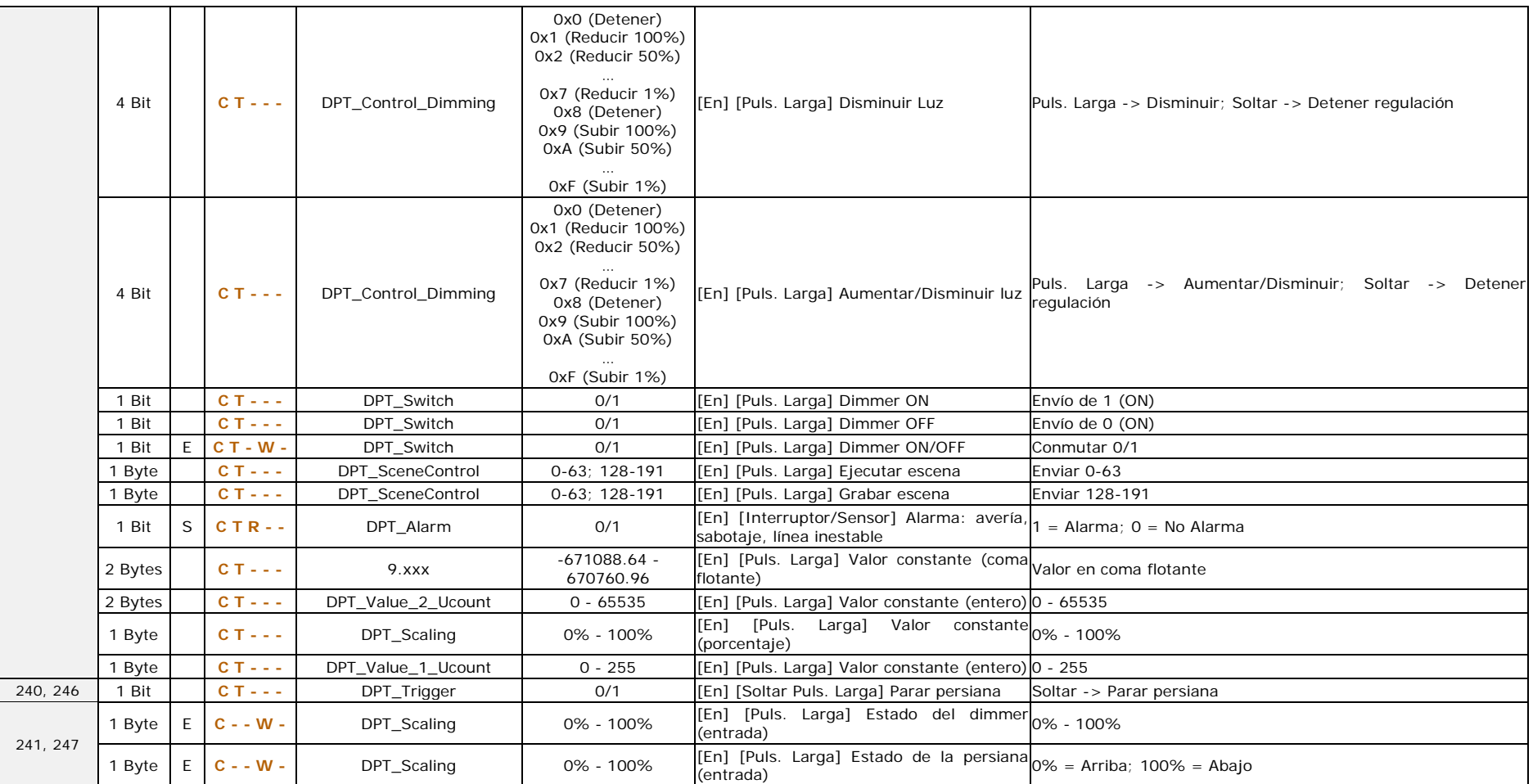

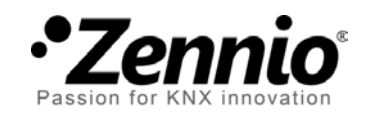

**Únete y envíanos tus consultas sobre los dispositivos Zennio: [http://support.zennio.com](http://support.zennio.com/)**

**Zennio Avance y Tecnología S.L.**

C/ Río Jarama, 132. Nave P-8.11 45007 Toledo (Spain).

*Tel. +34 925 232 002*

*www.zennio.com info@*zennio*.com*

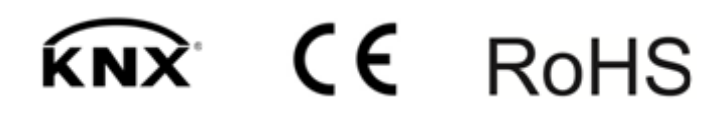